# **TREKSTOR** Enjoy now.

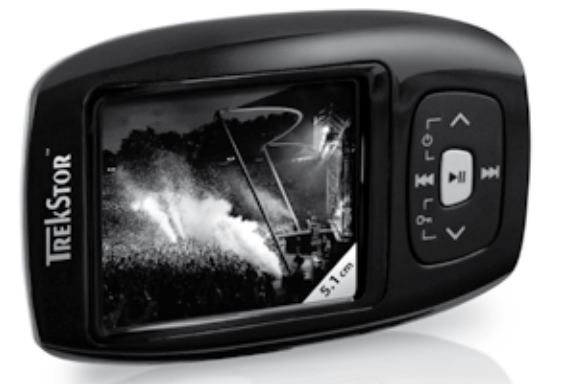

# **i.Beat** passion **[GR](#page-92-0)**

**[RU](#page-101-0)**

**[DE](#page-4-0)**

**[EN](#page-12-0)**

**[FR](#page-20-0)**

**[IT](#page-28-0)**

**[ES](#page-36-0)**

**[PT](#page-44-0)**

**[NL](#page-52-0)**

**[SE](#page-60-0)**

**[TR](#page-68-0)**

**[PL](#page-76-0)**

**[HU](#page-84-0)**

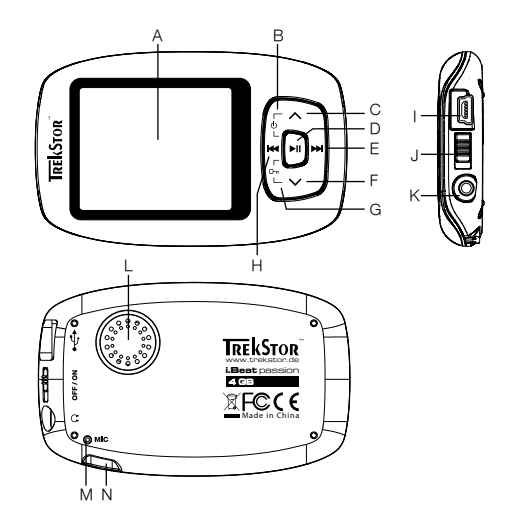

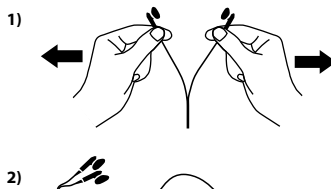

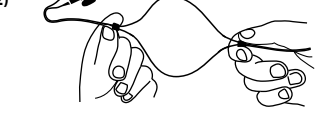

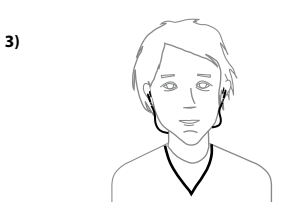

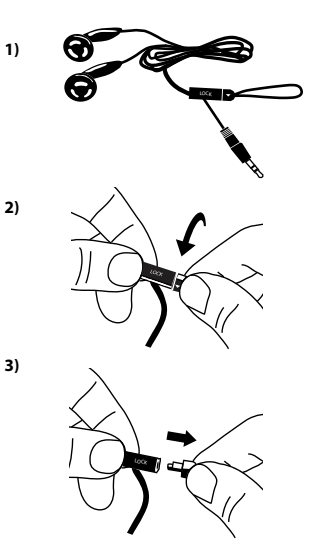

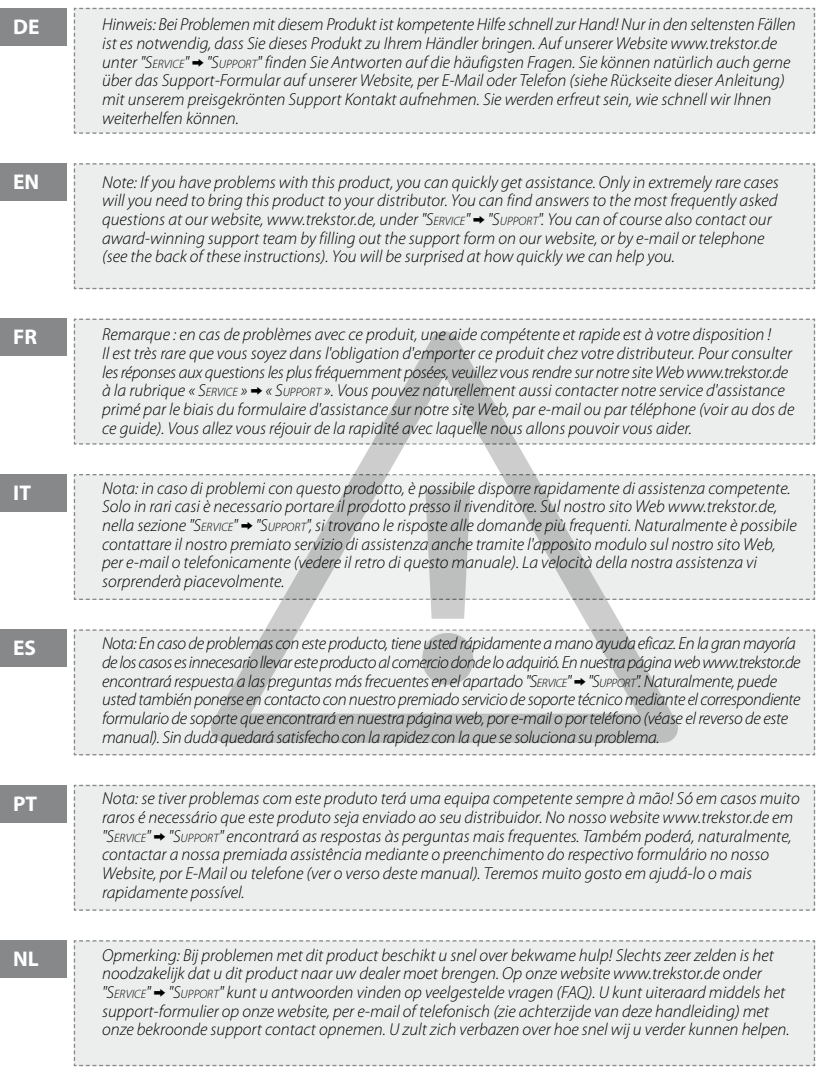

i<br>I

ī

T

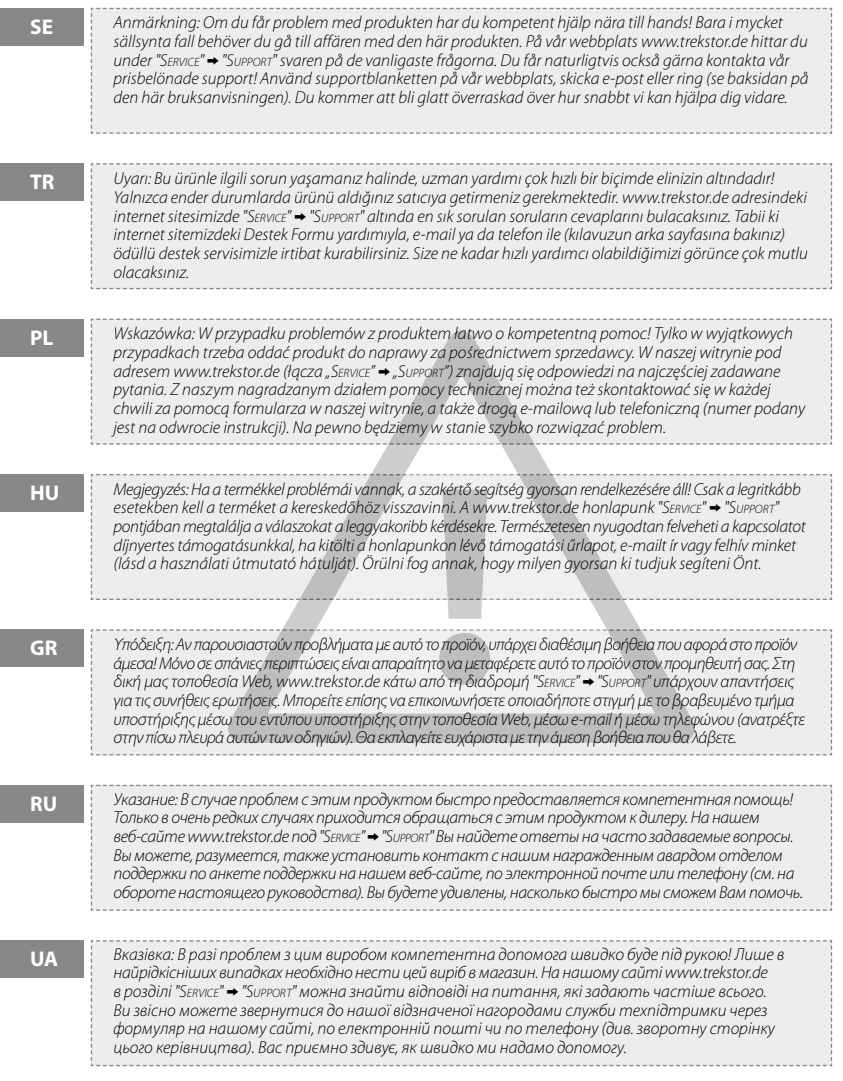

# <span id="page-4-0"></span>**DE BEDIENUNGSANLEITUNG**

Hinweis: Bitte laden Sie den **i.Beat passion,** wie in dieser Bedienungsanleitung beschrieben, vor dem ersten<br>Gebrauch mindestens 3 – 4 Stunden auf.

### 1) Bedienungselemente des TrekStor **i.Beat** passion

Bitte beachten Sie die Abbildungen im Innenteil des aufklappbaren Einbandes.

- A) TFT-Display
- B) (/ Ausschalten

 $\rightarrow$  Tastenkombination:  $(\sqrt{A})+(\sqrt{A})$ 

- $\cap$   $\cap$ -Taste
- $D)$   $\overline{AD}$ -Taste
- $E)$  ( $H$ Taste
- $F)$   $\nabla$ -Taste
- G) (realTastensperre
	- $\rightarrow$  Tastenkombination:  $(\nabla)+(\nabla\Pi)$
- $H)$  ( $H$ -Taste
- I) USB-Anschluss
- J) **COFF / ON**-Schieber
- K) Kopfhöreranschluss
- L) Lautsprecher
- M) Mikrofon
- N) Öse für Umhängeband
- 2) Verbinden des TrekStor **i.Beat** passion mit einem PC

Schließen Sie den **i.Beat passion** mit dem beiliegenden USB-Kabel an einen USB-Anschluss Ihres PCs an. Ihr Betriebssystem erkennt automatisch den **i.Beat passion** und fügt auf dem "Arbeitsplatz" einen "Wechsel datenträger" hinzu.

### 3) Laden des TrekStor **i.Beat** passion

Sobald Sie den **i.Beat passion** mit einem PC verbinden, wird er automatisch aufgeladen. Nach spätestens 3 – 4 Stunden ist der Akku vollständig geladen und der Ladevorgang wird automatisch beendet, um ein Überladen zu vermeiden.

*Hinweis: Die maximale Akkulaufzeit wird erst nach ca. 10 Ladezyklen erreicht.*

### 4) Datenaustausch mit dem TrekStor **i.Beat** passion

### **Nicht kopiergeschützte Dateien**

- a) Markieren Sie die gewünschten Dateien (z. B. MP3) mit der Maus. Kopieren Sie diese durch Drücken der rechten Maustaste ("Kopieren").
- b) Wählen Sie im "Arbeitsplatz" den Wechseldatenträger "TrekStor i.Beat passion" aus.
- c) Drücken Sie die rechte Maustaste und wählen Sie die Option "Einfügen", um den Kopiervorgang zu starten. Nach Abschluss des Kopiervorgangs sind die Daten auf dem **i.Beat passion** vorhanden.

### **WMA-DRM9-geschützte Dateien**

Zum Kopieren DRM9-geschützter Dateien müssen Sie diese über den Windows Media® Player kopieren (Referenzversion: Windows Media® Player 9).

- a) Verbinden Sie den MP3-/Movie-Player mit Ihrem Computer und starten Sie den Windows Media® Player.
- b) Klicken Sie links in der Taskleiste auf "Auf CD ODER GERÄT KOPIEREN".
- c) Ziehen Sie die gewünschten Musikdateien (WMA) in die Liste "Zu kopierende Objekte" auf der linken Seite.
- d) Wählen Sie im Pulldown-Menü rechts oben den MP3-/Movie-Player unter "OBJEKTE AUF DEM GERÄT" aus.
- e) Klicken Sie dann rechts oben auf die Schaltfläche "Kopieren". Die ausgewählte Musik wird anschließend automatisch auf Ihren MP3-/Movie-Player kopiert.

### 5) Abmelden und Trennen des TrekStor **i.Beat** passion vom PC

**Windows® 2000/ME/XP/Vista:** Klicken Sie mit der rechten Maustaste unten rechts in der Taskleiste auf das Symbol "Hardware sicher entfernen". Wählen Sie aus dem erscheinenden Kontextmenü den Punkt "USB-Massenspeichergerät – Laufwerk entfernen" durch Klicken mit der linken Maustaste aus. Jetzt können Sie den **i.Beat passion** vom PC trennen.

*Hinweis: Befolgen Sie bitte den empfohlenen Abmeldevorgang, um Schäden am Gerät oder Datenverlust zu vermeiden!*

### 6) Firmware-Update des TrekStor **i.Beat** passion

- a) Schließen Sie den **i.Beat passion** an einen USB-Anschluss Ihres PCs an.
- b) Sichern Sie alle wichtigen Daten des **i.Beat passion** auf Ihrem PC.
- c) Sie können den **i.Beat passion** mit der aktuellsten Firmware aus dem Internet (auf der TrekStor Homepage unter http://www.trekstor.de) updaten.
- d) Legen Sie die beigefügte CD in Ihr CD-/DVD-Laufwerk ein. Wenn die Autostart-Funktion Ihres Systems aktiviert ist, öffnet sich ein Menü mit allen Inhalten der CD.

*Hinweis: Falls die Autostart-Funktion Ihres Systems deaktiviert ist, können Sie über den "Arbeitsplatz" auf Ihr CD-/ DVD-Laufwerk zugreifen und im Hauptverzeichnis der CD das Programm "menu.exe" starten.*

- e) Wählen Sie den Punkt "Firmware" aus und folgen Sie den Anweisungen. Es öffnet sich Ihr Internetbrowser und die TrekStor-Homepage wird geladen.
- f ) Laden Sie die Firmware (\*.zip-Datei) herunter und entpacken Sie diese in einen beliebigen Ordner.
- g) Folgen Sie anschließend den Installationsanweisungen und der beiliegenden Update-Anleitung. Befolgen Sie exakt die Updateprozedur, um Schäden am **i.Beat passion** zu vermeiden.

### 7) Formatierung des TrekStor **i.Beat** passion

- a) Schließen Sie den **i.Beat passion** an einen USB-Anschluss Ihres PCs an.
- b) Sichern Sie alle wichtigen Daten des **i.Beat passion** auf Ihrem PC.
- c) Öffnen Sie den "ARBEITSPLATZ" und klicken Sie mit der rechten Maustaste auf "WECHSELDATENTRÄGER".
- d) Wählen Sie aus dem Kontextmenü den Punkt "Formatieren..." aus.
- e) Wählen Sie im erscheinenden Dialogfenster unter "Dateisystem" die Option "FAT32" aus.
- f) Klicken Sie auf die Schaltfläche "Starten", um das Formatieren durchzuführen.

### 8) Bedienung des TrekStor **i.Beat** passion

### **Ein- und Ausschalten**

Bevor Sie den **i.Beat passion** einschalten können, muss sich der COFF ZON-Schieber in der "ON"-Position befinden. Schalten Sie danach den **i.Beat passion** ein, indem Sie die (**FII**)-Taste ca. 2 Sekunden lang gedrückt halten. Um den **i.Beat passion** in den Standby-Modus zu versetzen (( $\circ$ )), halten Sie die ( $\wedge$ )-Taste und die A -Taste ca. 3 Sekunden lang gleichzeitig gedrückt. Um den **i.Beat passion** auszuschalten, schieben Sie den **OFF / ON**-Schieber in die "OFF"-Position.

*Hinweis: Versetzen Sie den* **i.Beat passion** *in den Standby-Modus bevor Sie ihn ausschalten, damit alle aktuellen Einstellungen gespeichert werden.*

### **Tastensperre DE**

Um die Tastensperre (( $\epsilon$ ) zu aktivieren, halten Sie die ( $\overline{v}$ -Taste und die  $\overline{v}$ -Taste ca. 2 Sekunden lang gleichzeitig gedrückt. Anschließend erscheint das Tastensperre-Symbol im Display des **i.Beat passion**. Um die Tastensperre ( $\lceil \cdot \cdot \cdot \rceil$ ) wieder zu deaktivieren, halten Sie erneut die  $\lceil \cdot \cdot \rceil$ -Taste und die  $\lceil \cdot \cdot \rceil$ -Taste ca. 2 Sekunden lang gleichzeitig gedrückt.

### **Die verschiedenen Modi**

Der **i.Beat passion** besitzt verschiedene Modi, welche Sie im Hauptmenü auswählen können. Wenn Sie sich bereits in einem Modus befinden halten Sie die ( $\overline{m}$ -Taste ca. 1 Sekunde lang gedrückt, um in die Ordner-Navigation zu gelangen. Halten Sie die A-Taste erneut ca. 1 Sekunde lang gedrückt, um das Hauptmenü zu öffnen.

*Hinweis: Im Modus "Aufnahme" gelangen Sie sofort in das Hauptmenü.*

Wählen Sie durch Drücken der  $\Omega$ - bzw.  $\nabla$ -Taste den gewünschten Modus aus und bestätigen Sie durch kurzes Drücken der (

### **Ordner-Navigation**

Halten Sie die (>n-Taste ca. 1 Sekunde lang gedrückt, um in die Ordner-Navigation der Modi "Musik", "Vipeo", "Bilder" und "Text" zu gelangen.

*Hinweis: In der Ordner-Navigation werden nur die aktuellen Dateien des gerade ausgewählten Modus angezeigt (d. h. es werden nur Musik-Dateien angezeigt, sofern Sie sich im Modus "Musik" befinden).*

Durch Drücken der (V-)- bzw. (A-Taste markieren Sie die nächste oder vorhergehende Datei. Um die aus-<br>gewählte Datei abzuspielen bzw. anzuzeigen, drücken Sie bitte die G-Ta-Taste. Um in einen Unterordner zu wechseln, drücken Sie ebenfalls die A-Taste, wenn der Ordner markiert ist. Um wieder in das Hauptverzeichnis zurückzukehren, drücken Sie die E-Taste. Um die Ordner-Navigation zu verlassen, halten Sie die E-Taste<br>ca. 1 Sekunde lang gedrückt.

### **Modus: Musik**

Wechseln Sie bitte in den Modus "Musik".

**• Wiedergabe**

Drücken Sie kurz die ( $\overline{\mathbf{H}}$ -Taste, um die Wiedergabe einer Audiodatei zu starten.

**• Pause**

Drücken Sie kurz die EE-Taste, um die Wiedergabe anzuhalten. Durch ein erneutes kurzes Drücken der A-Taste wird die Wiedergabe fortgesetzt.

**• Titel wechseln**

Wenn Sie die (>)-Taste kurz drücken, wird der nächste Titel ausgewählt. Wenn Sie die (+)-Taste kurz drücken, wird zum vorhergehenden Titel gewechselt.

**• Vor- / Zurückspulen innerhalb eines Titels**

Durch längeres Drücken der E- bzw. F-Taste können Sie innerhalb eines Titels spulen. Halten Sie die  $(m)$ - bzw.  $\overline{(m)}$ -Taste gedrückt, um vor- bzw. zurückzuspulen.

**• Lautstärke anheben / absenken**

Drücken Sie kurz die Q- bzw. R-Taste, um die Lautstärke anzuheben bzw. abzusenken.

*Hinweis: Wenn Sie die* Q*- bzw.* R*-Taste länger gedrückt halten, ändert sich die Lautstärke stetig.*

### **Modus: Video**

Wechseln Sie bitte in den Modus "Vinfo".

Im Video-Modus können Sie Film-Dateien (\*.avi) anschauen. Zur Erstellung von Film-Dateien im AVI-Format verwenden Sie bitte den auf der CD beigefügten "AVIConverter".

Die Bedienung in diesem Modus verhält sich analog zur Bedienung im Modus "Musik".

#### **DE Modus: Bilder**

Wechseln Sie bitte in den Modus "Bilder".

In diesem Modus können Sie Bild-Dateien (\*.jpg) anschauen.

*Hinweis: Alle Bilder müssen im JPG-Format vorliegen. Größere Bilder werden automatisch verkleinert dargestellt, was zu längeren Ladezeiten führen kann.*

Wählen Sie eine Bild-Datei in der Ordner-Navigation aus und drücken Sie die D-Taste, um diese anzuzeigen.

**• Bild wechseln**

Drücken Sie kurz die ED- bzw. EE-Taste, um zum nächsten bzw. vorherigen Bild zu wechseln.

**• Diashow**

Um eine Diashow zu starten, drücken Sie kurz die A-Taste. Während der Diashow können Sie die Anzeigedauer der Bilder durch kurzes Drücken der TV- bzw. D-Taste verändern. Durch erneutes kurzes Drücken der  $\sqrt{ }$ -Taste beenden Sie die Diashow.

### **Modus: Text**

Wechseln Sie bitte in den Modus "Text".

In diesem Modus können Sie Text-Dateien (\*.txt) anschauen.

Wählen Sie eine Text-Datei in der Ordner-Navigation aus und drücken Sie die D-Taste, um diese anzuzeigen. Drücken Sie die (V)- bzw. (A)-Taste, um den Text zeilenweise zu lesen. Drücken Sie die (H)- bzw. (H)-Taste, um den Text seitenweise zu lesen. Drücken Sie kurz die  $\Box$ Taste, um ein automatisches Laden des Textes (seitenweise) ein- bzw. auszuschalten. Dabei können Sie durch kurzes Drücken der R- bzw. Q-Taste die Anzeigedauer des Textes einstellen.

### **Modus: Aufnahme**

Wechseln Sie bitte in den Modus "Aufnahme"

In diesem Modus haben Sie die Möglichkeit Sprachaufnahmen über das integrierte Mikrofon durchzuführen.

Drücken Sie kurz die  $\overline{\mathbf{H}}$ -Taste, um die Aufnahme zu starten. Um die aktuelle Aufnahme zu pausieren, drücken Sie kurz die **A-Taste. Um die aktuelle Aufnahme fortzusetzen**, drücken Sie erneut kurz die **A-Tasteden Sie die A-Taste ca.** 1 Sekunde lang gedrückt um die Aufnahme zu beenden.<br>Halten Sie die A-T-Taste ca. 1 Sekunde

*Hinweis: Alle Sprachaufnahmen ("RECxxx") werden im Hauptverzeichnis des* **i.Beat passion** *gespeichert. Um die Sprachaufnahmen abzuspielen, wechseln Sie bitte in den Modus "Musik".*

### **Modus: Ordner-Navigation**

Wechseln Sie bitte in den Modus "ORDNERNAVIGATION".

In diesem Modus werden alle Dateien, die sich auf dem **i.Beat passion** befinden, angezeigt. Hier können Sie Audio-/Video-Dateien wiedergeben bzw. Bild-/Text-Dateien anzeigen, die vom **i.Beat passion** unterstützt werden.

### **Modus: Einstellungen**

Wechseln Sie bitte in den Modus "Einstellungen".

Hier können Sie verschiedene Audioeinstellungen unter "Aupio" vornehmen, Wiedergabemodi unter<br>"Wiepergabewopus" auswählen und die Shuffle-Funktion unter "Shuffle-Mopus" aktivieren bzw. deaktivieren. Weiterhin können Sie Anzeigeeinstellungen unter "Display", Zeiteinstellungen unter "Timer" und Aufnahme-<br>einstellungen unter "Aufnahme" festlegen. Sie haben auch die Möglichkeit die Systeminformationen unter "System-InFo" anzuzeigen, die Menüsprache unter "SPRACHE" einzustellen, die Werkseinstellungen unter<br>"WERKSEINSTELLUNGEN" zu laden und ein Firmware-Update unter "UPDATE" durchzuführen.

Wählen Sie durch Drücken der (V)- bzw. (A)-Taste die gewünschte Einstellung aus und bestätigen Sie durch Drücken der ( $\blacksquare$ -Taste. Halten Sie die  $\blacksquare$ -Taste gedrückt, um die Einstellungen zu verlassen.

### **• Audio DE**

**Equalizer:** Unter dem Menüpunkt "Equalizer" können Sie einen von 7 voreingestellten und 1 benutzerdefinierten Equalizer auswählen.

**Benutzer-EQ:** Unter dem Menüpunkt "Benutzer-EQ anpassen" haben Sie die Möglichkeit einen Equalizer nach Ihren Vorstellungen zu konfigurieren.

### **• Wiedergabemodi**

**Normal:** Wählen Sie den Menüpunkt "Normal", um alle Titel einmal wiederzugeben.

**Titel wiederholen:** Wählen Sie den Menüpunkt "Titel wiederholen", um den aktuellen Titel unbegrenzt oft zu wiederholen.

**Alles wiederholen:** Wählen Sie den Menüpunkt "Alles wiederholen", um alle Titel wiederholt nacheinander wiederzugeben.

Ordner: Wählen Sie den Menüpunkt "O<sub>RDNER</sub>", um alle Titel des ausgewählten Ordners einmal wieder-<br>zugeben.

Ordner wiederholen: Wählen Sie den Menüpunkt "ORDNER WIEDERHOLEN", um alle Titel des ausgewählten Ordners wiederholt nacheinander wiederzugeben.

**Anspielen:** Wählen Sie den Menüpunkt "Anspielen", um die ersten 10 Sekunden aller Titel anzuspielen.

### **• Shuffle-Modus**

Unter dem Menüpunkt "Shuffle-Modus" können Sie den Shuffle-Modus aktivieren oder deaktivieren. Im Shuffle-Modus wird die Wiedergabereihenfolge der Titel zufällig gewählt.

### **• Display**

**Helligkeit:** Unter dem Menüpunkt "Helligkeit" können Sie die Helligkeit des Displays einstellen.

**Hintergrundbeleuchtung:** Unter dem Menüpunkt "Beleuchtungszeit" können Sie einstellen, nach welcher Zeit sich das Display automatisch abschaltet.

**Diashowgeschwindigkeit:** Unter dem Menüpunkt "Bildgeschwindigkeit" können Sie die Anzeigedauer der Bilder in der Diashow einstellen.

**Textgeschwindigkeit:** Unter dem Menüpunkt "Textgeschwindigkeit" können Sie die Anzeigedauer für das automatische Laden einer Textseite festlegen.

### **• Timer**

**Herunterfahren:** Unter dem Menüpunkt "Herunterfahren" können Sie einstellen, nach welcher Zeit der Nichtbenutzung der **i.Beat passion** automatisch abgeschaltet werden soll.

**Sleep-Timer:** Unter dem Menüpunkt "Sleep-Timer" können Sie einstellen, nach welcher Zeit der **i.Beat passion** automatisch ausgeschaltet werden soll.

### **• Aufnahme**

**Aufnahmequalität:** Unter dem Menüpunkt "Aufnahmequalität" können Sie die Aufnahmequalität des integrierten Mikrofons einstellen.

**Verstärkung:** Unter dem Menüpunkt "Verstärkung" können Sie die Aufnahmeverstärkung einstellen.

### **• System-Info**

Unter dem Menüpunkt "System-Info" erhalten Sie Informationen über die Firmware-Version, sowie den gesamten und den freien Speicherplatz des **i.Beat passion**.

### **• Update**

Wählen Sie den Menüpunkt "Update" aus, um ein Firmware-Update des **i.Beat passion** durchzuführen.

### **• Sprache**

Unter dem Menüpunkt "Sprache" können Sie die Menüsprache des **i.Beat passion** auswählen.

### **• Werkseinstellungen**

Unter dem Menüpunkt "Werkseinstellungen" haben Sie die Möglichkeit die Werkseinstellungen (Auslieferungszustand) des **i.Beat passion** wiederherzustellen.

### 9) Video-Dateien konvertieren

Sie können mit dem **i.Beat passion** Video-Dateien im AVI-Format wiedergeben, die zuvor mit dem Programm "AVIConverter" konvertiert wurden.

a) Legen Sie die beigefügte CD in Ihr CD-/DVD-Laufwerk ein. Wenn die Autostart-Funktion Ihres Systems aktiviert ist, öffnet sich ein Menü mit allen Inhalten der CD.

*Hinweis: Falls die Autostart-Funktion Ihres Systems deaktiviert ist, können Sie über den "Arbeitsplatz" auf Ihr CD-/DVD-Laufwerk zugreifen und im Hauptverzeichnis der CD das Programm "menu.exe" starten.*

- b) Wählen Sie anschließend den Punkt "AVIConverter" aus.
- c) Der "AVIConverter" wird anschließend auf Ihrem PC installiert.
- d) Starten Sie den "AVIConverter" unter "Start" + "Programme" + "TrekStor i.Beat passion" + "AVIConverter".
- e) Klicken Sie auf die Schaltfläche "Add", wählen Sie die zu konvertierende Datei (z. B. MPG, AVI) aus und geben Sie den Ausgabeordner an.
- f) Wählen Sie unter "Resolution" die Bildgröße von "220 x 176" aus.
- g) Wählen Sie unter "SETTING" die Qualität und das Bildformat der Ausgabedatei aus.
- h) Klicken Sie auf die Schaltfläche "Save", um die Einstellungen zu speichern.
- i) Klicken Sie auf die Schaltfläche "Close", um das Fenster zu schließen.
- j) Starten Sie die Konvertierung über die Schaltfläche "Convert Now".
- k) Kopieren Sie anschließend die erstellte AVI-Datei auf den **i.Beat passion**.

#### *Hinweise:*

- • *Dieser MP3-/Movie-Player ist für den mitgelieferten Kopfhörer (Impedanz von 32 Ohm) optimiert. Die Verwendung anderer Kopfhörer mit geringerer Impedanz kann u. U. zur Beschädigung des MP3-/Movie-Players oder auch des Kopfhörers führen; besonders bei MP3-/ Movie-Playern mit 2 Kopfhöreranschlüssen.*
- • *Sollten Sie das Gerät einer elektrostatischen Entladung aussetzen, kann es u. U. zu einer Unterbrechung des Datentransfers zwischen dem Gerät und dem Computer kommen bzw. Funktionen des Gerätes können gestört werden. In diesem Fall sollte das Gerät vom USB-Port abgezogen und erneut eingesteckt werden.*
- • *Achtung: Dieses Gerät kann hohe Lautstärken erzeugen. Um Hörschäden zu vermeiden, die sofort, später oder schleichend eintreten können, sollten Sie nicht längere Zeit mit hoher Lautstärke hören. Dies gilt unabhängig davon, ob Sie über Lautsprecher, Kopfhörer oder Ohrhörer hören. Tritt ein Klingelgeräusch in Ihrem Ohr auf, reduzieren Sie umgehend die Lautstärke oder verwenden Sie den MP3-/Movie-Player nicht mehr. Bitte bedenken Sie, dass eine dauerhafte Schädigung des Gehörs auch erst zu einem späteren Zeitpunkt auftreten kann. Unter Umständen gewöhnen Sie sich mit der Zeit zwar an höhere Lautstärken, sodass diese für Sie normal erscheinen mögen, Ihre Hörfähigkeit kann dadurch jedoch bereits beeinträchtigt worden sein. Je höher Sie die Lautstärke einstellen, desto schneller kann Ihr Gehör geschädigt werden.*
- • *Achtung: Das Verwenden von Ohrhörern beim Steuern eines Kraftfahrzeugs wird nicht empfohlen und ist in einigen Ländern verboten. Fahren Sie stets vorsichtig und konzentriert. Stoppen Sie die Wiedergabe Ihres MP3-/Movie-Players, wenn Sie hierdurch beim Steuern eines Kraftfahrzeugs oder bei anderen Tätigkeiten, die Ihre volle Aufmerksamkeit erfordern, abgelenkt oder gestört werden.*
- • *Von der Nutzung von USB-Kabeln mit Leitungslängen von mehr als 3 m sollte abgesehen werden.*

Der Hersteller behält sich das Recht vor, das Produkt ständig weiter zu entwickeln. Diese Änderungen können ohne direkte Beschreibung in dieser Bedienungsanleitung vorgenommen werden. Informationen in dieser Bedienungsanleitung müssen somit nicht den Stand der technischen Ausführung widerspiegeln.

Der Hersteller garantiert nur die Eignung für die eigentliche Bestimmung dieses Produktes. Weiter ist der Hersteller nicht für Beschädigungen oder Verlust von Daten und deren Folgeschäden verantwortlich.

Copyright © 2007 TrekStor GmbH & Co. KG. Alle Rechte vorbehalten. Bei weiteren erwähnten Produkt- oder Firmenbezeichnungen handelt es sich möglicherweise um Warenzeichen oder Markennamen der jeweiligen Inhaber.

# Problembehandlung **DE**

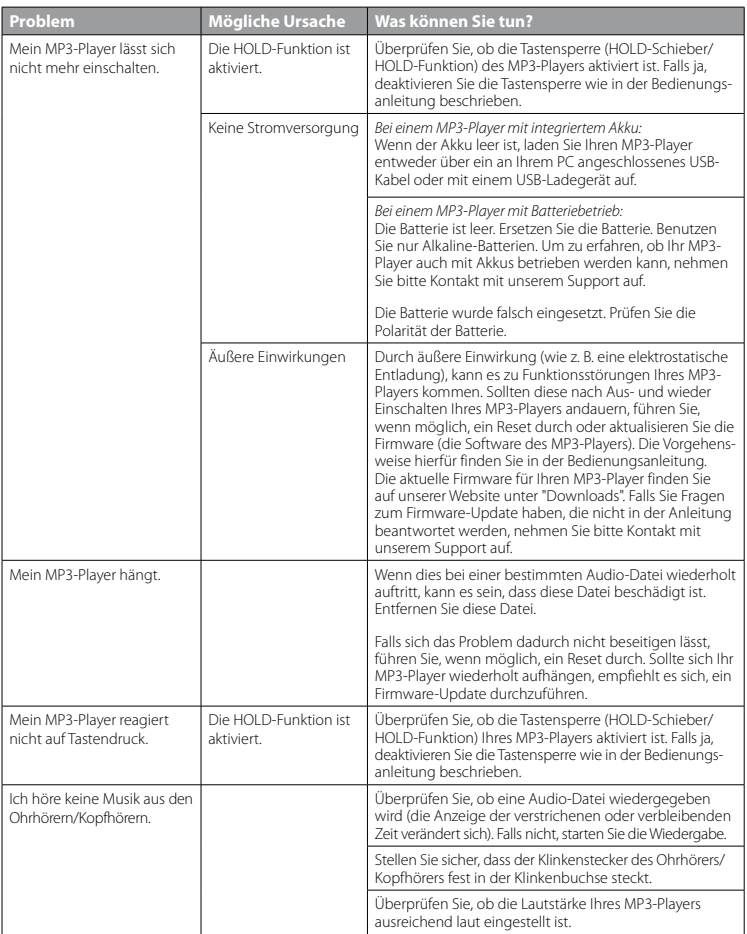

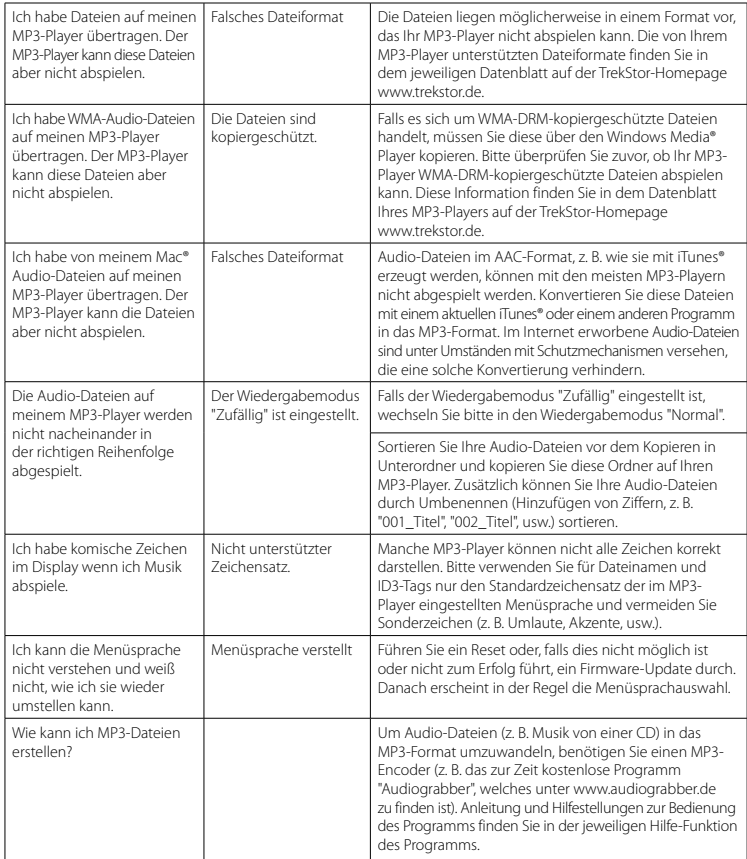

# <span id="page-12-0"></span>**SOPERATING INSTRUCTIONS**

*Note: Please charge the* **i.Beat passion** *as described in these operating instructions for at least 3 to 4 hours before initial use.*

### 1) Controls for the TrekStor **i.Beat** passion

Please look at the illustrations on the inside of the unfolding case.

- A) TFT display
- $B)$  ( $\odot$  Turn off
	- $\rightarrow$  button combination:  $\overline{(\wedge)}$ + $\overline{(\wedge)}$
- $\cap$   $\cap$  button
- $D)$   $\overline{AD}$  button
- $E$ )  $(F)$  button
- $F(\overline{v})$  button
- G) (no Key lock
	- $\rightarrow$  button combination:  $\overline{(\vee)}$ + $\overline{(\neg)}$

### 2) Connecting the TrekStor **i.Beat** passion to a PC

Use the included USB cable to connect the **i.Beat passion** to a USB port in your PC. Your operating system will immediately recognize the **i.Beat passion** and will add a "Device with Removable Storage" under "My Computer".

### 3) Load the TrekStor **i.Beat** passion

The **i.Beat passion** starts charging as soon as you connect it to a PC. The battery is charged after a maximum of 3 to 4 hours; charging automatically stops to prevent overcharging.

*Note: The maximum battery life is only reached after approximately 10 charging cycles.*

### 4) Exchanging data with the TrekStor **i.Beat** passion

### **Files that are not copy-protected**

- a) Select the desired files (such as MP3) with the mouse. Copy these files by clicking them with your right mouse button ("Copy").
- b) Under "My Computer", select the device with removable storage, "TREKSTOR I.BEAT PASSION".
- c) Click it with your right mouse button, and select "Paste" to start copying. After copying is over, the data will be available on the **i.Beat passion**.

#### **WMA DRM9-protected files**

To copy DRM9-protected files, you need to use the Windows Media® Player (reference version: Windows Media<sup>®</sup> Player 9).

- a) Connect your MP3/movie player to your computer, and start the Windows Media® Player.
- b) On the left of the task bar, click "Copy to CD or Device".
- c) Drag the desired music files (WMA) to the list "Items to Copy" on the left.
- d) In the pulldown menu at the top right, select the MP3/movie player under "ITEMS ON DEVICE".
- e) Then click the "Copy" button at the top right. The selected music will then be automatically copied to your MP3/movie player.
- $H$ )  $[H]$  button
- I) USB port
- J) **(OFF / ON)** switch
- K) Earphone jack
- L) Speaker
- M) Microphone
- N) Loop for neck strap

# 5) Logging off and disconnecting the TrekStor **i.Beat** passion from the PC

**Windows® 2000/ME/XP/Vista:** At the bottom right on the task bar, click the right mouse button on the symbol "SAFELY REMOVE HARDWARE". In the context menu that appears, click the left mouse button on "SAFELY Remove Mass Storage Device - Drive" to select it. You can now disconnect the **i.Beat passion** from the PC.

*Note: Please follow the recommended logoff procedure to prevent damage to the device or data loss.*

### 6) Firmware update for the TrekStor **i.Beat** passion

- a) Connect the **i.Beat passion** to a USB port of your PC.
- b) Back up all the important data on your **i.Beat passion** onto your PC.
- c) You can update the **i.Beat passion** with the most current firmware from the internet (on the TrekStor homepage at http://www.trekstor.de).
- d) Insert the provided CD into your CD/DVD drive. When the startup function of your system is activated, a menu showing all the contents of the CD will open.

*Note: If the startup function of your system is deactivated, you can access the CD/DVD drive via "My Computer" and start the program "menu.exe" in the main directory of the CD.*

- e) Select "Firmware" and follow the instructions. Your internet browser opens, and the TrekStor homepage is loaded.
- f) Download the firmware (\*.zip-file), and unzip it to a folder of your choice.
- g) Then follow the installation instructions and the accompanying update instructions. Follow the update procedure exactly to keep from damaging the **i.Beat passion**.

### 7) Formatting the TrekStor **i.Beat** passion

- a) Connect the **i.Beat passion** to a USB port of your PC.
- b) Back up all the important data on your **i.Beat passion** onto your PC.
- c) Open "My Computer", and click your right mouse button on "Devices with Removable Storage".
- d) Select "Format..." from the context menu.
- e) Select the "FAT32" option under "FILE SYSTEM" from the dialog window that appears.
- f) Click the "Start" button to start the formatting.

### 8) Using the TrekStor **i.Beat** passion

### **Turning the device on and off**

Before you can turn on the **i.Beat passion**, the **OFF / ON** Switch must be in the "ON" position. Turn the **i.Beat passion** on by pressing the  $\overline{A}$  button for approx. 2 seconds. To switch the **i.Beat passion** to standby mode (( $\overline{0}$ )), hold down both the  $\overline{(\wedge)}$  button and  $\overline{(\wedge)}$  button for around 3 seconds. To turn off the **i.Beat passion**, move the **OFF/ON** switch to the "OFF" position.

*Note: Switch the* **i.Beat passion** *to standby mode before turning it off so that all the current settings will be saved.*

### **Key lock**

To activate the key lock ( $\Box$ ), hold down both the  $\Box$ ) button and  $\Box$  button for around 2 seconds. The key lock symbol then appears in the display of the **i.Beat passion**. To deactivate the key lock ( $\lceil \overline{\cdot} \rceil$ ), hold down both the  $\nabla$  button and  $\nabla$  button again for around 2 seconds.

### **Different modes**

The **i.Beat passion** has different modes that you can select in the main menu. If you are already in a mode, press the  $\overline{A}$  button for about 1 second to go to folder navigation. Hold down the  $\overline{A}$  button for approx. 1 second to open the main menu.

*Note: In the mode "Record", you immediately go to the main menu.*

Press the  $\Omega$  or  $\nabla$  button to select the desired mode, and confirm by briefly pressing the  $\blacksquare$  button.

### **Folder navigation**

Press the  $\overline{P}$  button for approx. 1 second to go from folder navigation to the modes "Music", "Video", "Pictures" and "Text".

*Note: In folder navigation, only the current files of the most recently selected mode are displayed (i.e., only music files are displayed when you are in the "Music" mode).*

Press the  $\triangledown$  or  $\triangledown$  button to select the next or previous file. To play or display the selected file, press the A button. To change to a subfolder, press the A button if the folder is marked. To return to the main directory, briefly press the  $\overline{H}$  button. To leave folder navigation, hold the  $\overline{H}$  button for approx. 1 second.

### **Mode: Music**

Switch to the "Music" mode.

- **• Play mode** Briefly press the  $\left(\overline{\phantom{a}}\right)$  button to play an audio file.
- **• Pause**

Briefly press the  $\Box$  button to stop playback. Repress the  $\Box$  button to continue playing.

**• Change track**

Briefly press the  $\blacktriangleright$  button to select the next song. Briefly press the  $\blacktriangleright$  button to select the previous song.

**• Fast-forward/rewind within a track**

You can navigate within the current song by holding down the  $\overline{F}$  or  $\overline{F}$  button. Hold down the  $\overline{F}$ or  $F(x)$  button to fast-forward or rewind.

**• Increase/lower volume** Briefly press the  $\Omega$  or  $\Omega$  button to raise or lower the volume.

*Note: If you hold down the*  $\Omega$  or  $\Omega$  button, the volume changes gradually.

### **Mode: Video**

Switch to the "Vinso" mode.

You can watch movie files (\*.avi) in video mode. To create movie files in AVI format, please use the "AVIConverter" on the accompanying CD.

The functions in this mode are like the ones in "Music" mode.

### **Mode: Pictures**

Switch to the "Pictures" mode.

You can view picture files (\*.jpg) in this mode.

*Note: All pictures must be in JPG format. Large pictures are automatically displayed in a reduced size which can lengthen the loading time.*

In folder navigation, select a picture file and briefly press the  $\overline{\mathbf{H}}$  button to show the picture.

**• Cycle picture**

Briefly press the  $(H)$  or  $(H)$  button to go to the next or previous picture.

**• Slide show**

To start a slide show, briefly press the  $\Box$  button. During the slide show, you can change the length of time the pictures are shown by briefly pressing the  $\overline{(\mathbf{v})}$  or  $\overline{(\Lambda)}$  button. Briefly press the  $\overline{(\mathbf{w})}$  button again to stop the slide show.

### **Mode: Text**

Switch to the "Text" mode.

You can view text files (\*.txt) in this mode.

In folder navigation, select a text file and briefly press the  $\Box$  button to show the text. Briefly press the  $\Gamma$  or  $\Omega$  button to read the text line by line. Briefly press the  $\Gamma$  or  $\Gamma$  button to read the text page by page. Briefly press the  $\Box$  button to turn on and off automatic text loading (by the page). Set the length of time that the text is displayed by briefly pressing the  $\Box$  or  $\Box$  button.

### **Mode: Record**

Switch to the "REcord" mode.

You can make voice recordings in this mode using the integrated microphone.

Briefly press the  $\Box$  button to start recording. To pause the current recording, briefly press the  $\Box$  button. To continue with the current recording, briefly press the  $\Box$  button again. Hold the  $\Box$  button for approx. 1 second to stop recording.

*Note: All voice recordings ("RECxxx") are saved in the main directory of the* **i.Beat passion***. Switch to "Music" mode to play the voice recordings.*

### **Mode: Folder navigation**

Switch to the "FolderNavigation" mode.

All the files that are on the **i.Beat passion** are displayed in this mode. You can play back audio and video files or display picture and text files that are supported by **i.Beat passion**.

### **Mode: Settings**

Switch to the "SETTINGS" mode.

Here you can make various audio settings under "Aupio", select play modes under "PLAY MODE", and activate<br>or deactivate the shuffle function under "SHUFFLE MODE". In addition, you can specify the display settings under "Display", time settings under "Timer" and recording settings under "Recorp options". You can display system<br>Information under "System moromation", select the menu language under "Language", load the defaults under<br>"Deraul

Press the  $\triangledown$  or  $\bigwedge$  button to select the desired setting, and confirm by pressing the  $\bigtriangledown$  button. Hold down the  $\overline{H}$  button to leave the settings.

### **• Audio**

**Equalizer:** Under the "Equalizer" menu item, you can select one of 7 preset equalizers and the user-defined equalizer.

User EQ: You can configure an equalizer as you wish under the menu item "User EQ ser".

### **• Play modes**

**Normal:** Select the menu item "Normal" to play all tracks once.

**Repeat one:** Select the menu item "Repeat one" to have the current track repeated in a loop.

**Repeat all:** Select the menu item "REPEAT ALL" to have all the tracks played in sequence repeatedly.

Folder once: Select the menu item "FOLDER ONCE" to play all tracks once of the selected folder.

**Folder repeat:** Select the menu item "Founts repeat" to repeatedly play all tracks of the selected folder one after the other.

**Intro:** Select the menu item "INTRO" to play the first 10 seconds of every track.

### **• Shuffle mode**

Under the menu item "SHUFFLE MODE" you can activate or deactivate the shuffle mode. In shuffle mode, the playback order of the tracks is selected at random.

### **• Display**

**Brightness:** Under the "BRIGHTNESS" menu item, you can adjust the brightness of the display.

**Background illumination:** Under the menu item "BACKLIGHT TIME", you can set the length of time until the display automatically shuts off.

**Picture slide show:** Under the "PICTURE SLIDE SHOW" menu item, you can adjust the length of time that the pictures in the slide show are displayed.

**Text slide show:** Under the "Text supe show" menu item, you can adjust the display time for automatically loading a text page.

### **• Timer**

Power management: Under the menu item "Power MANAGEMENT", you can set how long it takes the **i.Beat passion** to automatically shut down after it has not been used.

**Sleep timer:** Under the menu item "SLEEP TIMER", you can set how long it takes the **i.Beat passion** to automatically shut down.

### **• Record options**

**Recording quality:** Under the "Recorp quality" menu item, you can adjust the recording quality of the integrated microphone.

**Input gain:** Under the "Input gain" menu item, you can adjust the recording amplification.

### **• System information**

You can obtain information about the firmware version and the overall and free memory of the **i. Beat passion** under the menu item "System INFORMATION"

### **• Update**

Select the menu item "Update" to run a firmware update for the **i.Beat passion**.

### **• Language**

Under the menu item "Language", you can select the menu language of the **i.Beat passion**.

### **• Default settings**

Under the menu item "DEFAULT SETTINGS", you can restore the factory settings (settings upon delivery) of the **i.Beat passion**.

### 9) Convert video files

**EN**

With the **i.Beat passion**, you can play video files in AVI format that have been converted with the "AVIConverter".

a) Insert the provided CD into your CD/DVD drive. When the startup function of your system is activated, a menu showing all the contents of the CD will open.

*Note: If the startup function of your system is deactivated, you can access the CD/DVD drive via "My Computer" and start the program "menu.exe" in the main directory of the CD.*

- b) Then select "AVIConverter".
- c) The "AVIConverter" is installed on your computer.
- d) Start the "AVIConverter" by going to "Start" + "Programs" + "TrekStor i.Beat passion" + "AVIConverter".
- e) Click on the "App" button, select the file to be converted (such as MPG, AVI), and enter the destination folder.
- f) Under "Resolution", select the picture size "220 x 176".
- g) Under "Setting", select the quality and the picture format of the output file.
- h) Click the "Save" button to save the settings.
- i) Click the "Close" button to close the window.
- j) Start conversion by clicking the "Convert Now" button.
- k) Then copy the created AVI file to the **i.Beat passion**.

#### *Notes:*

- • *This MP3/movie player is optimized for the provided headphones (32 Ohm impedance). Using other earphones with a lower impedance can damage the MP3/movie player or earphone, especially MP3/movie players with 2 earphone jacks.*
- • *In certain circumstances, exposing the device to an electrostatic discharge may interrupt the data transfer between the device and the computer and impair the functions of the device. If this occurs, the device should be unplugged from the USB port and then plugged in again.*
- • *Note: This device can produce high volumes. In order to avoid hearing loss that can occur immediately, in the future, or gradually, you should not listen at high volumes for extended periods. This applies regardless of whether you listen with speakers, headphones, or earphones. If you notice a ringing noise in your ears, lower the volume immediately or stop using the MP3/movie player. Please keep in mind that permanent hearing loss can first appear at a later point in time. While you may become accustomed to higher volumes over time so that they may seem normal to you, your sense of hearing may still have been impaired by this. The higher you adjust the volume, the faster your sense of hearing can be damaged.*
- • *Note: Using earphones while driving a motor vehicle is not recommended and is prohibited in some countries. Always drive carefully and with full concentration. Stop using your MP3/movie player if you become distracted or interrupted by it when driving a motor vehicle or during other activities that require your full attention.*
- • *Do not use USB cables longer than 3 meters.*

The manufacturer retains the right to continually improve the product. These changes may be made without being directly described in these operating instructions. For this reason, the information provided in these operating instructions may not reflect the current state of the art.

The manufacturer only guarantees suitability for the product's intended purpose. In addition, the manufacturer is not responsible for damages or loss of data and subsequent consequences.

Copyright © 2007 TrekStor GmbH & Co. KG. All rights reserved. Other cited product or company names may be trademarks or brand names of the respective owner.

# Troubleshooting

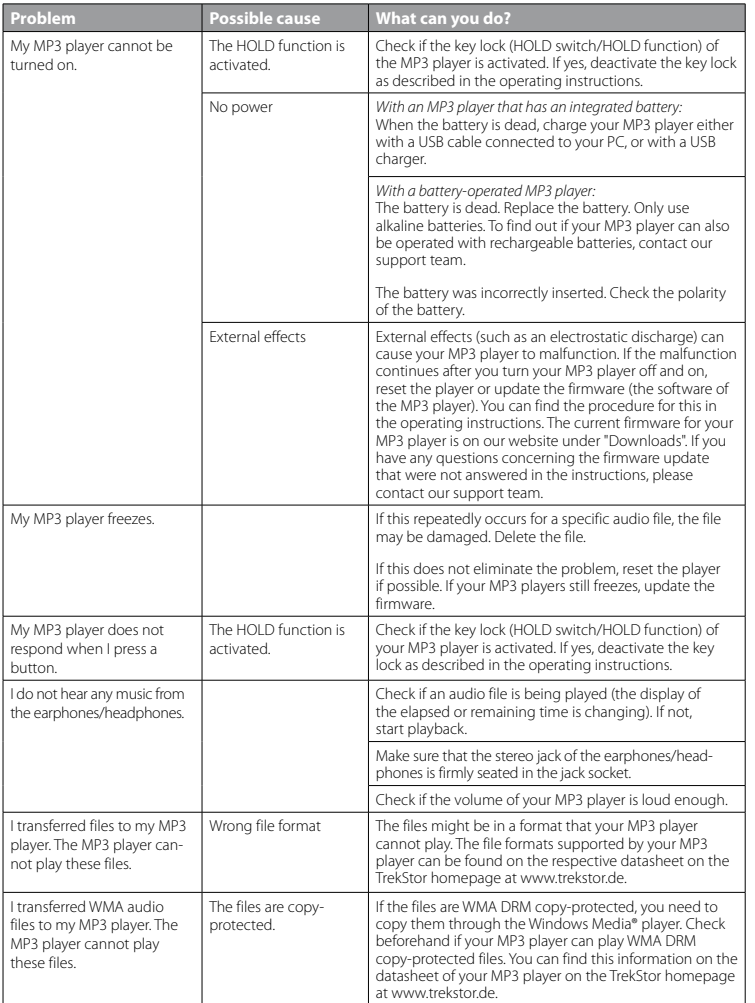

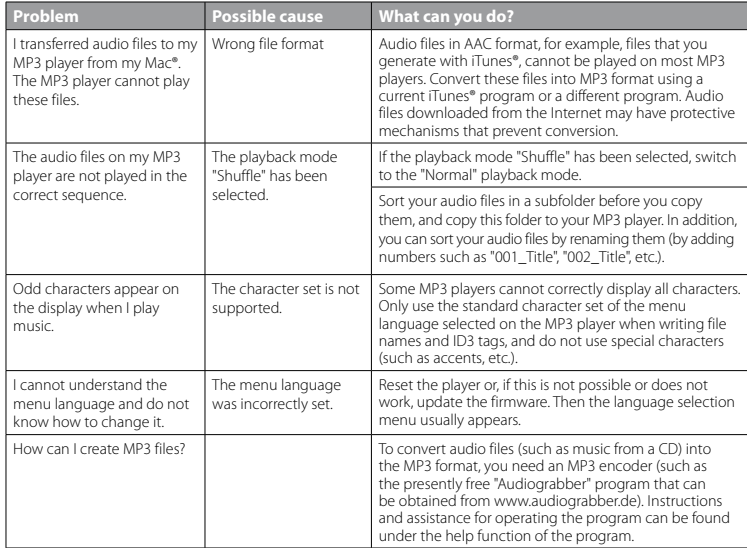

# <span id="page-20-0"></span>**BEATION**

*Remarque : chargez le lecteur* **i.Beat passion** *au moins 3 - 4 heures avant la première utilisation, comme décrit dans cette notice d'utilisation.*

### 1) Eléments de commande du TrekStor **i.Beat** passion

Veuillez tenir compte des illustrations figurant dans la partie intérieure de la couverture rabattable.

- A) Ecran TFT
- B) (<br />
6)<br />
6)<br />
6)<br />
6)<br />
6)<br />
6)<br />
6)<br />
6)<br />
6)<br />
6)<br />
6)<br />
6)<br />
6)<br />
6)<br />
6)<br />
6)<br />
6)<br />
6<br />
6)<br />
6<br />
6<br />
6<br />
6<br />
6<br />
6
	- $\rightarrow$  combinaison de touches :  $\sqrt{A+|A|}$
- $\cap$  Touche  $\cap$
- D) Touche (H)
- E) Touche  $\overline{m}$
- $F$ ) Touche  $\sqrt{v}$
- G) ( $\Box$ ) verrouillage
	- $\rightarrow$  combinaison de touches :  $\nabla$  +  $\nabla$
- H) Touche (H)
- I) Port USB
- J) Curseur (OFF / ON)
- K) Prise pour écouteurs
- L) Haut-parleurs
- M) Microphone
- N) Œillet pour le cordon lanyard

### 2) Connexion du TrekStor **i.Beat** passion à un PC

Raccordez l'**i.Beat passion** avec le câble USB ci-joint à un port USB de votre PC. Votre système d'exploitation<br>détecte automatiquement l'**i.Beat passion** et ajoute un « Disque AMOVIBLE » sur le « Poste de TRAVAIL ».

### 3) Chargement du TrekStor **i.Beat** passion

Dès que vous connectez l'**i.Beat passion** à un PC, il se charge automatiquement. Au bout de 3 - 4 heures maximum, l'accumulateur est intégralement chargé et la procédure de chargement se termine alors automatiquement afin d'éviter une surcharge.

*Remarque : la capacité maximale de la batterie n'est atteinte qu'après environ 10 cycles de charge.*

### 4) Echange de données avec le TrekStor **i.Beat** passion

### **Fichiers non protégés contre la copie**

- a) Marquez les fichiers souhaités avec la souris (MP3 par ex.). Copiez ces derniers en appuyant sur le bouton droit de la souris (« Copier »).
- b) Sur le « Poste de travail », sélectionnez le disque local « TrekStor i.Beat passion ».
- c) Appuyez sur le bouton droit de la souris et sélectionnez l'option « Insérer » afin de lancer la procédure de copie. Après clôture de la procédure de copie, les données sont enregistrées sur l'**i.Beat passion**.

### **Fichiers protégés par la fonction WMA-DRM9**

Pour copier des fichiers protégés par DRM9, vous devez tout d'abord copier ces derniers en utilisant Windows Media® Player (version de référence : Windows Media® Player 9).

- a) Reliez le lecteur MP3/Movie à votre ordinateur et démarrez Windows Media® Player.
- b) Dans la barre des tâches à gauche, cliquez sur « Copier sur CD ou périphérique ».
- c) Déplacez les fichiers musicaux souhaités (WMA) dans la liste « Musique <sup>à</sup> copier » sur le côté gauche.
- d) Dans le menu déroulant apparaissant en haut à droite, sélectionnez le lecteur MP3/Movie sous « Eléments sur le périphérique ».
- e) Cliquez ensuite en haut à droite sur « Copier ». La musique sélectionnée est ensuite automatiquement copiée sur le lecteur MP3/Movie.

## 5) Déconnexion et séparation du TrekStor **i.Beat** passion du PC

**Windows® 2000/ME/XP/Vista :** Avec le bouton droit de la souris, cliquez dans la barre des tâches en bas à droite sur l'icône « Déconnexion ou éjection de matériel ». Un menu contextuel est affiché. Sélectionnez ici la rubrique « Périphérique de stockage de masse USB – Supprimer le disque » en cliquant sur le bouton gauche de la souris. Vous pouvez maintenant déconnecter l'**i.Beat passion** du PC.

*Remarque : pour éviter des détériorations et des pertes de données sur l'appareil, suivez scrupuleusement la procédure de déconnexion recommandée !*

### 6) Mise à jour du progiciel du TrekStor **i.Beat** passion

- a) Raccordez l'**i.Beat passion** au port USB de votre PC.
- b) Sauvegardez toutes les données importantes de l'**i.Beat passion** sur votre PC.
- c) Vous pouvez mettre à jour l'**i.Beat passion** avec le dernier progiciel en le téléchargeant à partir du site Internet (sur la page d'accueil de TrekStor sous http://www.trekstor.de).
- d) Insérez le CD joint à l'appareil dans votre lecteur de CD/DVD. Si la fonction de démarrage automatique de votre système est activée, un menu affichant tous les contenus du CD est ouvert.

*Remarque : si la fonction de démarrage automatique de votre système est désactivée, vous pouvez accéder à votre lecteur de CD/DVD par l'intermédiaire de votre « Poste de travail » et démarrer le programme « menu.exe » dans le répertoire principal du CD.*

- e) Sélectionnez ensuite la rubrique « Progiciel » et suivez les instructions affichées à l'écran. Votre navigateur Internet est ouvert et la page d'accueil de TrekStor est chargée.
- f ) Téléchargez le progiciel (fichier \*.zip) et décompressez ce dernier dans un dossier de votre choix.
- g) Suivez ensuite les instructions d'installation et la notice de mise à jour ci-jointe. Suivez la procédure de mise à jour avec exactitude afin d'éviter des dommages sur l'**i.Beat passion**.

### 7) Formatage du TrekStor **i.Beat** passion

- a) Raccordez l'**i.Beat passion** au port USB de votre PC.
- b) Sauvegardez toutes les données importantes de l'**i.Beat passion** sur votre PC.
- c) Ouvrez le « Poste de travail » et cliquez avec le bouton droit de la souris sur « Disque amovible ».
- d) Dans le menu contextuel affiché, sélectionnez la rubrique « Formater… ».
- e) Sélectionnez l'option « FAT32 » sous « Système de fichiers » dans la fenêtre de dialogue affichée.
- f) Cliquez sur « Démarrer » pour exécuter le formatage.

### 8) Utilisation du TrekStor **i.Beat** passion

### **Mise en marche et arrêt**

Avant de pouvoir mettre en marche l'i.Beat passion, le curseur (OFF / ON) doit se trouver dans la position « ON ». Allumez l'i.Beat passion en appuyant pendant environ 2 secondes sur la touche (**FII**). Pour mettre l'i.Beat passion dans le mode stand-by ((<u>)</u>), maintenez la touche  $\Omega$  et la touche  $\Omega$  simultanément enfoncées pendant environ 3 secondes. Pour éteindre l'i.Beat passion, poussez le curseur (**OFF/ON**) dans la position « OFF ».

*Remarque : mettez l'***i.Beat passion** *en mode stand-by avant de l'éteindre afin de mémoriser tous les réglages actuels.*

### **Verrouillage**

Pour activer le verrouillage (------)) maintenez la touche ( $\nabla$ ) et la touche (----) simultanément enfoncées<br>pendant env. 2 secondes. Le symbole de verrouillage apparaît ensuite sur l'écran de l'**i. Beat passion**. Pour pendant env. 2 secondes. Le symbole de verrouillage apparaît ensuite sur l'écran de l'**i.Beat passion**. Pour désactiver le verrouillage (:) maintenez de nouveau la touche R et la touche A simultanément enfoncées pendant env. 2 secondes.

### **Les différents modes**

L'**i.Beat passion** possède différents modes que vous pouvez sélectionner dans le menu principal. Lorsque vous vous trouvez déjà dans un mode, appuyez sur la touche (III) pendant env. 1 seconde pour accéder à la navigation de dossiers. Appuyez de nouveau sur la touche  $\overline{(\mathbf{H})}$  pendant environ 1 seconde pour ouvrir le menu principal.

*Remarque : dans le mode « Enregistrement », vous accédez immédiatement au menu principal.*

Sélectionnez le mode souhaité en appuyant sur la touche  $\Omega$  ou  $\Omega$  et confirmez en appuyant brièvement sur la touche  $\overline{\mathbf{H}}$ .

### **Navigation de dossiers**

Maintenez la touche (>) enfoncée pendant env. 1 seconde pour accéder à la navigation de dossiers dans les modes « Musique », « Vidéo », « Images » et « Texte ».

*Remarque : dans la navigation de dossiers, seuls les fichiers actuels du mode actuellement sélectionné sont affichés (c'est-à-dire seuls des fichiers musicaux sont affichés, à condition que vous vous trouviez en mode « Musique »).*

Appuyez sur la touche  $\vee$  ou  $\wedge$  pour marquer le fichier suivant ou le fichier précédent. Pour lire ou afficher le fichier sélectionné, appuyez sur la touche ( $\blacksquare$ ). Pour passer dans un sous-dossier, appuyez également sur la touche **A** lorsque le dossier est sélectionné. Pour revenir dans le répertoire principal, appuyez sur la touche (E. Pour quitter la navigation de dossiers, maintenez la touche (E. enfoncée pendant environ 1 seconde.

### **Mode : Musique**

Passez dans le mode « Musique ».

### **• Lecture**

Appuyez brièvement sur la touche ( $\overline{H}$ ) pour démarrer la lecture d'un fichier audio.

#### **• Pause**

Appuyez brièvement sur la touche  $\Box$  pour stopper la lecture. Appuyez de nouveau brièvement sur la touche  $\overline{\mathbf{H}}$  afin de poursuivre la lecture.

### **• Changer de titre**

Lorsque vous appuyez brièvement sur la touche (D), le titre suivant est sélectionné. Lorsque vous appuyez brièvement sur la touche <sup>[44]</sup>, le titre précédent est choisi.

### **• Avancer / reculer dans un titre**

En appuyant longuement sur la touche  $(F \cup D)$  ou  $(F \cup D)$ , vous pouvez avancer/reculer dans un titre. Maintenez la touche  $\Box$  ou  $\Box$  pour avancer ou reculer.

### **• Monter / baisser le volume**

Appuyez brièvement sur la touche  $\Omega$  ou  $\nabla$  pour augmenter ou diminuer le volume.

*Remarque : si vous maintenez la touche* Q *ou* R *enfoncée plus longtemps, le volume est continuellement modifié.*

### **Mode : Vidéo**

Passez dans le mode « Vinéo ».

Dans le mode Vidéo vous pouvez visualiser des fichiers cinématographiques (\*.avi). Pour créer des fichiers cinématographiques au format AVI, utilisez le programme « AVIConverter » contenu sur le CD ci-joint.

L'utilisation de l'appareil dans ce mode est analogue à celle du mode « Musique ».

#### **Mode : Images**

Passez dans le mode « Images ».

Dans ce mode, vous pouvez visualiser des fichiers images (\*.jpg).

*Remarque : toutes les images doivent exister au format JPG. De grandes images sont automatiquement réduites, ce qui peut conduire à des délais de chargement plus longs.*

Choisissez un fichier image dans la navigation de dossiers et appuyez sur la touche  $\Box$  pour l'afficher.

#### **• Changer d'image**

Appuyez brièvement sur la touche ( $\overline{m}$ ) ou  $\overline{m}$ ) pour passer à l'image suivante ou précédente.

#### **• Diaporama**

**FR**

Pour démarrer un diaporama, appuyez brièvement sur la touche  $\overline{\phantom{a}}$ . Pendant le diaporama, vous pouvez modifier la durée d'affichage des images en appuyant brièvement sur la touche  $\nabla$  ou  $\Lambda$  .<br>En appuyant de nouveau brièvement sur la touche ( $\nabla$ ) vous terminez le diaporama.

### **Mode : Texte**

Passez dans le mode « TEXTE ».

Dans ce mode, vous pouvez visualiser des fichiers texte (\*.txt).

Choisissez un fichier texte dans la navigation de dossiers et appuyez sur la touche  $\blacksquare$  pour l'afficher.<br>Appuyez brièvement sur la touche  $\lozenge$  ou  $\lozenge$  pour lire le texte ligne par ligne. Appuyez sur la touche  $\blacksquare$ ou <del>D pour lire</del> le texte page par page. Appuyez brièvement sur la touche  $\overline{F}$  pour activer ou désactiver un chargement automatique du texte (par page). En appuyant brièvement sur la touche  $\Box$  ou  $\Box$  vous pouvez régler la durée d'affichage du texte.

#### **Mode : Enregistrement**

Passez dans le mode « Enregistrement ».

Dans ce mode, vous pouvez réaliser des enregistrements vocaux par le biais du microphone intégré.

Appuyez brièvement sur la touche  $\left(\blacksquare\right)$  pour lancer l'enregistrement. Pour interrompre l'enregistrement actuel, appuyez brièvement sur la touche ( $\overline{P}$ . Pour poursuivre l'enregistrement actuel, appuyez brièvement de nouveau sur la touche  $\overline{\phantom{A}}\blacksquare$ . Maintenez la touche  $\overline{\phantom{A}}\blacksquare$  enfoncée pendant environ 1 seconde pour stopper l'enregistrement.

Remarque : tous les enregistrements vocaux (« RECxxx») sont mémorisés dans le répertoire principal de l**'i.Beat passion.**<br>Pour lire les enregistrements vocaux, passez dans le mode « Musious ».

#### **Mode : Navigation de dossiers**

Passez dans le mode « Navig. possiers ».

Dans ce mode, tous les fichiers enregistrés sur l'**i.Beat passion** sont affichés. Vous pouvez ici lire des fichiers audio/vidéo ou afficher des fichiers images/text supportés par l'**i.Beat passion**.

#### **Mode : Paramètres**

Passez dans le mode « Paramètres ».

Vous pouvez ici procéder à différents réglages audio dans la rubrique « Aupio », régler des modes de lecture dans « Mode lecture » et activer ou désactiver la fonction aléatoire dans « Mode aléatoire ». Vous pouvez également définir des paramètres d'affichage dans la rubrique « Ecran », des paramètres de temps dans<br>la rubrique « Minuterie » et des paramètres d'enregistrement dans la rubrique « Enregistrement ». Vous avez également la possibilité d'afficher les informations système dans la rubrique « Info système », de régler la langue de menu dans « Langue », les paramètres d'usine dans « Paramètres usine » et de procéder à une mise à jour du progiciel dans la rubrique « Mise <sup>à</sup> jour ».

En appuyant sur la touche  $\sum$  ou  $\bigwedge$ , sélectionnez le réglage souhaité et confirmez en appuyant brièvement sur la touche  $\Box$ . Maintenez la touche  $\Box$  enfoncée pour quitter les réglages.

### **• Audio**

**Egaliseur :** Dans la rubrique « Egaliseur », vous pouvez sélectionner un des 7 égaliseurs prédéfinis ainsi que 1 égaliseur défini par l'utilisateur.

**EQ utilisateur :** Dans la rubrique « ADAPTER EQ UTILISAT. » vous avez la possibilité de configurer un égaliseur selon vos besoins.

### **• Modes de lecture**

**Normal :** Sélectionnez la rubrique « Normal » pour lire tous les titres une fois.

**Répéter un titre :** Sélectionnez la rubrique « Répéter un titre » pour répéter le titre actuel un nombre de fois illimité.

Répéter tous : Sélectionnez la rubrique « Répéter tous » pour répéter tous les titres successivement.

**Dossier :** Sélectionnez la rubrique « Dossier » pour lire une fois tous les titres du dossier sélectionné.

**Répéter dossier :** Sélectionnez la rubrique « Répéter dossier » pour lire une fois successivement tous les titres du dossier sélectionné.

Lecture d'extrait : Sélectionnez la rubrique « LECT. EXTRAIT » pour lire les 10 premières secondes de tous les titres.

### **• Mode aléatoire**

Dans la rubrique « Mode aléatoire », vous pouvez activer ou désactiver le mode aléatoire. Dans le mode aléatoire, l'ordre de lecture des titres est sélectionné au hasard.

#### **• Ecran**

**Luminosité :** Dans la rubrique « Luminosité », vous pouvez régler la luminosité de l'écran.

Rétro-éclairage : Dans la rubrique « Durée éclairage », vous pouvez régler au bout de combien de temps l'écran est automatiquement éteint.

**Vitesse de diaporama :** Dans la rubrique « Vitesse images », vous pouvez paramétrer la durée d'affichage des images dans le diaporama.

**Vitesse de texte :** Dans la rubrique « Vitesse texte » vous pouvez définir la durée d'affichage pour le chargement automatique d'une page de texte.

#### **• Minuterie**

**Arrêter :** Dans la rubrique « Arrêter », vous pouvez régler au bout de combien de temps l'**i.Beat passion** doit être automatiquement éteint lorsqu'il n'est pas utilisé.

**Minuterie sommeil :** Dans la rubrique « Minut. sommeil », vous pouvez régler au bout de combien de temps l'**i.Beat passion** doit être automatiquement éteint.

### **• Enregistrement**

**Qualité d'enregistrement :** Dans la rubrique « Qualité engegistre. », vous pouvez régler la qualité d'enregistrement du microphone intégré.

**Amplification :** Dans la rubrique « Amplification », vous pouvez régler l'amplification de l'enregistrement.

#### **• Info système**

Dans la rubrique « Info système », vous obtenez des informations sur la version du progiciel, l'ensemble de l'espace disque et l'espace disque libre de l'**i.Beat passion**.

#### **• Mise à jour**

Sélectionnez la rubrique « Mise <sup>à</sup> jour » pour réaliser une mise à jour progicielle de l'**i.Beat passion**.

#### **• Langue**

Dans la rubrique « Langue », vous pouvez sélectionner la langue de menu de l'**i.Beat passion**.

#### **• Paramètres d'usine**

Dans la rubrique « Paramètres usine », vous avez la possibilité de restaurer les paramètres d'usine (état de livraison) de l'**i.Beat passion**.

### 9) Conversion de fichiers vidéo

Avec l'**i.Beat passion**, vous pouvez lire des fichiers vidéo au format AVI qui auront été auparavant convertis avec le programme « AVIConverter ».

a) Insérez le CD joint à l'appareil dans votre lecteur de CD/DVD. Si la fonction de démarrage automatique de votre système est activée, un menu affichant tous les contenus du CD est ouvert.

Remarque : si la fonction de démarrage automatique de votre système est désactivée, vous pouvez accéder à<br>votre lecteur de CD/DVD par l'intermédiaire de votre « Posт: се тяляи. » et démarrer le programme « меми.сх: »<br>dans

- b) Sélectionnez ensuite la rubrique « AVIConverter ».
- c) Le programme « AVIConverter » est ensuite installé sur votre PC.
- d) Démarrez le programme « AVIConverter » en cliquant sur « Démarrer » + « Programmes » <sup>+</sup> « TrekStor i.Beat passion » + « AVIConverter ».
- e) Cliquez sur le bouton « App », sélectionnez le fichier à convertir (MPG, AVI par exemple) et indiquez le dossier de destination.
- f) Dans la rubrique « RESOLUTION », sélectionnez la dimension de l'image « 220 x 176 ».
- g) Dans la rubrique « Setting », sélectionnez la qualité et le format d'image du fichier de sortie.
- h) Cliquez sur le bouton « Save » pour enregistrer les paramètres.
- i) Cliquez sur le bouton « CLOSE » pour fermer la fenêtre.
- j) Démarrez la conversion en cliquant sur le bouton « Convert Now ».
- k) Copiez ensuite le fichier AVI créé sur l'**i.Beat passion**.

#### *Remarques :*

- • *Ce lecteur MP3/Movie est optimisé pour les écouteurs livrés avec l'appareil (impédance de 32 ohms). En particulier sur des lecteurs MP3/Movie avec 2 raccordements pour écouteurs, l'utilisation d'autres écouteurs avec une faible impédance peut entraîner dans certains cas la détérioration du lecteur ou également des écouteurs.*
- • *Si vous exposez l'appareil à une décharge électrostatique, une interruption du transfert de données entre l'appareil et l'ordinateur n'est pas exclue. Des fonctions de l'appareil peuvent également être détériorées. Dans ce cas, débranchez l'appareil du port USB et rebranchez-le.*
- • *Attention : cet appareil peut générer des intensités sonores importantes. Afin d'éviter des troubles auditifs, qui peuvent apparaître immédiatement, ultérieurement ou insidieusement, il est déconseillé d'écouter à des intensités sonores élevées de manière prolongée. Ceci s'applique, quelque soit le mode d'écoute : avec des haut-parleurs, des écouteurs ou des oreillettes. Si des bruits de sonnerie devaient se produire dans votre oreille, réduisez immédiatement le volume ou n'utilisez plus le lecteur MP3/Movie. Notez que des troubles auditifs durables peuvent également se manifester bien plus tard. Dans certains cas, vous vous habituez avec le temps à des volumes élevés, c'est pourquoi vous avez l'impression que ces derniers sont normaux, votre capacité auditive peut cependant s'en trouver déjà entravée. Plus vous réglez le volume à un niveau élevé, plus votre ouïe peut en porter rapidement des séquelles.*
- • *Attention : l'utilisation d'oreillettes lors de la conduite d'un véhicule n'est pas recommandée. Elle est même interdite dans certains pays. Conduisez toujours avec prudence et concentration. Stoppez l'utilisation de votre lecteur MP3/Movie si vous êtes distrait(e) ou dérangé(e) dans la conduite d'un véhicule ou lors d'une autre activité qui exige votre pleine attention.*
- • *L'utilisation de câbles USB d'une longueur supérieure à 3 m est déconseillée.*

Le fabricant se réserve le droit de poursuivre le développement du produit en permanence. Ces modifications peuvent être mises en pratique sans description directe dans cette notice d'utilisation. Les informations contenues dans cette notice d'utilisation ne reflètent donc pas impérativement l'état d'exécution technique.

Le fabricant garantit uniquement la fonctionnalité pour la définition intrinsèque de ce produit. En outre, le fabricant n'endosse aucune responsabilité concernant les dommages ou pertes de données subis ainsi que les conséquences en résultant.

Copyright © 2007 TrekStor GmbH & Co. KG. Tous droits réservés. Toutes les autres désignations de produits ou de firmes citées sont dans certains cas des marques déposées ou des noms de marques du propriétaire respectif.

# Dépannage

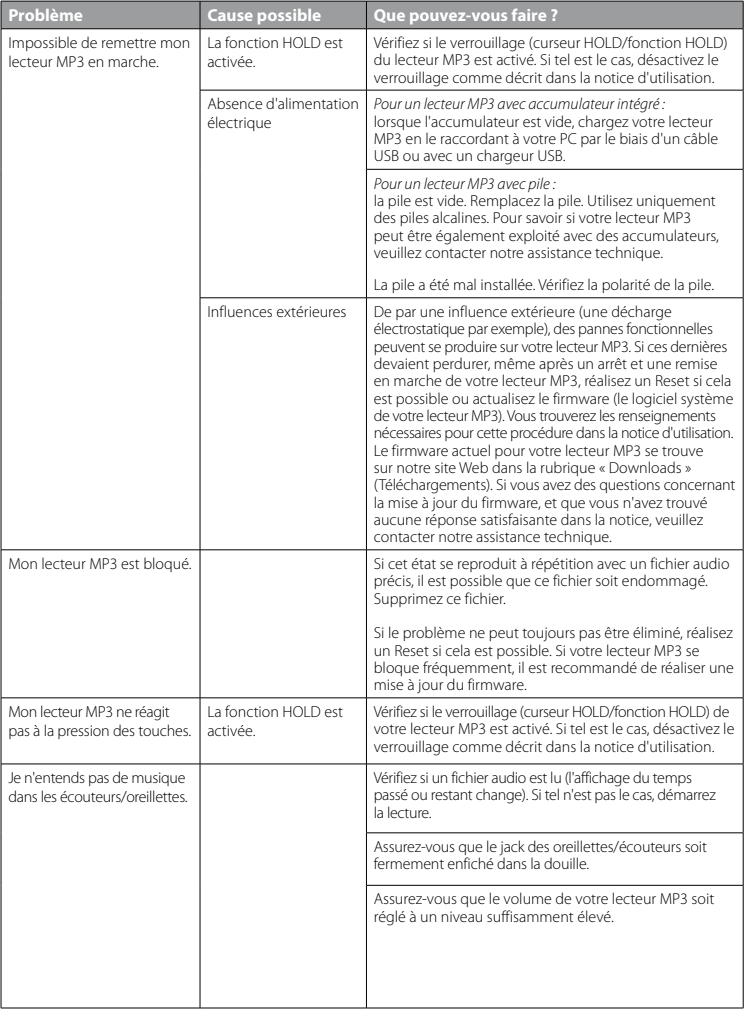

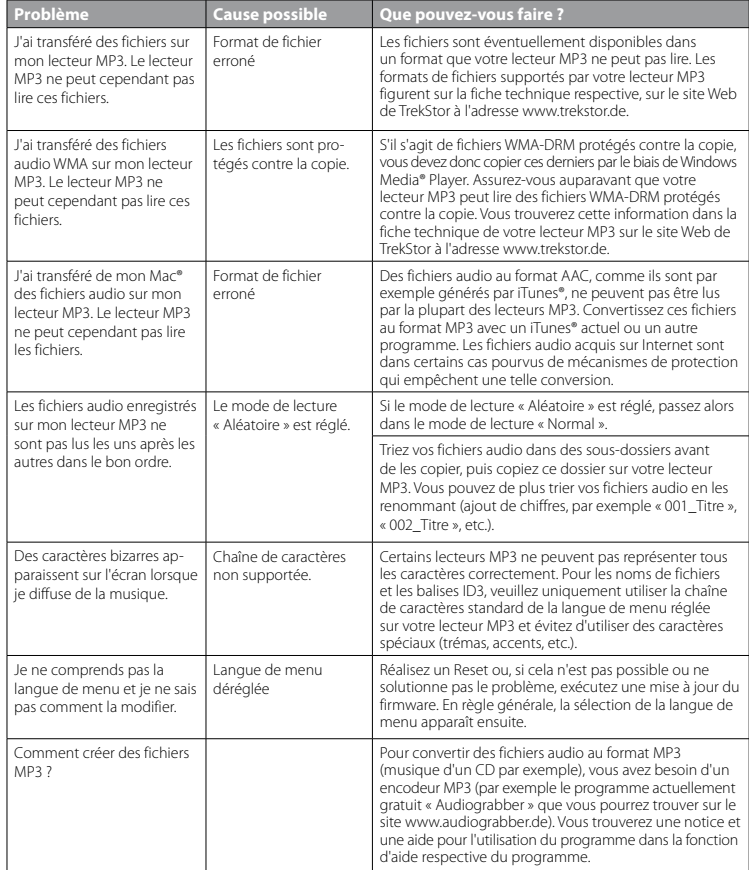

### <span id="page-28-0"></span> **ISTRUZIONI PER L'USO**

*Nota: prima di procedere al primo impiego, ricaricare* **i.Beat passion** *per almeno 3 – 4 ore come descritto nelle presenti istruzioni per l'uso.*

### 1) Comandi di TrekStor **i.Beat** passion

Attenersi alle illustrazioni riportate all'interno della rilegatura pieghevole.

- A) Display TFT
- B) ((o) Spegnimento
	- $\rightarrow$  Combinazione di tasti:  $\sqrt{A+|\mathbf{H}|}$
- $\cap$  Pulsante  $\cap$
- $D$ ) Pulsante  $\overline{AD}$
- E) Pulsante  $(\overline{\bullet})$
- $\overline{F}$ ) Pulsante  $\overline{V}$
- G) ( $\overline{P}$ Blocco pulsanti
	- + Combinazione di tasti: (V)+(HI)
- H) Pulsante  $\overline{H}$
- I) Connessione USB
- J) Levetta (OFF/ON)
- K) Connessione per cuffie
- L) Altoparlante
- M) Microfono
- N) Occhiello per banda a tracolla

### 2) Collegamento di TrekStor **i.Beat** passion a un PC

Collegare **i.Beat passion** a una porta USB del PC utilizzando il cavo USB fornito in dotazione. Il sistema operativo riconosce automaticamente **i.Beat passion** e in "Risorse del computer" inserisce una "Periferica di archiviazione di massa".

### 3) Caricamento di TrekStor **i.Beat** passion

Non appena si collega **i.Beat passion** al PC, la ricarica si avvia in modo automatico. Dopo al massimo 3 – 4 ore, la batteria risulterà completamente carica ed il processo di ricarica si conclude in modo automatico per evitare un sovraccarico.

*Nota: la durata massima della batteria si raggiunge dopo circa 10 cicli di ricarica.*

### 4) Scambio di dati con TrekStor **i.Beat** passion

### **File non protetti da copia**

- a) Con il mouse selezionare i file desiderati (ad. es. MP3). Copiarli premendo il pulsante destro del mouse ("Copia").
- b) In "Risorse del computer" selezionare la periferica di archiviazione di massa "TrekStor i.Beat passion".
- c) Premere il pulsante destro del mouse e selezionare l'opzione "Incolla" per avviare il processo di copia. Al termine del processo di copia, i dati saranno presenti su **i.Beat passion**.

### **File protetti WMA DRM9**

Per copiare i file protetti DRM9 è necessario eseguire la copia con Windows Media® Player (versione di riferimento: Windows Media® Player 9).

- a) Collegare il lettore MP3/video al computer e lanciare Windows Media® Player.
- b) Fare clic a sinistra nella barra delle applicazioni su "Copia su CD o dispositivo".
- c) Trascinare i file audio desiderati (WMA) nell'elenco "Elementi da copiare" sul lato sinistro.
- d) Selezionare nel menu a discesa a destra in alto il lettore MP3/video in "Elementi nel dispositivo".
- e) Fare clic in alto a destra sul pulsante "Copia". A questo punto la musica selezionata viene copiata auto- maticamente sul lettore MP3/video.

## 5) Scollegamento di TrekStor **i.Beat** passion dal PC

**Windows® 2000/ME/XP/Vista:** in basso a destra sulla barra delle applicazioni, fare clic con il pulsante destro del mouse sull'icona "Rimozione sicura dell'hardware". Dal menu contestuale visualizzato selezionare la voce "Rimozione sicura periferica di archiviazione di massa USB" facendo clic con il pulsante sinistro del mouse. A questo punto è possibile scollegare **i.Beat passion** dal PC.

*Nota: per evitare danni alla periferica o eventuali perdite di dati, attenersi al processo di rimozione suggerito!*

### 6) Aggiornamento firmware di TrekStor **i.Beat** passion

- a) Collegare **i.Beat passion** a una delle porte USB del PC.
- b) Salvare sul PC tutti i dati importanti presenti su **i.Beat passion**.
- c) È possibile effettuare l'aggiornamento di **i.Beat passion** con la versione firmware più aggiornata presente su Internet (alla homepage TrekStor, all'indirizzo http://www.trekstor.de).
- d) Inserire il CD fornito in allegato nella periferica CD/DVD. Se la funzione di avvio automatico del sistema è attiva, viene visualizzato un menu con tutti i contenuti del CD.

*Nota: se la funzione di avvio automatico del sistema è disattivata, è possibile accedere alla periferica CD/DVD utilizzando le "Risorse del computer" e lanciare il programma "menu.exe" presente nella directory principale del CD.*

- e) Selezionare la voce "Firmware" e seguire le istruzioni. Il browser Internet viene aperto e carica la homepage TrekStor.
- f ) Scaricare il firmware (file \*.zip) e scompattarlo all'interno di una cartella a piacere.
- g) Seguire quindi le istruzioni per l'installazione e la guida allegata relativa all'aggiornamento. Attenersi fedelmente alla procedura di aggiornamento per evitare di danneggiare **i.Beat passion**.

### 7) Formattazione di TrekStor **i.Beat** passion

- a) Collegare **i.Beat passion** a una delle porte USB del PC.
- b) Salvare sul PC tutti i dati importanti presenti su **i.Beat passion**.
- c) Aprire "Risorse del computer" e fare clic con il pulsante destro del mouse su "Supporto dati".
- d) Selezionare la voce del menu contestuale "Formatta...".
- e) All'interno della finestra di dialogo visualizzata, selezionare l'opzione "FAT32" sotto "File system".
- f) Per eseguire la formattazione, fare clic sul pulsante "Avvia".

### 8) Funzionamento di TrekStor **i.Beat** passion

### **Accensione e spegnimento**

Prima di poter accendere *i.Beat passion*, la levetta (**OFF / ON**) deve trovarsi in posizione "ON". Attivare **i.Beat passion** tenendo premuto il pulsante **A per 2** secondi circa. Per portare **i.Beat passion** in modalità standby ( $\circ$ )), tenere premuto il pulsante  $\wedge$  e il pulsante  $\circ$ **i** per 3 secondi circa contemporaneamente. Per spegnere **i.Beat passion**, spingere la levetta (**OFF / ON**) in posizione "OFF".

*Nota: portare* **i.Beat passion** *in modalità standby prima dello spegnimento, affinché tutte le impostazioni correnti vengano salvate.*

### **Blocco pulsanti**

Per attivare il blocco pulsanti ( $\epsilon$ ), tenere premuti i pulsanti  $\nabla$  e  $\nabla$  contemporaneamente per 2 secondi circa. Successivamente compare il simbolo del blocco pulsanti sul display di **i.Beat passion**. Per disattivare il blocco pulsanti (-o), tenere nuovamente premuti i pulsanti ( $\nabla$ ) e  $\nabla$  contemporaneamente per 2 secondi circa.

### **Le diverse modalità**

**i.Beat passion** dispone di diverse modalità selezionabili dal menu principale. Se ci si trova già in una modalità, tenere premuto il pulsante  $\Box$  per 1 secondo circa per passare alla navigazione. Tenere premuto il pulsante  $\overline{\mathbf{H}}$  nuovamente per 1 secondo circa per aprire il menu principale.

*Nota: in modalità "Registra" si accede immediatamente al menu principale.*

Premere i pulsanti  $\Omega$  o  $\Omega$  per selezionare la modalità desiderata e confermare la scelta premendo brevemente il pulsante ( $\overline{H}$ ).

### **Navigazione**

Tenere premuto il pulsante ( $\overline{H}$ ) per 1 secondo circa per passare alla navigazione nelle modalità "Musica". "Video", "Immagini" e "Testo".

*Nota: nella navigazione sono visualizzati solamente i file correnti relativi alla modalità selezionata (vale a dire che sono visualizzati solamente i file di musica, se ci si trova in modalità "Musica").*

Premere i pulsanti  $\Omega$  o  $\Omega$  per selezionare il file successivo o quello precedente. Per riprodurre o visualizzare il file selezionato, premere il pulsante  $\overline{A}$ . Premere il pulsante  $\overline{A}$  anche per passare a una sottocartella se la cartella è selezionata. Per ritornare alla directory principale, premere il pulsante <sup>[44</sup>]. Per uscire dalla modalità di navigazione a cartelle, tenere premuto il pulsante  $\overline{H}$  per 1 secondo circa.

### **Modalità: Musica**

Passare alla modalità "Musica".

**• Riproduzione**

Premere brevemente il pulsante  $\Box$  per avviare la riproduzione di un file audio.

**• Pausa**

Premere brevemente il pulsante  $\Box$  per arrestare la riproduzione. Premendo di nuovo brevemente il pulsante **A** la riproduzione viene ripresa.

**• Scorrimento brani**

Premere brevemente il pulsante  $\bullet$  per selezionare il brano successivo. Premere brevemente il pulsante  $\left(\overline{14}\right)$  per tornare al brano precedente.

**• Avanzamento/Riavvolgimento di un brano**

Tenendo premuti più a lungo i pulsanti  $\left( \mathbf{H} \right)$  o  $\left( \mathbf{H} \right)$  è possibile eseguire il riavvolgimento e l'avanzamento all'interno di un brano. Tenere premuto il pulsante **F** o **F** per far avanzare o riavvolgere un brano.

**• Aumento/Riduzione del volume**

Premere rapidamente i pulsanti  $\Omega$  e  $\nabla$  rispettivamente per aumentare o diminuire l'intensità del volume.

*Nota: tenendo premuti più a lungo i pulsanti* Q *o* R*, si modifica l'intensità del volume in modo costante.*

### **Modalità: Video**

Passare alla modalità "Vineo"

In modalità "Video" è possibile visualizzare i filmati (\*.avi). Per creare dei filmati in formato AVI, utilizzare il programma "AVIConverter" presente sul CD in dotazione.

Il funzionamento in questa modalità è simile alla modalità "Musica".

### **Modalità: Immagini**

Passare alla modalità "Immagini".

In questa modalità è possibile visualizzare file di immagini (\*.jpg).

*Nota: tutte le immagini devono essere in formato JPG. Le immagini di dimensioni maggiori sono rappresentate in scala ridotta in modo automatico, operazione che può provocare tempi di caricamento maggiori.*

Selezionare un file di immagine con la navigazione a cartelle e premere il pulsante  $\Box$  per visualizzarla.

**• Cambia immagine**

Premere il pulsante  $\mathbf{F}$  o  $\mathbf{F}$  per visualizzare l'immagine successiva o precedente.

**• Diapositiva**

Per avviare la visualizzazione a diapositive premere brevemente il pulsante  $\Box$  Durante la visualizzazione a diapositive è possibile modificare la durata di visualizzazione delle immagini premendo brevemente i pulsanti  $\overline{(\mathbf{v})}$  o  $\overline{(\Lambda)}$ . Premere ancora brevemente il pulsante  $\overline{(\mathbf{v})}$  per terminare la visualizzazione delle diapositive.

### **Modalità: Testo**

Passare alla modalità "Testo".

In questa modalità è possibile visualizzare file di testo (\*.txt).

Selezionare un file di testo con la navigazione a cartelle e premere il pulsante  $\Box$  per visualizzarlo. Premere i pulsanti  $\nabla$  o  $\overline{(\Lambda)}$  per leggere il testo riga per riga. Premere i pulsanti  $\overline{(\mathbf{H})}$  o  $\overline{(\mathbf{H})}$  per leggere il testo pagina per pagina. Premere brevemente il pulsante  $\overline{(\bullet)}$  per disattivare il caricamento automatico del testo (pagina per pagina). Premendo brevemente i pulsanti  $\overline{V}$  o  $\overline{(\Lambda)}$  è possibile regolare la durata di visualizzazione del testo.

### **Modalità: Registrazione**

Passare alla modalità "Registrazione".

In questa modalità è possibile eseguire registrazioni del parlato mediante il microfono integrato.

Premere brevemente il pulsante  $\bullet$  per avviare la registrazione. Per interrompere momentaneamente la registrazione, premere brevemente il pulsante  $\Box$  Per riprendere la registrazione attuale, premere di nuovo brevemente il pulsante  $\overline{(\cdot)}$ . Tenere premuto il pulsante  $\overline{(\cdot)}$  per 1 secondo circa per interrompere la registrazione.

Nota: tutte le registrazioni del parlato ("RECxxx") vengono salvate nella directory principale di **i.Beat passion.**<br>Per riprodurre le registrazioni del parlato, passare alla modalità "Musicx".

#### **Modalità: Navigazione**

Passare alla modalità "Navigazione".

In questa modalità vengono visualizzati tutti i file che si trovano su **i.Beat passion**. Da qui è possibile riprodurre i file audio o video e visualizzare i file di immagini o testo supportati da **i.Beat passion**.

### **Modalità: Impostazioni**

Passare alla modalità "Impostazioni".

Qui è possibile modificare le diverse impostazioni audio in "Aupio", le modalità di riproduzione in "Mopal.<br>Riproduzione" e attivare o disattivare la funzione di riproduzione casuale in "Riproduzione casuale". Inoltre è possibile definire le impostazioni di visualizzazione in "Display", le impostazioni di temporizzazione in "Timer" e le impostazioni di registrazione in "Registrazione". Inoltre è possibile visualizzare le informazioni di sistema in "Info Sistema", selezionare la lingua dei menu in "Lingua", caricare le impostazioni di fabbrica in "Impostaz. FABBRICA" ed eseguire un aggiornamento del firmware in "UPDATE".

Premendo i pulsanti  $\bigtriangledown$  o  $\bigtriangleup$ , selezionare l'impostazione desiderata e confermare la selezione premendo il pulsante  $\overline{\mathbf{F}}$ . Tenere premuto il pulsante  $\overline{\mathbf{F}}$  per uscire dalle impostazioni.

### **• Audio**

**Equalizzatore:** alla voce "Equalizzatore" è possibile scegliere uno dei 7 tipi di equalizzatori predefiniti e 1 personalizzato dall'utente.

**EQ utente:** alla voce "Adatta EQ utente" è possibile configurare un equalizzatore in base alle proprie esigenze.

#### **• Modal. riproduzione**

**Normale:** selezionare la voce "Normale" per riprodurre tutti i brani una volta sola.

**Ripeti brano:** selezionare la voce "Ripeti brano" per riprodurre in un loop continuo solo il brano corrente.

**Ripeti tutti:** selezionare la voce "Ripeti tutti" per riprodurre in un loop continuo tutti i brani in successione.

**Cartelle:** selezionare la voce "Cartelle" per riprodurre tutti i brani della cartella selezionata una volta.

**Ripeti cartella:** selezionare la voce "Ripeti cartella" per riprodurre tutti i brani della cartella ripetendoli uno dopo l'altro.

**Anteprima:** selezionare la voce "Anteprima" per riprodurre i primi 10 secondi di tutti i brani.

#### **• Riproduzione casuale**

Alla voce "Riproduzione casuale" è possibile attivare o disattivare la modalità di riproduzione casuale. In modalità di riproduzione casuale, la sequenza di riproduzione dei brani viene selezionata casualmente.

#### **• Display**

**Luminosità:** alla voce "Luminosità" è possibile impostare la luminosità del display.

**Retroilluminazione:** alla voce "Durata illuminazione" si può impostare dopo quanto tempo il display debba spegnersi automaticamente.

**Velocità diapositive:** alla voce "Velocità immagini" è possibile impostare la durata di visualizzazione delle immagini durante la presentazione di diapositive.

**Velocità testi:** alla voce "Velocità testi" è possibile stabilire la durata di visualizzazione per la ricarica automatica di una pagina di testo.

#### **• Timer**

**Chiusura:** alla voce "Chiusura" si può definire dopo quanto tempo di inattività **i.Beat passion** debba spegnersi automaticamente.

**Timer sleep:** alla voce "Timer sleep" si può definire dopo quanto tempo **i.Beat passion** debba spegnersi automaticamente.

#### **• Registrazione**

**Qualità registraz.:** alla voce "Qualità registraz." è possibile impostare la qualità delle registrazioni effettuate tramite il microfono integrato.

**Amplificazione:** alla voce "Amplificazione" è possibile impostare l'amplificazione di registrazione.

### **• Info Sistema**

Alla voce "Info Sistema" sono disponibili informazioni sulla versione del firmware di **i.Beat passion** e sullo spazio in memoria complessivo e libero.

#### **• Update**

Selezionare la voce "Update" per eseguire un aggiornamento del firmware di **i.Beat passion**.

#### **• Lingua**

Alla voce "Lingua" si può selezionare la lingua da utilizzare per i menu di **i.Beat passion**.

#### **• Impostaz. fabbrica**

Alla voce "Impostaz. fabbrica" si possono ripristinare le impostazioni di fabbrica (configurazione alla consegna) di **i.Beat passion**.

### 9) Conversione di file video

Con **i.Beat passion** è possibile riprodurre file video in formato AVI, precedentemente convertiti con il programma "AVIConverter".

a) Inserire il CD fornito in allegato nella periferica CD/DVD. Se la funzione di avvio automatico del sistema è attiva, viene visualizzato un menu con tutti i contenuti del CD.

*Nota: se la funzione di avvio automatico del sistema è disattivata, è possibile accedere alla periferica CD/DVD utilizzando le "Risorse del computer" e lanciare il programma "menu.exe" presente nella directory principale del CD.*

- b) Selezionare quindi la voce "AVIConverter".
- c) Il programma "AVIConverter" viene quindi installato sul PC.
- d) Avviare il programma "AVIConverter" da "Start" → "Programmi" → "TrekStor I.Beat passion" → "AVIConverter".
- e) Fare clic sul pulsante "App" per selezionare il file da convertire (ad esempio MPG, AVI) e indicare la cartella di destinazione.
- f) Alla voce "Resolution" selezionare il formato immagine "220 x 176".
- g) Selezionare in "Serring" la qualità e il formato immagine del file di output.
- h) Fare clic sul pulsante "Save" per salvare le impostazioni.
- i) Fare clic sul pulsante "Close" per chiudere la finestra.
- j) Avviare la conversione mediante il pulsante "Convert Now".
- k) Copiare quindi il file AVI generato su **i.Beat passion**.

#### *Note:*

- • *Questo lettore MP3/video è stato ottimizzato in funzione delle cuffie fornite in dotazione (impedenza di 32 Ohm). L'utilizzo di cuffie con un'impedenza inferiore potrebbe danneggiare il lettore MP3/video o le cuffie stesse; questo vale soprattutto per i lettori MP3/video con 2 attacchi per le cuffie.*
- • *Nel caso in cui l'apparecchio venga esposto a una scarica elettrostatica, il trasferimento di dati tra l'apparecchio e il computer potrebbe venire interrotto e/o le funzioni dell'apparecchio potrebbero essere disturbate. In questo caso, scollegare l'apparecchio dalla porta USB e ricollegarlo.*
- • *Attenzione: questo apparecchio è in grado di generare elevate intensità di volume. Per evitare danni all'udito, che possono insorgere subito, in seguito o lentamente, si sconsiglia un ascolto prolungato a volume alto, a prescindere che si utilizzino altoparlanti, cuffie o auricolari. Se nell'orecchio si avverte un suono sibilante, ridurre immediatamente il volume o non utilizzare più il lettore MP3/video. Si noti che un danno permanente all'udito può verificarsi anche in un momento successivo. In certe condizioni, con il passare del tempo, si sviluppa, infatti, l'abitudine a livelli sempre più alti di volume al punto che, anche se questi ultimi possono sembrare normali, le facoltà uditive possono essere già state danneggiate. All'aumentare dell'intensità del volume, può aumentare la velocità con cui insorgono danni all'udito.*
- • *Attenzione: si sconsiglia l'impiego delle cuffie durante la conduzione di automezzi, attività vietata in alcuni paesi. Guidare sempre prestando attenzione e rimanendo concentrati. Arrestare la riproduzione del lettore MP3/video se durante la conduzione di automezzi o durante lo svolgimento di altre attività che richiedono la completa attenzione dell'utente ci si sente distratti o disturbati.*
- • *Si consiglia di evitare l'impiego di cavi USB con una lunghezza superiore ai 3 m.*

Il produttore si riserva il diritto di effettuare ulteriori operazioni di miglioramento del prodotto in modo costante. Tali modifiche possono essere apportate senza fornirne una descrizione diretta all'interno delle presenti istruzioni per l'uso. Le informazioni contenute nelle presenti istruzioni per l'uso non corrispondono necessariamente allo stato della versione tecnica.

Il produttore garantisce esclusivamente l'idoneità all'uso previsto. Il produttore non è tenuto a rispondere di eventuali danni o perdite di dati, né di danni secondari da essi derivanti.

Copyright © 2007 TrekStor GmbH & Co. KG. Tutti i diritti riservati. Per quanto riguarda eventuali riferimenti a prodotti o aziende, si tratta di marchi di fabbrica o di nomi dei marchi dei rispettivi proprietari.

# Risoluzione dei problemi

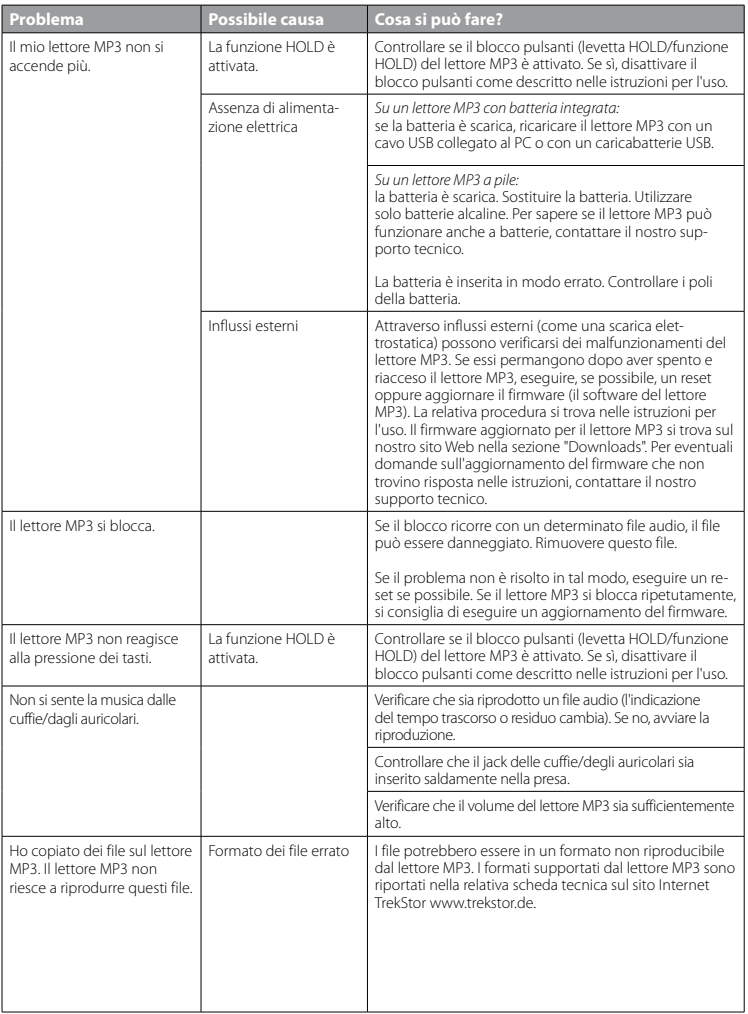

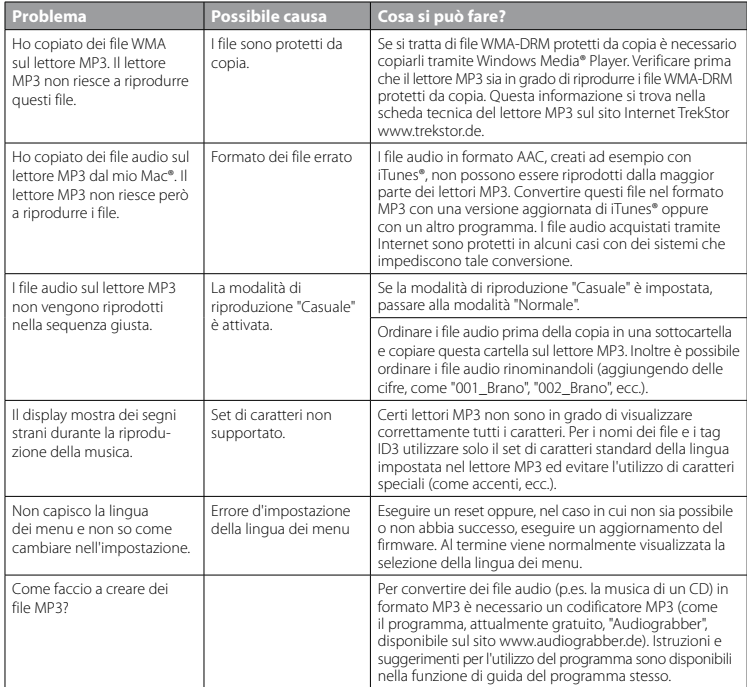
# **MANUAL DE USUARIO**

*Nota: Antes de utilizar el* **i.Beat passion** *por primera vez cargue la batería al menos 3 – 4 horas, tal y como se describe en este manual de usuario.*

# 1) Elementos de manejo del TrekStor **i.Beat** passion

En la parte interior de la portada plegable encontrará varias figuras.

- A) Pantalla TFT
- B) ((o) Apagado
	- $\rightarrow$  combinación de teclas:  $\sqrt{A+|\mathbf{H}|}$
- $\bigcirc$  Tecla  $\bigcirc$
- $D)$  Tecla  $\overline{AD}$
- $E)$  Tecla  $(\overline{m})$
- $F$ ) Tecla  $\overline{V}$
- G) ( $\Box$ Bloqueo de teclas
	- $\rightarrow$  combinación de teclas:  $\nabla + \nabla$
- H) Tecla  $\overline{H}$
- I) Puerto USB
- J) Interruptor (COFF / ON)
- K) Conexión de los auriculares
- L) Altavocz
- M) Micrófono
- N) Ojal para la correa
- 2) Conexión del TrekStor **i.Beat** passion a un PC

Conecte el **i.Beat passion** a un puerto USB de su PC utilizando el cable USB suministrado. El sistema operativo reconocerá automáticamente el **i.Beat passion** y añadirá en "Mi PC" un "Disco extraíble".

# 3) Carga del TrekStor **i.Beat** passion

Nada más conectar el **i.Beat passion** a un PC, este se carga automáticamente. La batería se carga completamente<br>en un máximo de 3 – 4 horas y el proceso de carga concluye de forma automática para evitar la sobrecarga.

*Nota: La capacidad máxima de carga no se alcanza hasta haber recargado y descargado la batería unas 10 veces.*

## 4) Intercambio de datos con el TrekStor **i.Beat** passion

#### **Archivos no protegidos contra copia**

- a) Marque los archivos deseados con el ratón (por ejemplo, MP3). Cópielos haciendo clic con el botón derecho del ratón ("Copiar").
- b) En "Mi PC", seleccione el disco extraíble "TrekStor i.Beat passion".
- c) Haga clic con el botón derecho del ratón y seleccione la opción "Pegar" para iniciar el proceso de copia. Una vez finalizada la copia, los archivos estarán disponibles en el **i.Beat passion**.

#### **Archivos protegidos por WMA-DRM9**

Para copiar archivos protegidos por WMA-DRM9, deberá utilizar el Reproductor de Windows Media® (versión de referencia: Reproductor de Windows Media® 9).

- a) Conecte el reproductor de MP3/Movie a su ordenador y ejecute el Reproductor de Windows Media® Player.
- b) Haga clic en la barra de tareas de la izquierda en "Copiar a CD o pispositivo".
- c) Arrastre los archivos de música (WMA) deseados a la lista "Elementos para copiar" situada al lado izquierdo.
- d) Seleccione el reproductor de MP3 en el menú desplegable de la parte superior derecha bajo "Elementos en el dispositivo".
- e) A continuación haga clic en el botón "Copiar" situado en la parte superior derecha. La música seleccionada se copiará entonces automáticamente en su reproductor de MP3/Movie.

# 5) Desconexión y retirada del TrekStor **i.Beat** passion del PC

**Windows® 2000/ME/XP/Vista:** Haga clic con el botón derecho del ratón en el símbolo "Quitar hardware con seguridad" situado abajo a la derecha en la barra de tareas. En el menú contextual que aparecerá, seleccione la opción "Dispositivo de ALMACENAMIENTO MASIVO USB" y haga clic en "Detener" con el botón izquierdo del ratón. Ahora puede retirar el **i.Beat passion** del PC.

*Nota: ¡Siga el proceso de desconexión recomendado para evitar daños en el reproductor de MP3 y pérdidas de datos!*

## 6) Actualización del firmware del TrekStor **i.Beat** passion

- a) Conecte el **i.Beat passion** a un puerto USB de su PC.
- b) Haga una copia de seguridad en su PC de los archivos importantes que pudieran encontrarse en el **i.Beat passion**.
- c) Puede actualizar el **i.Beat passion** con el firmware más actual en Internet (en la página web de TrekStor http://www.trekstor.de).
- d) Introduzca el CD suministrado en la unidad de CD/DVD. Si está activada la función de inicio automático del sistema, se abrirá un menú con el contenido del CD.

*Nota: En caso de que esté desactivada la función de inicio automático del sistema, acceda a la unidad de CD/ DVD a través de "Mi PC" y ejecute el archivo "menu.exe" que encontrará en el directorio principal del CD.*

- e) A continuación seleccione la opción "Firmware" y siga las instrucciones. Se abre el navegador de Internet y se cargará la página web de TrekStor.
- f ) Descargue el firmware (archivo \*.zip) y descomprímalo en una carpeta cualquiera.
- g) A continuación proceda como se indica en las instrucciones de instalación y del manual de actualización adjunto. Siga exactamente el procedimiento de instalación para evitar daños en el **i.Beat passion**.

### 7) Formateo del TrekStor **i.Beat** passion

- a) Conecte el **i.Beat passion** a un puerto USB de su PC.
- b) Haga una copia de seguridad en su PC de los archivos importantes que pudieran encontrarse en el **i.Beat passion**.
- c) Abra "Mi PC" y haga clic con el botón derecho del ratón en "Disco extraíble".
- d) En el menú contextual, seleccione la opción "Formatear...".
- e) En la ventana de diálogo que aparece, seleccione la opción "FAT32" en "Sistema de archivos".
- f ) Haga clic en el botón "Iniciar" para comenzar el formateo.

## 8) Manejo del TrekStor **i.Beat** passion

#### **Encendido y apagado**

Para poder encender el *i.Beat passion* es necesario que el interruptor **COFF / ON**) se encuentre en la posición "ON". A continuación encienda el **i.Beat passion** pulsando la tecla (**A** durante 2 segundos aproximadamente. Para llevar el **i.Beat passion** al modo Standby (( $\circ$ )) mantenga pulsadas la tecla ( $\land$ ) y la tecla  $\circ$ ) simultáneamente durante unos 3 segundos. Para apagar el **i.Beat passion** desplace el interruptor x a la posición "OFF".

*Nota: Lleve el* **i.Beat passion** *al modo Standby antes de apagarlo, para que las opciones actualmente seleccionadas queden memorizadas.*

### **Bloqueo de teclas**

Para activar el bloqueo de teclas ( $\Box$ ) mantenga pulsadas la tecla  $\Box$  y la tecla  $\Box$ ) simultáneamente durante unos 2 segundos. A continuación aparece el símbolo del bloqueo de teclas en la pantalla del **i.Beat passion**. Para desactivar el bloqueo de teclas (( $\overline{1}$ ) mantenga pulsadas de nuevo la tecla ( $\overline{V}$ ) y la tecla  $\overline{\mathbf{A}}$  simultáneamente durante unos 2 segundos.

### **Los distintos modos**

El **i.Beat passion** dispone de varios modos que podrá seleccionar en el menú principal. Si ya se encuentra en un modo, mantenga pulsada la tecla  $\blacksquare$  durante 1 segundo aproximadamente para acceder a la navegación de carpetas. Pulse la tecla A durante 1 segundo aprox. para acceder al menú principal.

*Nota: En modo "Grabación" pasará directamente al menú principal.*

Seleccione el modo deseado pulsando la tecla  $\overline{(\wedge)}$  o  $\overline{(\vee)}$  y confirme pulsando brevemente la tecla  $\overline{(\wedge)}$ .

### **Navegación carpetas**

Mantenga pulsada la tecla  $\Box$ 1 segundo aprox. para acceder a la navegación de carpetas en los modos "Música", "Vídeo", "Imágenes" y "Texto".

*Nota: Durante la navegación de carpetas se muestran únicamente los archivos del modo actualmente seleccionado (es decir, si se encuentra en el modo "Música" se mostrarán sólo archivos de música).*

Pulsando la tecla  $\bigtriangledown$  o  $\bigcap$  se marca el archivo siguiente o anterior. Para reproducir o visualizar el archivo seleccionado pulse la tecla  $\blacksquare$ . Para pasar a una subcarpeta, pulse también la tecla  $\blacksquare$  cuando la carpeta esté marcada. Para volver a la carpeta principal pulse la tecla ( $\overline{H}$ ). Para salir de la navegación de carpetas mantenga pulsada la tecla **[He]** durante aprox. 1 segundo.

### **Modo: Música**

Cambie al modo "Música".

**• Reproducción**

Pulse brevemente la tecla  $\overline{P}$  para comenzar la reproducción de un archivo de audio.

**• Pausa**

Pulse brevemente la tecla  $\overline{H}$  para detener la reproducción. Pulsando brevemente otra vez la tecla  $\overline{H}$ se reanuda la reproducción.

**• Cambio de título**

Al pulsar brevemente la tecla  $\blacktriangleright$  se reproducirá el siguiente título. Si pulsa brevemente la tecla  $\blacktriangleright$ pasará al título anterior.

**• Rebobinado/avance rápido de un título**

Para rebobinar o avanzar en un título mantenga pulsada la tecla  $\left(\mathbf{H}\right)$  o  $\left(\mathbf{H}\right)$ . Mantenga pulsadas las teclas  $\left( \blacktriangleright \right)$  o  $\left( \blacktriangleright \right)$  para avanzar y rebobinar respectivamente.

**• Ajuste del volumen**

Pulse brevemente la tecla  $\Omega$  o  $\Omega$  para subir o bajar el volumen respectivamente.

*Nota: Si mantiene pulsadas las teclas* Q *o* R *el volumen se ajusta progresivamente.*

### **Modo: Vídeo**

Cambie al modo "Víneo"

En el modo de vídeo puede reproducir archivos de película (\*.avi). Para crear archivos de película en formato AVI, utilice el "AVIConverter" suministrado en el CD.

El manejo de este modo es igual que el manejo en el modo "Música".

#### **Modo: Imágenes**

Cambie al modo "Imágenes".

En este modo puede visualizar archivos de imagen (\*.jpg).

*Nota: Todas las imágenes han de estar en formato JPG. Las imágenes grandes se reducirán automáticamente para poder visualizarlas, lo cual conlleva un mayor tiempo de carga.*

Seleccione el archivo de imagen deseado en la navegación de carpetas y pulse la tecla  $\overline{\mathbf{H}}$  para visualizarlo.

**• Cambiar imagen**

Pulse brevemente la tecla  $\left( \overline{H} \right)$  o  $\left( \overline{H} \right)$  para cambiar a la imagen siguiente o anterior.

**• Presentación**

Para iniciar una presentación de diapositivas pulse brevemente la tecla ( $\blacksquare$ ). Durante la presentación usted puede modificar el tiempo de visualización de las imágenes pulsando la tecla  $\bigtriangledown$  o  $\bigtriangleup$ . Pulsando de nuevo brevemente la tecla  $\blacksquare$  se finaliza la presentación de diapositivas.

#### **Modo: Texto**

Cambie al modo "Texto".

En este modo puede visualizar archivos de texto (\* txt).

Seleccione el archivo de texto deseado en la navegación de carpetas y pulse la tecla  $\Box$  para visualizarlo.<br>Pulse brevemente la tecla  $(\nabla)$  o  $(\nabla)$  para leer el texto línea a línea. Pulse brevemente la tecla  $(\blacktriangleright)$ leer el texto por páginas. Pulse brevemente la tecla  $\Box$  para activar o desactivar la carga automática del texto (página a página). Pulsando brevemente la tecla  $\Gamma$  o  $\Gamma$ ) puede modificar el tiempo de visualización del texto.

#### **Modo: Grabación**

Cambie al modo "Grabación"

En este modo es posible realizar grabaciones de voz a través del micrófono integrado.

Pulse brevemente la tecla ( $\blacksquare$ ) para iniciar la grabación. Para poner en pausa la grabación actual pulse<br>brevemente la tecla ( $\blacksquare$ ). Para reanudar la grabación actual vuelva a pulsar brevemente la tecla ( $\blacksquare$ ). Para detener la grabación mantenga pulsada la tecla  $\overline{\mathbf{H}}$  durante un segundo aproximadamente.

*Nota: Todas las grabaciones de voz ("RECxxx") se almacenan en el directorio principal del* **i.Beat passion***. Para reproducir grabaciones de voz cambie al modo "Música".*

#### **Modo: Navegación carpetas**

Cambie al modo "Navegac carpetas".

En este modo se muestran todos los archivos disponibles en el **i.Beat passion**. Aquí puede reproducir archivos de audio y vídeo y visualizar archivos de imagen y texto en formatos soportados por el **i.Beat passion**.

#### **Modo: Opciones**

Cambie al modo "Opciones".

Aquí puede configurar distintas opciones de audio en "Aupio", de modos de reproducción en "Mopo de reproducción" y activar y desactivar la función de reproducción aleatoria en "Reproduc. aleatoria". Además puede seleccionar las opciones de visualización en "Pantalla", de tiempo en "Temporizador" y las opciones de grabación en "Grabación". Así mismo, tiene la posibilidad de visualizar información del sistema en "Info del sistema", ajustar el idioma de los menús en "Idioma", cargar la configuración inicial de fábrica en "Configurac. inicial" y de realizar una actualización del firmware en "Actualizar".

Seleccione la opción de configuración deseada pulsando la tecla  $\Box$  o  $\Box$  y confirme pulsando la tecla  $\Box$ . Para salir de las opciones de configuración mantenga pulsada la tecla ( $\overline{\bullet}$ ).

#### **• Audio**

**Ecualizador:** En la opción de menú "Ecualizador" puede seleccionar uno de los 7 ecualizadores predeterminados y 1 definido por el usuario.

**EQ de usuario:** En la opción de menú "Adaptar EQ usuario" tiene la posibilidad de configurar un ecualizador según sus preferencias.

#### **• Modos de reproducción**

**Normal:** Seleccione la opción de menú "Normal" para reproducir todos los títulos una vez.

**Repetir uno:** Seleccione la opción de menú "REPETIR UNO" para repetir el título actual ilimitadamente.

**Repetir todos:** Seleccione la opción de menú "Repetir todos" para reproducir repetidamente todos los títulos.

**Carpeta:** Seleccione la opción de menú "Carpeta" para reproducir una vez todos los títulos de la carpeta seleccionada.

**Repetir carpeta:** Seleccione la opción de menú "Repetir carpeta" para reproducir repetidamente todos los títulos de la carpeta seleccionada.

**Muestra:** Seleccione la opción de menú "Muestra" para reproducir los primeros 10 segundos de todos los títulos.

#### **• Modo de reproducción aleatoria**

En la opción de menú "REPRODUC. ALEATORIA" puede activar y desactivar el modo de reproducción aleatoria. En el modo de reproducción aleatoria el orden de reproducción de los títulos es arbitrario.

#### **• Pantalla**

Brillo: En la opción de menú "BRILLO" puede ajustar el brillo de la pantalla.

**Iluminación de fondo:** En la opción de menú "Tiempo iluminación" puede ajustar el tiempo tras el cual la pantalla se desconecta automáticamente.

**Velocidad de la presentación de diapositivas:** En la opción de menú "Velocidad de imagen" puede ajustar el tiempo de visualización de las imágenes durante una presentación de diapositivas.

**Velocidad del texto:** En la opción de menú "Velocidad del texto" puede ajustar el tiempo de visualización para la carga automática de una página de texto.

#### **• Temporizador**

**Apagar:** En la opción de menú "Apagar" puede ajustar el periodo de tiempo tras el cual el **i.Beat passion** se desconectará automáticamente si no ha sido utilizado.

**Suspensión:** En la opción de menú "Suspensión" puede ajustar el periodo de tiempo tras el cual el **i.Beat passion** ha de desconectarse automáticamente.

#### **• Grabación**

Calidad de grabación: En la opción de menú "CALIDAD DE GRABACIÓN" puede ajustar la calidad de grabación para el micrófono integrado.

**Amplificación:** En la opción de menú "Amplificación" puede ajustar la amplificación para las grabaciones.

#### **• Info del sistema**

En la opción de menú "Info del sistema" obtendrá información sobre la versión de firmware y sobre el espacio de memoria libre y total del **i.Beat passion**.

#### **• Actualizar**

Seleccione la opción de menú "Actualizar" para ejecutar la actualización del firmware del **i.Beat passion**.

#### **• Idioma**

En la opción de menú "Idioma" puede ajustar el idioma de los menús del **i.Beat passion**.

#### **• Configuración inicial**

En la opción de menú "Configurac. inicial" tiene la posibilidad de restablecer la configuración predeterminada de fábrica del **i.Beat passion**, es decir, la configuración con la que se suministró el equipo.

# 9) Conversión de archivos de vídeo

Con el **i.Beat passion** también puede reproducir archivos de vídeo en un formato originalmente distinto a AVI convirtiéndolos previamente a dicho formato con el programa "AVIConverter".

a) Introduzca el CD suministrado en la unidad de CD/DVD. Si está activada la función de inicio automático del sistema, se abrirá un menú con el contenido del CD.

*Nota: En caso de que esté desactivada la función de inicio automático del sistema, acceda a la unidad de CD/DVD a través de "Mi PC" y ejecute el archivo "menu.exe" que encontrará en el directorio principal del CD.*

- b) Seleccione a continuación la opción "AVIConverter".
- c) El "AVIConverter" se instala a continuación en el PC.
- d) Inicie el "AVIConverter" en "Iniciar" + "Programas" + "TrekStor i.Beat passion" + "AVIConverter".
- e) Haga clic en el botón "App", seleccione el archivo que desea convertir (p. ej., MPG, AVI) e introduzca la carpeta de salida.
- f) Bajo "Resolution" seleccione el tamaño de imagen de "220 x 176".
- g) Bajo "Setting" seleccione la calidad a la que se habrá de convertir la imagen.
- h) Haga clic en el botón "Save" para guardar la configuración.
- i) Haga clic en el botón "CLose" para cerrar la ventana.
- j) Inicie la conversión mediante el botón "Convert Now".
- k) Copie a continuación el archivo AVI creado en el **i.Beat passion**.

#### *Notas:*

- • *Este reproductor de MP3/Movie está optimizado para los auriculares suministrados (impedancia de 32 ohmios). El empleo de otros auriculares con una impedancia inferior puede dañar en determinadas circunstancias el reproductor de MP3/Movie o los auriculares, especialmente en el caso de reproductores de MP3/Movie con 2 conexiones de auriculares.*
- • *Si expone el aparato a una descarga electrostática, es posible que la transferencia de datos entre el equipo y el ordenador se vea interrumpida y/o se estropee alguna función del aparato. En tal caso desconecte el aparato del puerto USB y vuelva a conectarlo.*
- • *Atención: Este aparato puede alcanzar un volumen considerablemente elevado. Para evitar daños en el oído, que se pueden manifestar inmediatamente, posterior o paulatinamente, no es aconsejable utilizarlo a un volumen demasiado alto de forma prolongada. Esto se aplica independientemente de si oye la música mediante altavoces, auriculares de casco o auriculares de botón. Si percibe un pitido en el oído, reduzca inmediatamente el volumen o deje de utilizar el reproductor de MP3/Movie. Tenga en cuenta que transcurrido un cierto tiempo es posible producir un daño permanente al oído. A pesar de que usted puede habituar se con el tiempo a un volumen elevado, de modo que le parezca normal, su capacidad auditiva puede haber sido ya afectada. Cuanto más alto sea el volumen, más rápido puede dañarse su oído.*
- • *Atención: La utilización de auriculares durante la conducción de un automóvil no se recomienda y está prohibida en algunos*  países. Conduzca en todo momento con precaución y prestando atención. Detenga el reproductor de MP3/Movie siempre que le *distraiga o moleste durante la conducción de un automóvil o la realización de otras actividades que requieran plena concentración.*
- • *Se recomienda no utilizar cables USB de más de 3 m de longitud.*

El fabricante se reserva el derecho de continuar desarrollando el producto. Los consiguientes cambios en el producto pueden realizarse sin que aparezcan descritos directamente en este manual. Por tanto, la información contenida en el presente manual de usuario puede no coincidir con el estado técnico de la última versión.

El fabricante garantiza el producto únicamente para el uso previsto. Asimismo, el fabricante no se responsabilizará de daños o pérdidas de datos, ni de daños resultantes de ello.

Copyright © 2007 TrekStor GmbH & Co. KG. Todos los derechos reservados. Los nombres de otros productos y empresas aquí citados son probablemente productos y marcas registradas de sus respectivos propietarios.

# Solución a problemas

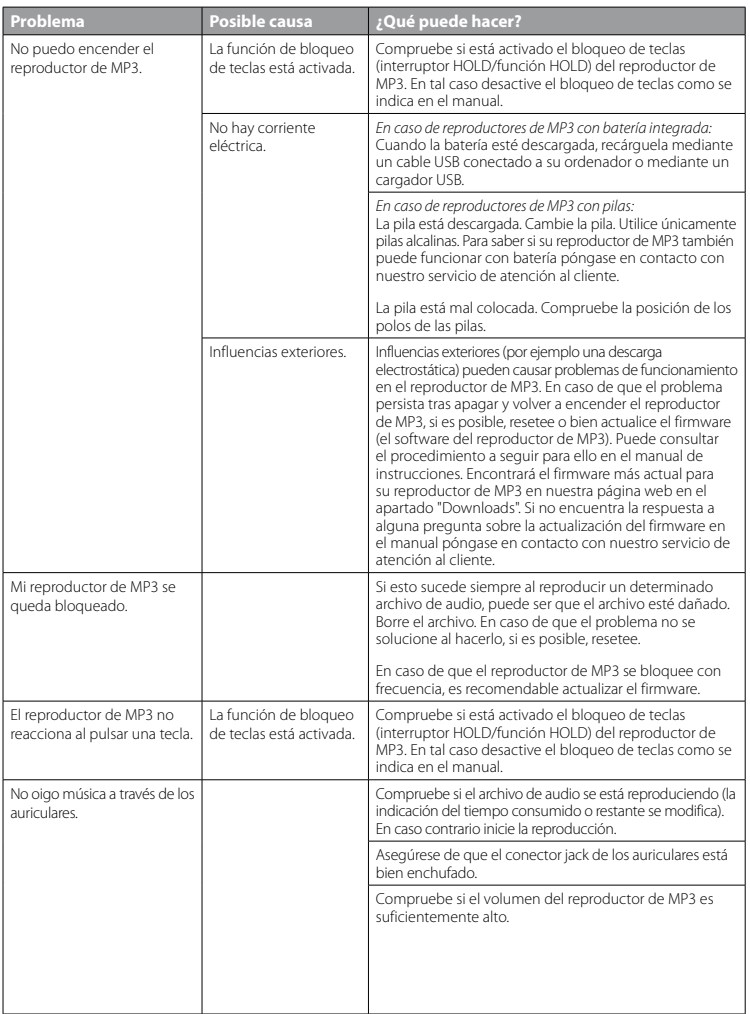

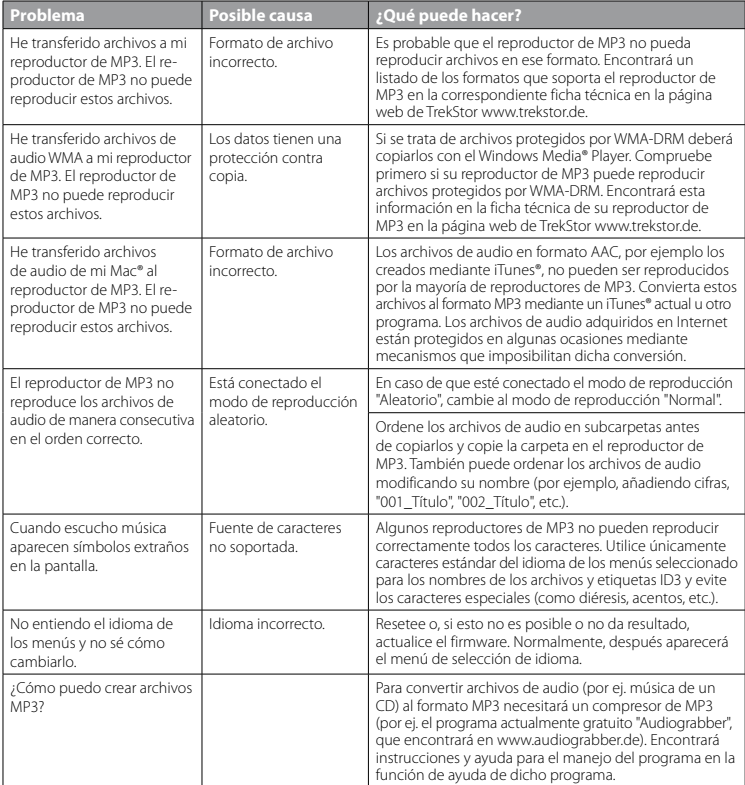

# **MANUAL DE INSTRUÇÕES**

*Nota: antes de o utilizar pela primeira vez, carregue o* **i.Beat passion** *tal como está descrito neste manual de instruções durante, pelo menos, 3 - 4 horas.*

## 1) Elementos de comando do TrekStor **i.Beat** passion

Preste atenção às figuras na parte interior da capa dobrável.

- A) Ecrã TFT
- B) (@) desconexão
	- $\rightarrow$  combinação de teclas:  $\sqrt{\rightarrow}+\sqrt{m}$
- $\cap$  Tecla  $\cap$
- D) Tecla  $\boxed{\mathbf{H}}$
- E) Tecla  $(\overline{m})$
- $\overline{F}$ ) Tecla  $\overline{V}$
- G) ( $\lceil \overline{m} \rceil$ bloqueio de teclas
	- $\rightarrow$  combinação de teclas:  $\nabla + \nabla$
- $H$ ) Tecla  $\overline{H}$
- I) Porta USB
- J) Botão <mark>(off/on)</mark>
- K) Ligação para auscultadores
- L) Altifalantes
- M) Microfone
- N) Olhal para correia de transporte

## 2) Ligação do TrekStor **i.Beat** passion a um PC

Ligue o **i.Beat passion** com o cabo USB fornecido a uma porta USB do seu PC. O seu sistema operativo reconhece automaticamente o **i.Beat passion** e adiciona a "O meu computador" um "Disco amovível".

# 3) Carregamento do TrekStor **i.Beat** passion

Assim que o **i.Beat passion** esteja ligado a um PC, o carregamento é efectuado automaticamente. Após, o mais tardar, 3 - 4 horas, a bateria está completamente carregada e o processo de carregamento termina automaticamente para evitar um sobrecarregamento.

*Nota: o tempo de carregamento máximo só é atingido após aprox. 10 ciclos de carregamento.*

## 4) Troca de dados com o TrekStor **i.Beat** passion

#### **Ficheiros não protegidos contra cópia**

- a) Seleccione os ficheiros pretendidos (p. ex. MP3) com o rato. Copie-os premindo o botão direito do rato ("Copiar").
- b) Seleccione em "O meu computador" o disco amovível "TrekStor LBEAT passion".
- c) Prima o botão direito do rato e seleccione a opção "Colar" para iniciar o processo de cópia. No final do processo de cópia os dados encontram-se no **i.Beat passion**.

#### **Ficheiros protegidos no formato WMA-DRM9**

Para copiar ficheiros protegidos no formato DRM9 necessita do Windows Media® Player (versão de referência: Windows Media® Player 9).

- a) Ligue o leitor de MP3/vídeo ao seu computador e inicie o Windows Media® Player.
- b) Clique à esquerda na barra de tarefas em "Copiar para CD ou dispositivo".
- c) Arraste os ficheiros de música (WMA) pretendidos para a lista "Itens <sup>a</sup> copiar" no lado esquerdo.
- d) No menu Pulldown em baixo à direita seleccione o leitor de MP3/vídeo em "Itens no dispositivo".
- e) Clique em cima à direita no botão "Copiar". A música seleccionada é automaticamente copiada em seguida para o seu leitor de MP3/vídeo.

# 5) Terminar sessão e desligar o TrekStor **i.Beat** passion do PC

**Windows® 2000/ME/XP/Vista:** clique com o botão direito do rato no lado inferior direito da barra de tarefas no símbolo "Remover <sup>o</sup> hardware com segurança". A partir do menu de contexto exibido seleccione o item "Remover dispositivo de armazenamento de massa USB" clicando com o botão esquerdo do rato. Agora já pode retirar o **i.Beat passion** do PC.

*Nota: siga o processo de encerramento recomendado a fim de evitar danos no aparelho ou perda de dados!*

## 6) Actualização do firmware do TrekStor **i.Beat** passion

- a) Ligue o **i.Beat passion** a uma porta USB do seu PC.
- b) Proteja todos os dados importantes do **i.Beat passion** no seu PC.
- c) Pode actualizar o **i.Beat passion** com a versão mais recente da Internet (na página inicial da TrekStor em http://www.trekstor.de).
- d) Coloque o CD fornecido na sua unidade de CD/DVD. Se a função de inicialização automática do seu sistema estiver activa, abre-se um menu com todo o conteúdo do CD.

*Nota: se a função de inicialização automática do seu sistema estiver desactivada, pode aceder à sua unidade de CD/DVD através de "O meu computador", executando o programa "menu.exe" no directório principal do CD.*

- e) Em seguida, seleccione o item "Firmware" e siga as instruções. Abre-se o seu browser da Internet e é carregada a página inicial da TrekStor.
	- f ) Descarregue o firmware (ficheiro \*.zip) e descomprima-o numa pasta à escolha.
	- g) Em seguida, siga as instruções de instalação e o manual de actualização fornecido. Siga criteriosamente o processo de actualização, a fim de evitar danos no **i.Beat passion**.

### 7) Formatação do TrekStor **i.Beat** passion

- a) Ligue o **i.Beat passion** a uma porta USB do seu PC.
- b) Proteja todos os dados importantes do **i.Beat passion** no seu PC.
- c) Abra "O meu computador" e clique com o botão direito do rato em "Disco amovível".
- d) A partir do menu de contexto exibido seleccione o item "Formatar…".
- e) Na janela de diálogo exibida seleccione em "Sistema de ficheiros" a opção "FAT32".
- f) Clique no botão "Iniciar" para efectuar a formatação.

### 8) Operação do TrekStor **i.Beat** passion

#### **Ligação e desconexão**

Antes de poder ligar o **i.Beat passion**, o botão (**oFF/ON**) tem de se encontrar na posição "ON". Em seguida, ligue o **i.Beat passion**, mantendo premida a tecla **A durante aprox. 2 segundos. Para colocar o <b>i.Beat passion** no modo de espera ( $\circ$ )), mantenha a tecla  $\wedge$ ) e a tecla  $\circ$ **p** premidas simultaneamente durante aprox. 3 segundos. Para desligar o **i.Beat passion**, desloque o botão **OFF / ON** para a posição "OFF".

*Nota: antes de o desligar, coloque o* **i.Beat passion** *no modo de espera, para que todas as definições recentes sejam guardadas.*

### **Bloqueio de teclas**

Para activar o bloqueio de teclas ( $\Box$ ), mantenha a tecla  $\Box$  e a tecla  $\Box$  premidas simultaneamente durante aprox. 2 segundos. Em seguida, o símbolo do bloqueio de teclas surge no ecrã do **i.Beat passion**. Para desactivar novamente o bloqueio de teclas ( $\blacktriangleright$ e), mantenha a tecla  $\blacktriangleright$  e a tecla  $\blacktriangleright$  premidas simultaneamente durante aprox. 2 segundos.

### **Os diferentes modos**

O **i.Beat passion** possui diferentes modos que podem ser seleccionados no menu principal. Se já se encontrar num modo, mantenha premida a tecla  $\overline{A}$  durante aprox. 1 segundo para aceder à navegação de pastas. Mantenha a tecla  $\blacksquare$ ) novamente premida durante aprox. 1 segundo para abrir o menu principal.

*Nota: no modo "Gravação" acede de imediato ao menu principal.*

Seleccione o modo pretendido, premindo a tecla  $\wedge$  ou  $\vee$  e confirme, premindo brevemente a tecla  $\wedge$ .

#### **Navegação de pastas**

Mantenha a tecla (>n) premida durante aprox. 1 segundo, para chegar aos modos "Música", "Vípeo", "Imagens" e "Texto" na navegação de pastas.

*Nota: na navegação de pastas são indicados apenas os ficheiros actuais do modo já seleccionado (i. e. só são indicados ficheiros de música, desde que se encontre no modo "Música").*

Premindo a tecla  $\overline{v}$  ou  $\overline{\wedge}$  selecciona o ficheiro seguinte ou o anterior. Para reproduzir ou exibir o ficheiro seleccionado, prima a tecla  $\overline{M}$ . Para mudar para uma subpasta, prima também a tecla  $\overline{M}$  quando a pasta estiver seleccionada. Para voltar para o directório principal, prima a tecla <sup>[146</sup>]. Para sair da navegação de pastas, mantenha premida a tecla  $\overline{H}$  durante aprox. 1 segundo.

#### **Modo: Música**

Mude para o modo "Música".

**• Reprodução**

Prima por breves momentos a tecla  $\Box$  para iniciar a reprodução de um ficheiro áudio.

**• Pausa**

Prima por breves momentos a tecla  $\Box$  para interromper a reprodução. Ao premir novamente por breves momentos a tecla  $\overline{\mathbf{H}}$  a reprodução é retomada.

- **• Mudança de faixa** Se premir brevemente a tecla ( $\blacktriangleright$ ), selecciona a faixa seguinte. Se premir brevemente a tecla ( $\blacktriangleleft$ ), passa para a faixa anterior.
- **• Avançar / retroceder dentro de uma faixa** Ao premir algum tempo a tecla  $\overline{H}$  ou  $\overline{H}$  pode avançar ou retroceder dentro de uma faixa. Mantenha premida a tecla  $\blacksquare$  ou  $\blacksquare$  para avançar ou retroceder.
- **• Aumentar / diminuir o volume** Prima por breves momentos a tecla  $\Omega$  ou  $\Omega$  para aumentar ou diminuir o volume.

*Nota: se mantiver a tecla* Q *ou* R *premida durante algum tempo, o volume altera-se continuamente.*

#### **Modo: Vídeo**

Mude para o modo "Vípeo".

No modo Vídeo pode visualizar ficheiros de vídeo (\*.avi). Para criar ficheiros de vídeo no formato AVI utilize o "AVIConverter" incluído no CD.

A operação neste modo é idêntica à operação no modo "Música".

#### **Modo: Imagens**

Mude para o modo "Imagens".

Neste modo pode visualizar ficheiros de imagem (\*.jpg).

*Nota: todas as imagens têm de estar gravadas no formato JPG. Imagens maiores são representadas automaticamente numa versão reduzida, o que pode aumentar a duração do carregamento.*

Seleccione um ficheiro de imagem na navegação de pastas e prima a tecla ( $\Pi$ ) para o exibir.

#### **• Mudar imagem**

Prima brevemente a tecla  $\blacktriangleright$  ou  $\blacktriangleright$  para passar para a imagem seguinte ou anterior.

**• Slide show**

Para iniciar um slide show prima brevemente a tecla  $\Box$ . Durante o slide show pode alterar a duração de exibição das imagens premindo brevemente a tecla  $\sim$  ou  $\wedge$ . Premindo novamente por breves momentos a tecla  $\sim$  termina o slide show.

#### **Modo: Texto**

Mude para o modo "Texto".

Neste modo pode visualizar ficheiros de texto (\* txt).

Seleccione um ficheiro de texto na navegação de pastas e prima a tecla  $\Box$  para o exibir. Prima a tecla  $\Box$  ou  $\Box$ para ler o texto linha a linha. Prima a tecla  $\overline{F}$ ou  $\overline{F}$  para ler o texto página a página. Prima brevemente a tecla ( $\blacksquare$ ) para activar ou desactivar um carregamento automático do texto (página a página). Neste caso, pode definir a duração de exibição do texto premindo brevemente a tecla  $\Gamma$  ou  $\Gamma$ .

#### **Modo: Gravação**

Mude para o modo "Gravação".

Neste modo pode efectuar gravações de voz através do microfone integrado.

Prima por breves momentos a tecla  $\overline{H}$  para iniciar a gravação. Para interromper a gravação actual, prima brevemente a tecla  $\overline{A}$ . Para prosseguir com a gravação actual, prima novamente a tecla  $\overline{A}$  durante breves momentos. Mantenha premida a tecla  $\overline{(\bullet)}$  durante aprox. 1 segundo para terminar a reprodução.

*Nota: todas as gravações de voz ("<code>RECxxx''</sup>) são guardadas no directório principal do i.Beat passion.<br>Para reproduzir as gravações de voz, mude para o modo "Música".*</code>

#### **Modo: Navegação de pastas**

Mude para o modo "Navegação pastas".

Neste modo são exibidos todos os ficheiros que se encontram no **i.Beat passion**. Aqui pode reproduzir ficheiros de áudio/vídeo ou exibir ficheiros de imagem/texto que sejam suportados pelo **i.Beat passion**.

#### **Modo: Definições**

Mude para o modo "Definições".

Aqui pode efectuar diferentes configurações de áudio em "Áupio", modos de reprodução em "Mopo de reprodução" e activar ou desactivar a função aleatória em "Modo aleatório". Além disso, pode determinar as configurações de visualização em "Visor", configurações de tempo em "Temporizador" e configurações de gravação em "Gravação". Também pode exibir as informações do sistema em "Informações sistema", definir o idioma dos menus em "Idioma", carregar as definições de fábrica em "Definições fábrica" e executar uma actualização do firmware em "Actualizar".

Seleccione a definição pretendida, premindo a tecla  $\vee$  ou  $\wedge$  e confirme-a, premindo a tecla  $\Box$ . Mantenha a tecla **E** premida para sair das definições.

### **• Áudio**

**Equalizador:** no item do menu "Equalizador" pode seleccionar um de 7 equalizadores predefinidos e 1 definido pelo utilizador.

Utilizador EQ: no item do menu "ADAPTA UTILIZADOR EQ" pode configurar um equalizador segundo as suas preferências.

#### **• Modos de reprodução**

**Normal:** seleccione o item do menu "Normal" para reproduzir uma vez todas as faixas.

**Repetir faixa:** seleccione o item do menu "Repetir faixa" para repetir várias vezes a faixa actual.

Repetir tudo: seleccione o item do menu "REPETIR TUDO" para reproduzir todas as faixas na mesma sequência.

**Pastas:** seleccione o item do menu "Pastas" para reproduzir uma vez todas as faixas da pasta seleccionada.

**Repetir pasta:** seleccione o item do menu "REPETIR PASTA" para reproduzir todas as faixas da pasta seleccionada na mesma sequência.

**Intro-scan:** seleccione o item de menu "Intro-scan" para reproduzir os primeiros 10 segundos de todas as faixas.

#### **• Modo aleatório**

No item do menu "Modo ALEATÓRIO" pode activar ou desactivar o modo aleatório. No modo aleatório, a sequência de reprodução das faixas é seleccionada aleatoriamente.

#### **• Visor**

**Luminosidade:** no item do menu "Luminosidade" pode definir a luminosidade do visor.

**Iluminação de fundo:** no item do menu "Duração luz" pode definir o tempo, após o qual o visor se apaga automaticamente.

**Velocidade do slide show:** no item de menu "Velocidade da imagem" pode ajustar a duração de exibição das imagens no slide show.

**Velocidade do texto:** no item do menu "Velocidade do texto" pode determinar a duração de exibição para o carregamento automático de uma página de texto.

#### **• Temporizador**

**Desligar:** no item do menu "Desliga" pode definir o tempo que deve decorrer após a última utilização para o **i.Beat passion** ser desligado automaticamente.

**Sleep Timer:** no item do menu "Sleep Timer" pode definir o tempo após o qual o **i.Beat passion** deve ser desligado automaticamente.

#### **• Gravação**

**Qualidade da reprodução:** no item do menu "Qualipape gravação" pode definir a qualidade da gravação do microfone integrado.

**Amplificação:** no item do menu "Amplificação" pode definir a amplificação da gravação.

#### **• Informações do sistema**

No item do menu "Informações sistema" obtém informações sobre a versão da firmware, bem como sobre a capacidade total da memória e a memória disponível do **i.Beat passion**.

#### **• Actualização**

Seleccione o item do menu "Actualizar" para executar uma actualização do firmware do **i.Beat passion**.

#### **• Idioma**

No item do menu "Idioma" pode seleccionar o idioma dos menus do**i.Beat passion**.

#### **• Definições de fábrica**

No item do menu "Definições fábrica" pode recriar as definições de fábrica (estado de fornecimento) do **i.Beat passion**.

# 9) Converter ficheiros de vídeo

Com o **i.Beat passion** pode reproduzir ficheiros de vídeo no formato AVI que tenham sido convertidos previamente com o programa "AVIConverter".

a) Coloque o CD fornecido na sua unidade de CD/DVD. Se a função de inicialização automática do seu sistema estiver activa, abre-se um menu com todo o conteúdo do CD.

*Nota: se a função de inicialização automática do seu sistema estiver desactivada, pode aceder à sua unidade de CD/DVD através de "O meu computador", executando o programa "menu.exe" no directório principal do CD.*

- b) Seleccione, em seguida, o item "AVIConverter".
- c) O "AVIConverter" é instalado, em seguida, no seu PC.
- d) Inicie o "AVIConverter" em "Iniciar" + "Programas" + "TrekStor i.Beat passion" + "AVIConverter".
- e) Clique no botão "App", seleccione o ficheiro a ser convertido (p. ex. MPG, AVI) e indique a pasta onde deve ser guardado.
- f) Em "RESOLUTION" seleccione o tamanho da imagem "220 x 176".
- g) Em "Setting" seleccione a qualidade e o formato da imagem do ficheiro a ser criado.
- h) Clique no botão "Save" para guardar as definições.
- i) Clique no botão "Close" para fechar a janela.
- j) Inicie a conversão com o botão "Convert Now".
- k) Em seguida, copie o ficheiro AVI criado para o **i.Beat passion**.

#### *Notas:*

- • *Este leitor de MP3/vídeo está optimizado para os auscultadores fornecidos (impedância de 32 Ohm). A utilização de outros auscultadores com impedância inferior pode provocar eventuais danos do leitor de MP3/vídeo ou mesmo nos auscultadores; especialmente em leitores de MP3/vídeo com 2 ligações para auscultadores.*
- • *Se sujeitar o aparelho a uma carga electrostática, poderá provocar uma eventual interrupção da transmissão de dados entre o aparelho e o computador ou danificar algumas funções do aparelho. Neste caso, o aparelho deverá ser desligado da porta USB e ligado novamente.*
- • *Atenção: este aparelho pode gerar volumes elevados. Para evitar danos auditivos, que podem surgir de imediato, posteriormente ou lentamente, não deve utilizá-lo durante muito tempo com o volume elevado. Este facto é válido independentemente de usar altifalantes, auscultadores ou auriculares. Se ouvir um ruído de campainha no seu ouvido, reduza imediatamente o volume ou não volte a utilizar o leitor de MP3/vídeo. Tenha em mente que danos auditivos permanentes podem surgir apenas posteriormente. Com o passar do tempo vai-se habituando a volumes cada vez mais elevados, de forma que já lhe parecem normais, embora a sua capacidade de audição possa estar a ser prejudicada. Quanto mais alto estiver o volume, mais rápido a sua audição pode ser prejudicada.*
- • *Atenção: a utilização de auriculares durante a condução de um veículo não é aconselhada e é proibida em alguns países. Conduza sempre com cuidado e concentração. Pare a reprodução do seu leitor MP3/vídeo, quando conduzir um veículo ou durante outras actividades que exijam toda a sua atenção e possam ser, por esse motivo, prejudicadas.*
- • *Deve evitar-se a utilização de cabos USB com mais de 3 m de comprimento.*

O fabricante reserva-se o direito de desenvolver continuamente o produto. Estas alterações podem ser efectuadas sem descrição directa neste manual de instruções. As informações contidas neste manual de instruções não estão obrigadas a reflectir o estado da versão técnica.

O fabricante garante apenas a qualificação para a determinação própria deste produto. Além disso, o fabricante não se responsabiliza por danos ou perdas de dados nem por danos consequentes.

Copyright © 2007 TrekStor GmbH & Co. KG. Todos os direitos reservados. Outras designações de produtos ou de empresas referem-se, eventualmente, a marcas registadas ou a nomes de marcas dos respectivos detentores.

# Resolução de problemas

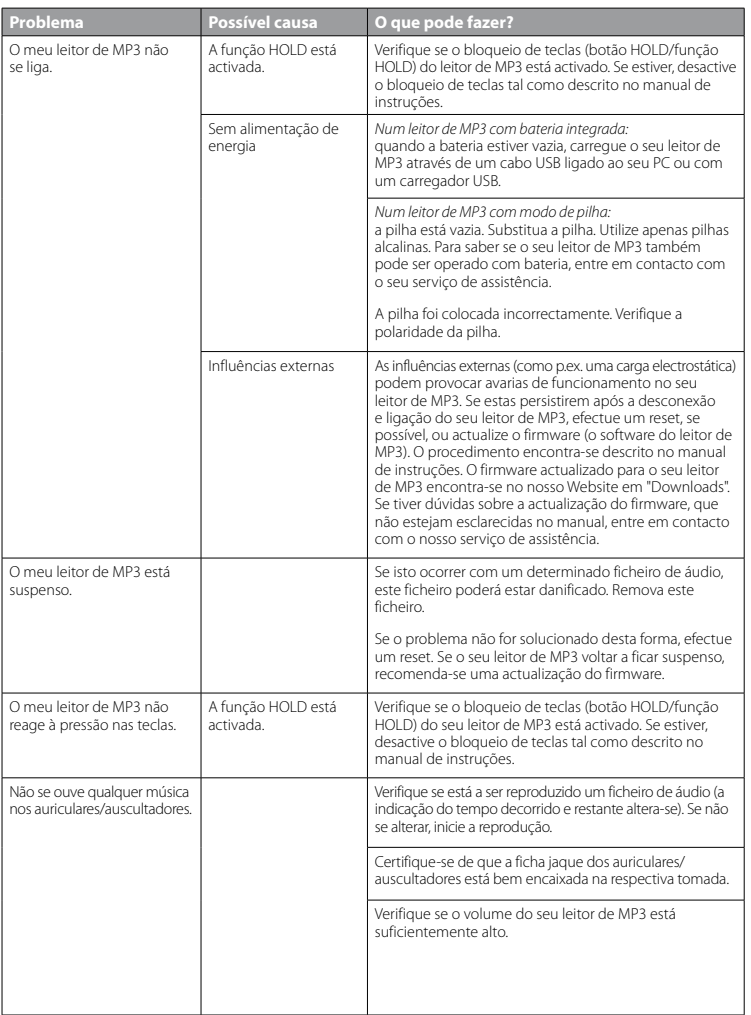

**PT**

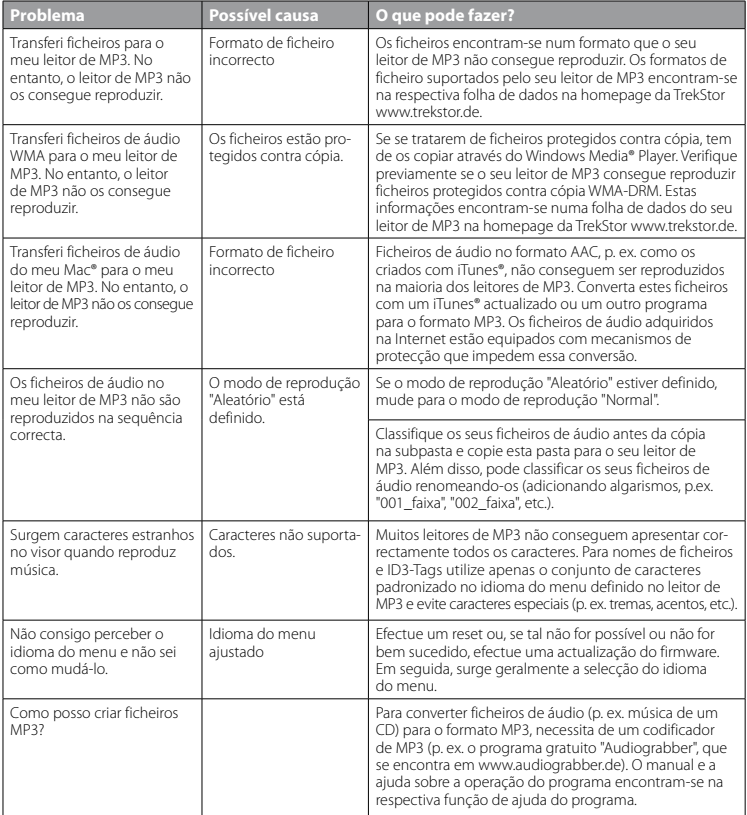

# **GEBRUIKSAANWIJZING**

*Opmerking: Voordat u de* **i.Beat passion** *voor de eerste keer in gebruik neemt, moet u deze eerst, zoals in deze gebruiksaanwijzing wordt beschreven, ten minste 3 tot 4 uur opladen.*

## 1) Bedieningselementen van de TrekStor **i.Beat** passion

Neem de afbeeldingen in het binnenste gedeelte van de opklapbare band in acht.

- A) TFT-display
- B) ((o) Uitschakelen
	- $\rightarrow$  toetscombinatie:  $(\overline{A}+(\overline{H}))$
- $\cap$   $\cap$ -toets
- $D)$   $\sqrt{H}$  -toets
- $E)$   $(M)$ -toets
- $F)$   $\sqrt{V}$ -toets
- G) (no Toetsblokkering  $\rightarrow$  toetscombinatie:  $\widetilde{N}+\widetilde{M}$
- $H)$   $(H)$ -toets
- I) USB-aansluiting
- J) **COFF / ON** Pregelaar
- K) Hoofdtelefoonaansluiting
- L) Luidsprekers
- M) Microfoon
- N) Bevestigingsoog voor halskoord

## 2) De TrekStor **i.Beat** passion verbinden met een PC

Sluit de **i.Beat passion** met de meegeleverde USB-kabel aan op een USB-aansluiting van uw PC. Uw gebruikssysteem detecteert automatisch de **i.Beat passion** en voegt vervolgens automatisch een "Lokaal station" aan "Deze computer" toe.

## 3) Laden van de TrekStor **i.Beat** passion

Zodra u de **i.Beat passion** met een PC verbindt, wordt deze automatisch opgeladen. Na ca. 3 tot 4 uur is de accu volledig opgeladen en wordt de laadprocedure automatisch beëindigd om te voorkomen dat de accu wordt overladen.

*Opmerking: De maximale gebruikstijd van de accu wordt pas na ca. 10 keer opladen bereikt.*

## 4) Data-uitwisseling met de TrekStor **i.Beat** passion

#### **Bestanden die niet tegen kopiëren zijn beveiligd**

- a) Markeer met de muis de gewenste bestanden, (bijv. MP3). Kopieer deze door op de rechter muisknop te drukken ("Kopiëren").
- b) Selecteer in "Deze computer" de lokale schijf "TrekStor i.Beat passion".
- c) Druk op de rechter muisknop en selecteer de optie "Invoegen" om het kopiëren te starten. Als het kopiëren voltooid is, staan de bestanden op de **i.Beat passion**.

#### **WMA-DRM9-beveiligde bestanden**

U kunt DRM9-beveiligde bestanden kopiëren via Windows Media® Player (referentieversie: Windows Media® Player 9).

- a) Sluit de MP3-/Movie-player aan op uw computer en start Windows Media® Player.
- b) Klik links in de taakbalk op "Kopiëren naar CD of apparaat".
- c) Sleep de gewenste muziekbestanden (WMA) naar de lijst "Te kopiëren items" op de linkerpagina.
- d) Selecteer in het vervolgmenu rechtsboven de MP3-/Movie-player onder "Items op apparaat".
- e) Klik vervolgens rechtsboven op de knop "Kopiëren". De geselecteerde muziek wordt aansluitend automatisch naar uw MP3-/Movie-player gekopieerd.

# 5) De TrekStor **i.Beat** passion afmelden en loskoppelen van de PC

**Windows® 2000/ME/XP/Vista:** Klik met de linker muisknop rechtsonder in de taakbalk op het symbool "Hardware veilig verwijderen". Selecteer uit het geopende contextmenu de optie "USB-apparaat voor massaopslag - station verwijderen" door hierop met de linker muisknop te klikken. Nu kunt u de **i.Beat passion** loskoppelen van uw PC.

*Opmerking: Wij adviseren u om de aanbevolen afmeldprocedure te volgen om schade aan het apparaat of om dataverlies te voorkomen!*

### 6) Firmware-update van de TrekStor **i.Beat** passion

- a) Sluit de **i.Beat passion** aan op een USB-uitgang van uw PC.
- b) Sla alle belangrijke gegevens van de **i.Beat passion** op uw PC op.
- c) U kunt de **i.Beat passion** met de meest recente firmwareversie op Internet (op de TrekStor Homepage onder http://www.trekstor.de) updaten.
- d) Plaats de meegeleverde CD in uw CD/DVD-station. Als de autostart-functie van uw systeem is geactiveerd, wordt een menu met de inhoud van de CD geopend.

*Opmerking: Als de autostart-functie van uw systeem is uitgeschakeld, kunt u via "Deze Computer" uw CD/DVD-station openen en in de hoofddirectory van de CD het programma "menu.exe" starten.*

- e) Selecteer vervolgens het punt "Firmware" en volg de instructies. Uw Internetbrowser wordt geopend en de TrekStor Homepage wordt geladen.
- f ) Download de firmware (\*.zip-bestand) van de Homepage en unzip het bestand naar een willekeurige map.
- g) Volg aansluitend de installatie-instructies en de bijbehorende update-gebruiksaanwijzing. Volg exact de updateprocedure om schade aan de **i.Beat passion** te voorkomen.

## 7) Formatteren van de TrekStor **i.Beat** passion

- a) Sluit de **i.Beat passion** aan op een USB-uitgang van uw PC.
- b) Sla alle belangrijke gegevens van de **i.Beat passion** op uw PC op.
- c) Open "Deze computer" en klik met de rechter muisknop op "Lokaal station".
- d) Selecteer in het contextmenu de optie "FORMATTEREN...".
- e) Selecteer in het geopende dialoogvenster onder "Bestandsysteem" de optie "FAT32".
- f) Klik op de knop "Starten" om het formatteren uit te voeren.

## 8) Bediening van de TrekStor **i.Beat** passion

#### **In- en uitschakelen**

Voordat u de *i.Beat passion* kunt inschakelen, moet de (**OFF / ON**)-regelaar zich in de "ON"-positie bevinden. Schakel de **i.Beat passion** in door gedurende twee seconden op de ( $\overline{H}$ )-toets te drukken. Om de **i.Beat passion** in de stand-by-modus te zetten  $(\overline{0})$ , houdt u de  $\overline{0}$ -toets en de  $\overline{0}$ -toets gedurende ca. 3 seconden gelijktijdig ingedrukt. Om de *i.Beat passion* uit te schakelen, schuift u de **OFF / ON**)-regelaar in de "OFF"-positie.

*Opmerking: Zet de* **i.Beat passion** *in de standby-modus voordat u player uitschakelt, opdat alle huidige instellingen worden opgeslagen.*

### **Toetsblokkering**

Om de toetsblokkering ( $\equiv$ ) te activeren, drukt u gedurende ca. 2 seconden gelijktijdig op de  $\vee$ -toets en de A-toets. Aansluitend verschijnt het symbool van de toetsblokkering in het display van de **i.Beat passion**. Om de toetsblokkering ( $\overline{1}$ , weer te deactiveren, drukt u gedurende ca. 2 seconden gelijktijdig op de  $\nabla$ -toets en de  $\nabla$ -toets.

### **De verschillende modi**

De **i.Beat passion** beschikt over verschillende modi die u in het hoofdmenu kunt selecteren. Als u zich reeds in een modus bevindt, drukt u gedurende 1 seconde op de  $\overline{\phantom{a}}$ -toets om de mapnavigatie te openen. Druk nogmaals gedurende ca. 1 seconde op de A-toets om het hoofdmenu te openen.

*Opmerking: In de modus "Opname" komt u direct in het hoofdmenu.*

Selecteer de gewenste modus door op de  $\Lambda$ -resp.  $\nabla$ -toets te drukken en bevestig vervolgens de modus door kort op de ( $\overline{\mathbf{H}}$ -toets te drukken.

#### **Mapnavigatie**

Druk gedurende 1 seconde op de <a>[>
<a>H</a>-toets om de mapnavigatie in de modi "MuziEk", "Video", "Foto's" en "Tekst" te openen.

*Opmerking: In de mapnavigatie worden alleen de huidige bestanden van de zojuist geselecteerde modus weergegeven (dit betekent dat er alleen muziekbestanden worden weergegeven, als u zich bevindt in de modus "Muziek").*

Door op de (V)- resp. (A)-toets te drukken, selecteert u het volgende of vorige bestand. Om het geselecteerde bestand af te spelen resp. weer te geven, drukt u op de **A-toets.** Om een submap te openen, drukt u, als de map is geselecteerd, ook op de  $\overline{H}$ -toets. Om weer terug te keren naar de hoofddirectory drukt u kort op de EI-toets. Om een mappavigatie te sluiten, drukt u gedurende ca. 1 seconde op de EI-toets.

#### **Modus: Muziek**

Schakel eerst naar de modus "Muziek".

**• Weergave**

Druk kort op de  $\Box$ -toets om de weergave van een audiobestand te starten.

**• Pauze**

Druk kort op de ( $\overline{H}$ -toets om de weergave te onderbreken. Druk nogmaals kort op de  $\overline{H}$ -toets om de weergave weer voort te zetten.

- **• Titel wisselen** Als u op de E-toets drukt, wordt de volgende titel geselecteerd. Als u kort op de E-toets drukt, wordt de vorige titel geselecteerd.
- **• Vooruit- / Terugspoelen binnen een titel** Door langer op de **E-** resp. **I-** toets te drukken, kunt u binnen de huidige titel spoelen. Druk langer on de  $\overrightarrow{m}$ - resp.  $\overrightarrow{m}$ -toets om vooruit- of terug te spoelen.
- **• Volume harder / zachter** Druk kort op de  $\Omega$ - resp.  $\nabla$ -toets om het volume harder resp. zachter te zetten.

*Opmerking: Als u langer op de* Q*- resp.* R*-toets drukt, wijzigt het volume continu.*

#### **Modus: Video**

Schakel eerst naar de modus "Vinso".

In de Videomodus kunt u filmbestanden (\*.avi) bekijken. Voor het maken van filmbestanden in AVI-indeling moet u de "AVIConverter" op de geleverde CD-rom gebruiken.

De bediening in deze modus functioneert analoog met de modus "Muziek".

### **Modus: Foto's**

Schakel eerst naar de modus "Foto's".

In deze modus kunt u fotobestanden (\*.jpg) bekijken.

*Opmerking: Alle foto's moeten een JPG-indeling hebben. Grotere foto's worden automatisch verkleint, hetgeen langere downloadtijden kan geven.*

Selecteer een fotobestand in de mapnavigatie en druk op de  $\overline{\text{C}}$ -toets om deze weer te geven.

**Foto wisselen** 

Druk op de  $\overline{m}$ - resp.  $\overline{m}$ -toets om de volgende resp. vorige foto weer te geven.

**• Diavoorstelling**

Om een diavoorstelling te starten, drukt u kort op de  $\Box$ toets. Tijdens de diavoorstelling kunt u de weergaveduur van de foto's middels een kort indrukken van de (V)- bzw. (A)-toets wijzigen. Door nogmaals kort op de  $\Box$ -toets te drukken, beëindigt u de diavoorstelling.

#### **Modus: Tekst**

Schakel eerst naar de modus "Tekst".

In deze modus kunt u tekstbestanden (\*.txt) bekijken.

Selecteer een tekstbestand in de mapnavigatie en druk op de **(\*u)**-toets om deze weer te geven. Druk kort<br>op de (\*)- resp. (\*)-toets om de tekst per regel te kunnen lezen. Druk kort op de (\*)-resp. (\*)-toets om de tekst per pagina te kunnen lezen. Druk kort op de  $\overline{(-H)}$ -toets om een automatisch laden van de tekst (per pagina) in- resp. uit te schakelen. Hierbij kunt u door kort op de  $\nabla$ - resp.  $\Omega$ -toets te drukken, de weergaveduur van de tekst instellen.

#### **Modus: Opname**

Schakel eerst naar de modus "Opname".

In deze modus hebt u de mogelijkheid om gesproken opnamen via de geïntegreerde microfoon te voeren.

Druk kort op de **H**-toets om de opname te starten. Om de huidige opname te onderbreken, drukt u kort op de **A-toets**. Om de huidige opname weer op te nemen, drukt u nogmaals kort op de **A-toets**. Druk gedurende ca. 1 seconde op de  $\overline{\mathbf{H}}$ -toets om de opname te beëindigen.

*Opmerking: Alle gesproken opnamen ("RECxxx") worden in de hoofddirectory van de* **i.Beat passion** *opgeslagen. Om de gesproken opnamen af te spelen, schakelt u eerst naar de modus "Muziek".*

#### **Modus: Mapnavigatie**

Schakel eerst naar de modus "Mapnavigatie".

In deze modus worden alle bestanden die zich op de **i.Beat passion** bevinden, weergegeven. Hier kunt u de audio-/videobestanden resp. beeld-/tekstbestanden weergeven die door de **i.Beat passion** worden ondersteund.

#### **Modus: Instellingen**

Schakel eerst naar de modus "Instellingen".

Hier kunt u verschillende audio-instellingen onder "Audio", weergavemodi onder "Weergavemodus" instellen en de shuffle-functie onder "SHUFFLE-MODUS" activeren resp. deactiveren. Bovendien kunt u de weergaveinstellingen onder "Display", tijdinstellingen onder "Timer" en opname-instellingen onder "Opname" definiëren. U hebt ook de mogelijkheid om de systeeminformatie onder "Systeeminfo" weer te geven, de menutaal onder "Taal" in te stellen, de fabrieksinstellingen onder "Fabrieksinstellingen" te laden en een firmware-update onder "Uppate" uit te voeren.

Selecteer de gewenste instelling door op de  $\triangledown$ - resp.  $\curvearrowright$ -toets te drukken en bevestig dit vervolgens door op de  $\overline{H}$ -toets te drukken. Druk op de  $\overline{H}$ -toets en houd deze ingedrukt om de instellingen te verlaten.

### **• Audio**

**Equalizer:** Onder de menuoptie "Equalizer" kunt u uit 7 vooraf ingestelde of 1 gebruikersgedefinieerde equalizers selecteren.

**Gebruikers-EQ:** Onder de menuoptie "Gebruikers-EQ aanp." hebt u de mogelijkheid om een equalizer naar wens te configureren.

#### **• Weergavemodi**

**Normaal:** Selecteer het menupunt "Normaal", om alle titels één keer af te spelen.

**Titel herhalen:** Selecteer de menuoptie "Titel herhalen", om de huidige titel onbeperkt te herhalen.

**Alles herhalen:** Selecteer het menupunt "Alles herhalen", om alle titels na afspelen te herhalen.

**Map:** Selecteer de menuoptie "Map", om alle titels van de geselecteerde map één keer af te spelen.

**Map herhalen:** Selecteer de menuoptie "Map herhalen", om alle titels van de geselecteerde map te herhalen na het afspelen.

**Preview:** Selecteer de menuoptie "Intro-scan", om de eerste 10 seconden van alle titels af te spelen.

#### **• Shuffle-modus**

Onder de menuoptie "Shuffle-modus" kunt u de shuffle-modus activeren of deactiveren. In de shuffle-modus wordt de weergavevolgorde van de titels willekeurig geselecteerd.

#### **• Display**

**Helderheid:** Onder de menuoptie "HELDERHEID" kunt u de helderheid van het display instellen.

**Achtergrondverlichting:** Onder de menuoptie "VERLICHTINGSTUD" kunt u instellen, na welke periode het display automatisch moet worden uitgeschakeld.

**Snelheid diavoorstelling:** Onder de menuoptie "BEELDSNELHEID" kunt u de weergaveduur van een foto tijdens een diavoorstelling instellen.

**Tekstsnelheid:** Onder de menuoptie "Tekstsnelheid" kunt u de weergaveduur voor het automatisch laden van een tekstpagina definiëren.

#### **• Timer**

**Uitschakelen:** Onder de menuoptie "Uitschakelen" kunt u instellen na welke periode van inactiviteit de **i.Beat passion** automatisch moet worden uitgeschakeld.

**Sleeptimer:** Onder de menuoptie "Sleeptimer" kunt u instellen na welke periode de **i.Beat passion** automatisch moet worden uitgeschakeld.

#### **• Opname**

**Opnamekwaliteit:** Onder het de menuoptie "Opnamekwaliteit" kunt u de opnamekwaliteit voor de geïntegreerde microfoon instellen.

**Versterking:** Onder de menuoptie "Versterking" kunt u de opnameversterking van het display instellen.

#### **• Systeeminfo**

Onder de menuoptie "Systeeminfo" vindt u informatie over de firmware-versie alsmede de volledige en de vrije geheugenruimte van de **i.Beat passion**.

### **• Update**

Selecteer de menuoptie "Uppate" om een firmware-update van de **i.Beat passion** uit te voeren.

#### **• Taal**

Onder de menuoptie "Taal" kunt u de menutaal van de **i.Beat passion** selecteren.

#### **• Fabrieksinstellingen**

Onder de menuoptie "Fabrieksinstellingen" hebt u de mogelijkheid om de fabrieksinstellingen (instellingen bij levering) van de **i.Beat passion** te herstellen.

## 9) Videobestanden converteren

U kunt met de **i.Beat passion** videobestanden in AVI-formaat weergegeven die eerst met het programma "AVIConverter" zijn geconverteerd.

a) Plaats de meegeleverde CD in uw CD/DVD-station. Als de autostart-functie van uw systeem is geactiveerd, wordt een menu met de inhoud van de CD geopend.

*Opmerking: Als de autostart-functie van uw systeem is uitgeschakeld, kunt u via "Deze Computer" uw CD/DVD-station openen en in de hoofddirectory van de CD het programma "menu.exe" starten.*

- b) Selecteer aansluitend de optie "AVIConverter".
- c) De "AVIConverter" wordt aansluitend op uw PC geïnstalleerd.
- d) Start de "AVIConverter" onder "Start" + "Programma's" + "TrekStor i.Beat passion" + "AVIConverter".
- e) Klik op de knop "App" en selecteer het te converteren bestand (bijv. MPG, AVI) en voer de uitvoermap in.
- f) Selecteer onder "Resourtion" het beeldformaat "220 x 176".
- g) Selecteer onder "SETTING" de kwaliteit en het beeldformaat van het uitvoerbestand.
- h) Klik op de knop "Save", om de instellingen op te slaan.
- i) Klik op de knop "Close", om het venster te sluiten.
- j) Start de convertering middels de knop "Convert Now".
- k) Kopieer aansluitend het aangemaakte AVI-bestand naar de **i.Beat passion**.

#### *Opmerking:*

- • *Deze MP3-/Movie-player is geoptimaliseerd voor de meegeleverde hoofdtelefoon (impedantie van 32 Ohm). Het gebruik van andere hoofdtelefoons met geringe impedantie kan met name bij MP3-/Movie-players met twee hoofdtelefooningangen, onder bepaalde omstandigheden tot beschadiging van de MP3-/Movie-player of hoofdtelefoon leiden.*
- • *Als u het apparaat blootstelt aan elektrostatische ontlading, kan dit onder bepaalde omstandigheden tot een onderbreking van de*  datatransfer leiden tussen het apparaat en de computer resp. kunnen functies van het apparaat worden gestoord. In dit geval moet *het apparaat direct worden losgekoppeld van de USB-poort en opnieuw worden aangesloten.*
- • *Waarschuwing: Dit apparaat kan een hoog volume bereiken. Om schade aan het gehoor te voorkomen, die direct, later of sluipend kan optreden, mag u niet gedurende een langere tijd naar een hoog volume luisteren. Ongeacht of u naar een luidspreker, hoofdtelefoon of oortelefoon luistert. Als u een ruis in uw oor hoort, moet u direct het volume zachter zetten of stop het gebruik van de MP3-/Movie-player. Let op dat een continue gehoorbeschadiging ook pas op een later tijdstip kan optreden. Onder bepaalde omstandigheden kunt u in de loop der tijd uw gehoor aan hoge volumes laten wennen, zodat deze voor u normaal kunnen worden. Uw gehoor kan echter hierdoor worden beïnvloedt. Des te hoger u het geluid instelt, des te sneller kan uw gehoor worden beschadigd.*
- • *Waarschuwing: Het gebruik van oortelefoons bij het autorijden wordt niet geadviseerd en is in enkele landen verboden. Rij altijd voorzichtig en geconcentreerd. Stop de weergave van uw MP3-/Movie-player als u hierdoor bij het autorijden of bij andere bezigheden uw attentie of concentratie verliest, of verminderd.*
- • *Wij adviseren u om USB-kabels langer dan 3 meter niet te gebruiken.*

De fabrikant behoudt zich het recht voor om het product continu verder te ontwikkelen. Deze wijzigingen kunnen zonder directe beschrijving in deze gebruiksaanwijzing worden aangebracht. Informatie in deze beknopte handleiding hoeft hierdoor niet overeen te komen met de stand van de technische uitvoering.

De fabrikant staat garant voor het product voor zover het wordt gebruikt zoals bedoeld. Verder is de fabrikant niet aansprakelijk

voor beschadigingen of dataverlies en de bijkomende gevolgschade.

Copyright © 2007 TrekStor GmbH & Co. KG. Onder voorbehoud van alle rechten. Bij overige vermelde producten- of bedrijfsaanduidingen gaat het mogelijkerwijs om handelsmerken of merknamen van de desbetreffende eigenaren.

# Probleemoplossing

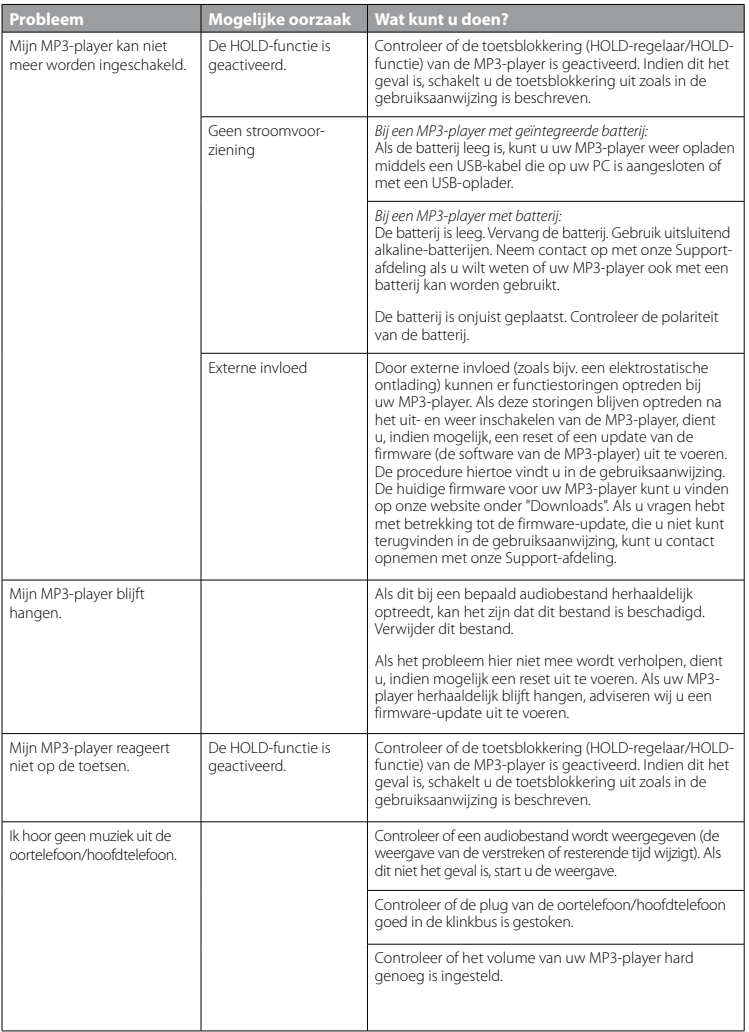

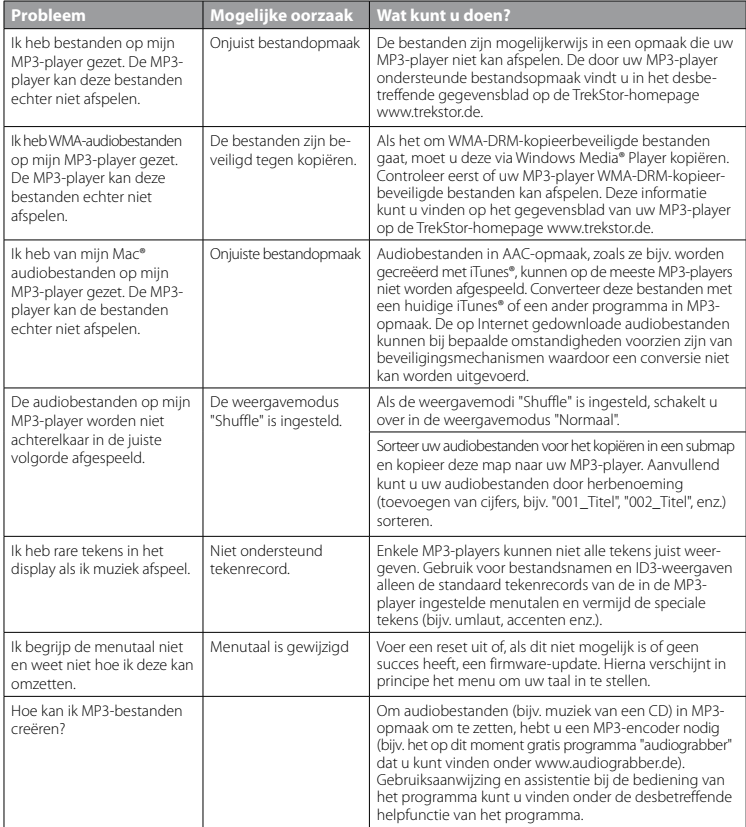

# **BRUKSANVISNING**

*Anmärkning: Ladda upp* **i.Beat passion** *enligt beskrivningen i den här bruksanvisningen under minst 3 - 4 timmar innan du använder den första gången.*

# 1) Manöverorgan på TrekStor **i.Beat** passion

Studera noga figurerna på pärmens insida*.*

- A) TFT-display
- B) ((o) Frånkoppling
	- $\rightarrow$  knappkombination:  $(\sqrt{A} + F\mathbf{H})$
- C) Q-knapp
- $D)$   $\overline{AD}$ -knapp
- $E$ )  $(m)$ -knapp
- $F)$   $\overline{V}$ -knapp
- G) (no Knapplås
	- $\rightarrow$  knappkombination:  $\nabla + \nabla$
- $H)$   $H$ -knapp
- I) USB-anslutning
- J) (**OFF/ON**)-skjutregel
- K) Hörlursanslutning
- L) Högtalare
- M) Mikrofon
- N) Ögla för nackrem

# 2) Anslutning av TrekStor **i.Beat** passion till en PC

Anslut **i.Beat passion** till ett USB-uttag på datorn med den medföljande USB-kabeln. Operativsystemet identifierar automatiskt **i.Beat passion** och lägger i "Utforskaren" in en "Flyttbar disk".

## 3) Laddning av TrekStor **i.Beat** passion

Så snart du kopplar **i.Beat passion** till en dator laddas den automatiskt. Senast efter 3 - 4 timmar är batteriet fulladdat, och laddningen avslutas automatiskt så att överladdning förhindras.

*Anmärkning: Den maximala batterianvändningstiden uppnås först efter ungefär 10 laddningscykler.*

## 4) Dataöverföring med TrekStor **i.Beat** passion

### **Ej kopieringsskyddade filer**

- a) Markera önskade filer (t.ex. MP3) med musen. Kopiera dem genom att högerklicka på musen ("Kopiera").
- b) Markera i "Utforskaren" den flyttbara disken "TrekStor i.Beat passion".
- c) Starta kopieringen genom att högerklicka med musen på alternativet "Infoga". När kopieringen är färdig finns filerna på **i.Beat passion**.

#### **WMA-DRM9-skyddade filer**

För att kunna kopiera DRM9-skyddade filer måste du först kopiera dem med Windows Media® Player (referensversion: Windows Media® Player 9).

- a) Anslut MP3-/Movie-spelaren till datorn och starta Windows Media® Player.
- b) Klicka på vänstra sidan i aktivitetsfältet på "Kopiera till CD eller enhet".
- c) Dra de önskade musikfilerna (WMA) till listan "Objekt som ska kopieras" på vänstra sidan.
- d) Markera MP3-/Movie-spelaren i rullgardinsmenyn upptill till höger under "Objekt <sup>i</sup> enheten".
- e) Klicka sedan upptill till höger i rutan "Kopiera". Den markerade musiktiteln kopieras då automatiskt till din MP3-/Movie-spelare.

# 5) Utloggning och frånkoppling av TrekStor **i.Beat** passion från datorn

**Windows® 2000/ME/XP/Vista:** Högerklicka med musen nedtill till höger på aktivitetsfältet, på symbolen "Säker borttagning av maskinvara". Markera i popup-rutan raden "Utför säker borttagning av USB masslagringsenhet – Enhet" genom att vänsterklicka med musen. Nu kan du ta bort **i.Beat passion** från datorn.

*Anmärkning: Följ alltid den rekommenderade utloggningsproceduren så att du inte skadar apparaten eller förlorar några data!*

### 6) Firmwareuppdatering av TrekStor **i.Beat** passion

- a) Anslut **i.Beat passion** till ett USB-uttag på datorn.
- b) Säkra alla viktiga data i **i.Beat passion** på datorn.
- c) Du kan uppdatera **i.Beat passion** med den senaste firmware-versionen på Internet (se TrekStors hemsida http://www.trekstor.de).
- d) Lägg in den medföljande CD:n i CD / DVD-enheten. Om systemets autostart-funktion är aktiv öppnas en meny med allt innehåll på CD:n.

*Anmärkning: Om systemets autostart-funktion inte är aktiv kan du manövrera CD / DVD-enheten via "Utforskaren" och starta programmet "menu.exe" från CD-skivans rotkatalog.*

- e) Markera punkten "Firmware" och följ anvisningarna. Internet-sökmotorn öppnas och hemsidan för TrekStor laddas in.
- f ) Ladda ned firmware-versionen (\*.zip-fil) och packa upp den i en godtycklig mapp.
- g) Följ sedan installationsanvisningarna och den medföljande uppdateringsinstruktionen. Följ uppdateringsinstruktionen exakt så att du inte skadar **i.Beat passion**.

## 7) Formatering av TrekStor **i.Beat** passion

- a) Anslut **i.Beat passion** till ett USB-uttag på datorn.
- b) Säkra alla viktiga data i **i.Beat passion** på datorn.
- c) Öppna "Utforskaren" och högerklicka med musen på "Flyttbar disk".
- d) Markera alternativet "Formatera..." på menyn.
- e) En dialogruta visas. Markera under "Filsystem" alternativet "FAT32".
- f) Klicka på skärmknappen "Start" för att genomföra formateringen.

## 8) Manövrering av TrekStor **i.Beat** passion

#### **Till- och frånkoppling**

Innan du kan starta *i.Beat passion måste* (**FIF 7 0N**)-skjutregeln stå i läge "ON". Starta sedan *i.Beat passion* genom att trycka in  $\Box$ -knappen under cirka 2 sekunder. Om du vill ställa **i.Beat passion** i standby-läge (( $\odot$ )), håller du  $\overline{A}$ -knappen och  $\overline{A}$ -knappen intryckta samtidigt i ungefär 3 sekunder. Om du vill slå ifrån i.Beat passion för du **OFF / ON**)-skjutreglaget till läge "OFF".

*Anmärkning: Ställ* **i.Beat passion** *i standby-läget innan du slår ifrån apparaten. Då sparas alla aktuella inställningar.*

### **Knapplås**

Om du vill aktivera knapplåset ((<a) håller du CV-knappen och  $\overline{H}$ -knappen intryckta samtidigt i ungefär 2 sekunder. Därefter visas knapplåssymbolen på displayen i **i.Beat passion**. Om du sedan vill avaktivera knapplåset (rom) håller du åter igen ( $\nabla$ -knappen och  $\nabla$ -knappen intryckta samtidigt i ungefär 2 sekunder.

### **De olika moderna**

**i.Beat passion** har olika moder som du kan välja på huvudmenyn. Om du redan befinner dig i en mod trycker du på  $\overline{\mathbf{H}}$ -knappen ungefär 1 sekund och kommer då till mappnavigeringen. Öppna huvudmenyn genom att åter igen trycka på A-knappen ungefär 1 sekund.

*Anmärkning: I moden "Inspelning" kommer du direkt till huvudmenyn.*

Välj önskad mod genom att trycka på (A-)- eller (V-knappen och bekräfta genom att trycka kort på ( $\overline{H}$ -knappen.

#### **Mappnavigering**

Tryck på  $\overline{AB}$ -knappen ungefär 1 sekund. Mappnavigeringen går till moderna "Musik", "Video", "Bilder" och "Text".

*Anmärkning: I mappnavigeringen visas bara de aktuella filerna i den valda moden (dvs. medan du befinner dig i moden "Musik" visas bara musikfiler).*

Genom att trycka på R- eller Q-knappen markerar du nästa resp. föregående fil. Spela upp eller visa den valda filen genom att trycka på  $\overline{H}$ -knappen. Om du vill gå till en undermapp trycker du på  $\overline{H}$ -knappen medan mappen är markerad. Gå tillbaka till huvudmappen genom att trycka på **E-knappen.** Om du vill gå ur mappnavigeringen trycker du på ( $\leftrightarrow$ )-knappen ungefär 1 sekund.

#### **Mod: Musik**

Gå till moden "Musik".

**• Uppspelning**

Tryck kort på  $\overline{\phantom{a}}$ -knappen för att starta uppspelning av en ljudfil.

**• Paus**

Tryck kort på  $\overline{\text{H}}$ -knappen om du vill göra en paus i uppspelningen. När du trycker en gång till på  $\overline{\text{H}}$ -knappen återupptas uppspelningen.

**• Byte av titel**

Om du trycker kort på  $\rightarrow$ -knappen väljs nästa titel. Om du trycker kort på  $\rightarrow$ -knappen växlar spelaren till föregående titel.

- **• Fram- och bakåtspolning inom en titel** Genom att hålla  $\overline{H}$ - eller  $\overline{H}$ -knappen intryckt kan du spola inom en musiktitel. Spola framåt eller bakåt genom att hålla (F)- resp. (F)-knappen intryckt.
- **• Höjning / sänkning av ljudvolymen** Höj eller sänk ljudvolymen genom att trycka kort på ( $\wedge$ )- resp. ( $\nabla$ )-knappen.

*Anmärkning: Om du håller* Q*- resp.* R*-knappen intryckt ändras ljudvolymen kontinuerligt.*

#### **Mod: Video**

Gå till moden "Vipeo".

I videomoden kan du titta på filmfiler (\*.avi). För att skapa filmfiler i AVI-format måste du använda programmet "AVIConverter" som finns på den medföljande CD:n.

Manövrering och funktioner i den här moden är analoga med moden "Musik".

### **Mod: Bilder**

Gå till moden "BILDER".

I den här moden kan du titta på bildfiler (\*.jpg).

*Anmärkning: Alla bilder måste ha JPG-format. Större bilder visas automatiskt förminskade, vilket kan medföra att inladdningstiden blir längre.*

Markera en bildfil i mappnavigeringen och visa den genom att trycka på  $\overline{\phantom{a}}$ -knappen.

### **• Bildväxling**

Om du trycker kort på  $\blacktriangleright$  eller  $\blacktriangleright$  - eller  $\blacktriangleright$  en en visas nästa resp. föregående bild.

**• Slide show**

Om du vill starta en slide show trycker du kort på  $\Box$ -knappen. Under presentationen kan du ändra bildernas visningstid genom att trycka kort på  $\boxed{\mathbf{V}}$ - eller  $\boxed{\mathbf{\Lambda}}$ -knappen. Avsluta presentationen genom att åter igen trycka kort på  $\Box$ -knappen.

### **Mod: Text**

Gå till moden "Text".

I den här moden kan du titta på textfiler (\*.txt).

Markera en textfil i mappnavigeringen och visa den genom att trycka på ( $\overline{H}$ -knappen. Visa texten en rad i sänder genom att trycka kort på  $\overline{V}$ - resp.  $\Omega$ -knappen. Visa texten en sida i sänder genom att trycka kort på  $\overline{(m)}$ - resp.  $\overline{(m)}$ -knappen. Tryck kort på  $\overline{(m)}$ -knappen om du vill starta eller stoppa automatisk inladdning av texten (en sida i sänder). Genom att trycka kort på  $\vee$ - eller  $\wedge$ -knappen kan du ställa in visningstiden för texten.

### **Mod: Inspelning**

Gå till moden "Inspelning".

I den här moden kan du göra talinspelningar via den inbyggda mikrofonen.

Tryck kort på **E-k**happen för att starta inspelningen. Tryck kort på **E-k**happen om du vill göra en paus i inspelningen. Tryck en gång till kort på  $\overline{(m)}$ -knappen om du vill återuppta den aktuella inspelningen. Avsluta inspelningen genom att trycka in  $\Box$ -knappen ungefär 1 sekund.

*Anmärkning: Alla talinspelningar ("RECxxx") lagras i huvudmappen i* **i.Beat passion***. Om du vill spela up talinspelningarna går du till moden "Musik".*

### **Mod: Mappnavigering**

Gå till moden "Mappnavigering".

I den här moden visas alla filer som finns i **i.Beat passion**. Här kan du spela upp ljud- och videofiler eller visa bild- och textfiler som stöds av **i.Beat passion**.

### **Mod: Inställningar**

Gå till moden "Inställningar".

Här kan du göra olika ljudinställningar under "Lup", välja uppspelningsmoder under "Uppspelningsmop" och aktivera eller avaktivera shufflefunktionen under "Shuffle-mod". Dessutom kan du bestämma visningsinställningar under "Display", tidsinställningar under "Timer" och inspelningsinställningar under "Inspelning". Du kan också visa systeminformation under "Systeminfo", ställa in menyspråk under "Språk", ladda in fabriksinställningar under "FABRIKSINSTÄLLNINGAR" och göra firmware-uppdateringar under "UPPDATERA".

Välj önskad inställning genom att trycka på  $\nabla$ - eller  $\Lambda$ -knappen och bekräfta genom att trycka på A-knappen. Gå ur inställningsmoden genom att trycka på E-knappen.

#### **• Ljud**

**Equalizer:** Under menypunkten "Equalizer" kan du välja mellan 7 förinställda och en användardefinierad equalizer.

**Användar-EQ:** Under menypunkten "Ställ in användar-EQ" kan du konfigurera en equalizer efter egen smak.

#### **• Uppspelningsmoder**

**Normal:** Markera menypunkten "Normal" om du vill spela upp alla titlar en gång.

**Upprepa titel:** Välj menypunkten "Titel rep." om du vill upprepa den aktuella titeln obegränsat antal gånger.

Upprepa allt: Markera menypunkten "ALLT REP." om du vill spela upp alla titlar i följd ytterligare en gång.

**Mapp:** Markera menypunkten "Mapp" om du vill spela upp alla titlar i en viss mapp en gång.

**Upprepa mapp:** Markera menypunkten "Mapp rep." om du vill spela upp alla titlar i en viss mapp i följd ytterligare en gång.

**Provspelning:** Markera menypunkten "Provspelning" om du vill spela upp de första 10 sekunderna av alla titlar.

#### **• Shuffle-mod**

Du kan aktivera eller avaktivera shuffle-moden under menypunkten "Shuffle-mod". I shuffle-moden spelas titlarna upp i slumpmässig ordning.

#### **• Display**

**Ljusstyrka:** Under menypunkten "Ljusstyrka" kan du ställa in displayens ljusstyrka.

**Bakgrundsbelysning:** Under menypunkten "Belysningstid" kan du ställa in den tid efter vilken displayen ska släckas automatiskt.

**Slide show-hastighet:** Under menypunkten "BILDHASTIGHET" kan du välja visningstiden för en bild under en presentation.

**Texthastighet:** Under menypunkten "Texthastighet" kan du bestämma visningstiden för en automatiskt inladdad textsida.

#### **• Timer**

**Avstängning:** Under menypunkten "Stäng av" kan du bestämma efter vilken tid som **i.Beat passion** ska stängas av automatiskt ifall den inte används.

**Sleep timer:** Under menypunkten "Sleep timer" kan du bestämma efter vilken tid som **i.Beat passion** ska stängas av automatiskt.

#### **• Inspelning**

**Inspelningskvalitet:** Under menypunkten "Inspelningskvalitet" kan du ställa in den inbyggda mikrofonens inspelningskvalitet.

**Förstärkning:** Under menypunkten "Förstärkning" kan du ställa in inspelningsförstärkningen.

#### **• Systeminfo**

Under menypunkten "Systeminfo" kan du få upplysning om firmwareversionen och om det totala och det lediga minnesutrymmet i **i.Beat passion**.

#### **• Uppdatera**

Välj menypunkten "Uppdatera" om du vill göra en firmware-uppdatering av **i.Beat passion**.

#### **• Språk**

Under menypunkten "Språk" kan du välja menyspråk för **i.Beat passion**.

#### **• Fabriksinställningar**

Under menypunkten "Fabriksinställningar" har du möjlighet att återställa fabriksinställningarna (leveranstillståndet) för **i.Beat passion**.

## 9) Konvertering av videofiler

Med **i.Beat passion** kan du spela upp videofiler i AVI-format efter att du har konverterat dem med programmet "AVIConverter".

a) Lägg in den medföljande CD:n i CD / DVD-enheten. Om systemets autostart-funktion är aktiv öppnas en meny med allt innehåll på CD:n.

*Anmärkning: Om systemets autostart-funktion inte är aktiv kan du manövrera CD / DVD-enheten via "Utforskaren" och starta programmet "menu.exe" från CD-skivans rotkatalog.*

- b) Markera sedan punkten "AVIConverter".
- c) "AVIConverter" installeras på din dator.
- d) Starta "AVIConverter" under "Start" + "Alla program" + "TrekStor i.Beat passion" + "AVIConverter".
- e) Klicka på skärmknappen "App", välj den fil som du vill konvertera (t.ex. MPG, AVI) och ange den mapp där den konverterade filen ska sparas.
- f) Markera under "Resourtion" bildstorleken "220 x 176".
- g) Markera utdatafilens kvalitet och bildformat under "SETTING".
- h) Spara inställningarna genom att klicka på skärmknappen "Save".
- i) Stäng fönstret genom att klicka på skärmknappen "Close".
- j) Starta konverteringen genom att klicka på skärmknappen "Convert Now".
- k) Kopiera sedan den konverterade AVI-filen till **i.Beat passion**.

#### *Anmärkningar:*

- • *MP3-/Movie-spelaren är optimerad för den medföljande hörluren (impedans 32 ohm). Om du använder andra hörlurar med lägre impedans kan du i vissa fall skada MP3-/Movie-spelaren eller hörlurarna, i synnerhet på MP3-/Movie-spelare med två hörlursjack.*
- • *Om du utsätter apparaten för elektrostatiska urladdningar kan det i vissa fall uppstå avbrott i dataöverföringen mellan apparaten och datorn och apparatens funktioner kan störas. Koppla då bort apparaten från USB-porten och anslut den sedan på nytt.*
- • *Varning: Apparaten kan alstra höga ljudvolymer. För att förhindra hörselskador, som kan komma genast, senare eller smygande, bör du inte lyssna under lång tid med hög ljudvolym. Detta gäller oavsett om du lyssnar via högtalare, hörlurar eller öronmussla. Om du känner att det börjar ringa i öronen måste du omedelbart sänka ljudvolymen eller sluta att använda MP3-/Movie-spelaren. Tänk på att kroniska hörselskador ofta visar sig först senare i livet. Du kanske med tiden vänjer dig vid de höga ljudvolymerna så att de känns normala för dig, men de kan ändå inverka menligt på din hörsel. Ju högre ljudvolym som du ställer in, desto snabbare kan din hörsel skadas.*
- • *Varning: Vi rekommenderar inte att du använder öronmusslor när du kör bil, och detta är också förbjudet i vissa länder. Kör alltid försiktigt och uppmärksamt. Avbryt uppspelningen från din MP3-/Movie-spelare om den distraherar eller stör dig när du kör bil eller håller på med annan verksamhet som kräver din fulla uppmärksamhet.*
- • *Använd inte USB-kablar som är längre än 3 meter.*

Tillverkaren förbehåller sig rätt till kontinuerlig vidareutveckling av produkten. Ändringar kan företas utan att de beskrivs direkt i denna bruksanvisning. Upplysningarna i bruksanvisningen överensstämmer därför inte nödvändigtvis med det verkliga tekniska utförandet.

Tillverkaren garanterar enbart att produkten är lämplig för dess avsedda ändamål. Tillverkaren ansvarar inte heller för skada på eller förlust av data eller för därav orsakade följdskador.

Copyright © 2007 TrekStor GmbH & Co. KG. Alla rättigheter förbehållna. Om andra produkt- eller företagsbeteckningar nämns kan de eventuellt avse varubeteckningar eller märkesnamn som tillhör respektive innehavare.

# Problembehandling

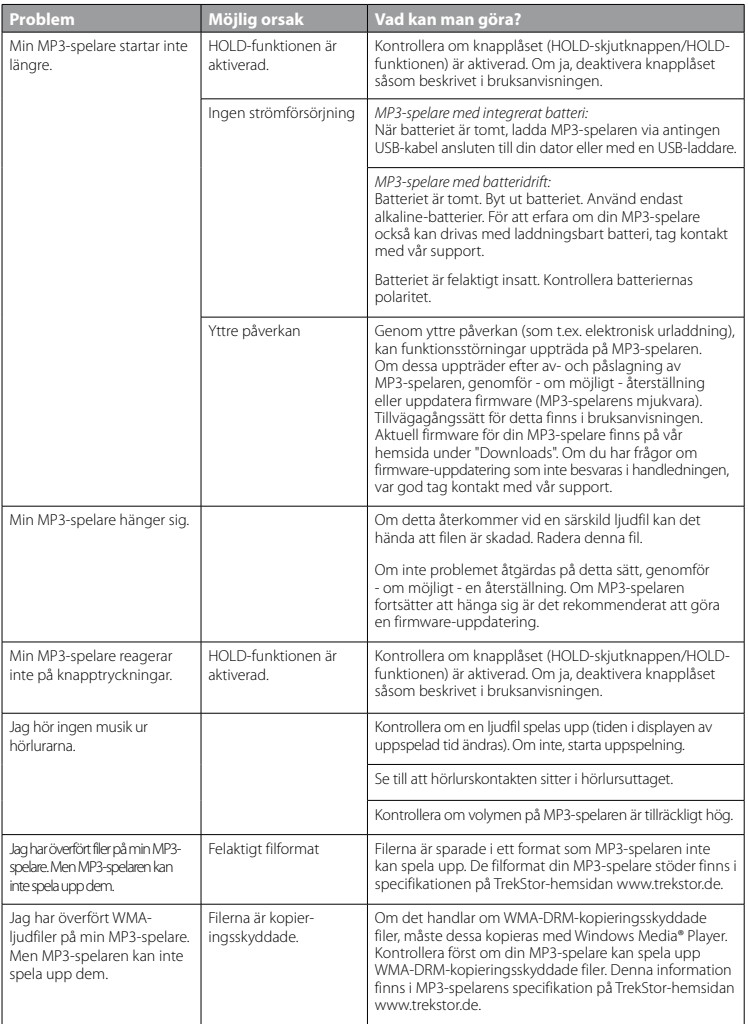

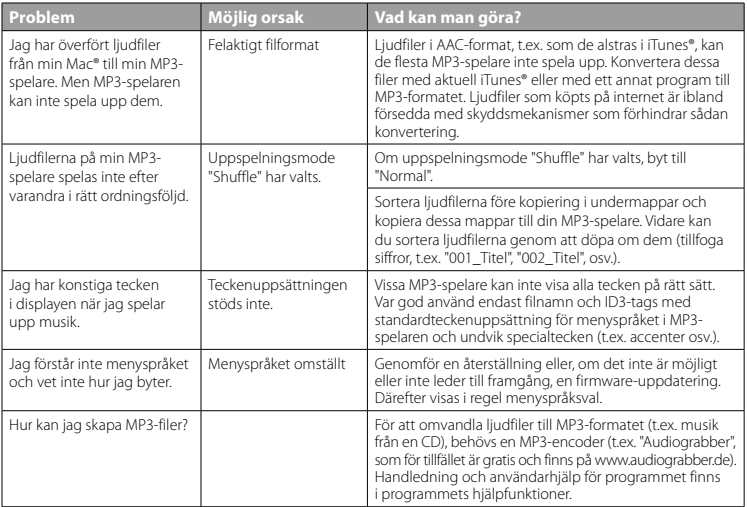

# **KULLANIM KILAVUZU**

*Uyarı: İlk kullanımdan önce* **i.Beat passion***'ı bu kullanım kılavuzunda anlatıldığı biçimde en az 3-4 saat süre ile şarj edin.*

# 1) TrekStor **i.Beat** passion'ın kumanda öğeleri

Lütfen katlanabilir kapağın iç kısmında yer alan şekilleri dikkate alın.

- A) TFT ekran
- B) (@ kapatma
	- $\rightarrow$  tuş kombinasyonu:  $\overline{(\wedge)}$ + $\overline{(\vee)}$
- $\bigcap$   $\bigcap$  tusu
- $D)$   $\overline{AD}$  tuşu
- $E$ )  $(F)$  tusu
- $F(\nabla)$ tusu
- G) (no tus kilidi
	- $\rightarrow$  tus kombinasyonu:  $\nabla + \nabla$
- $H$ )  $H$  tusu
- I) USB bağlantısı
- J) (OFF/ON) sürgüsü
- K) Kulaklık bağlantısı
- L) Hoparlör
- M) Mikrofon
- N) Askı bandı kopçası

# 2) TrekStor **i.Beat** passion'ı bir bilgisayara bağlama

**i.Beat passion**'ı beraberinde gelen USB kablosuyla bilgisayarınızın bir USB yuvasına takın. İşletim sisteminiz **i.Beat passion'**ı otomatik olarak tanır ve "Bilgisayarım"a bir "Kaldırılabilir veri ortamı" ekler.

## 3) TrekStor **i.Beat** passion'ı yükleme

**i.Beat passion**'ı bir bilgisayara bağladığınızda, otomatik olarak şarj olur. En geç 3 – 4 saat sonra pil tam şarj edilmiş olur ve şarj işlemi, bir aşırı yüklemeyi önlemek için otomatik olarak sonlandırılır.

*Uyarı: Azami pil kullanım süresine yaklaşık 10 şarj işlemi sonrasında ulaşılır.*

## 4) TrekStor **i.Beat** passion ile veri alış verişi

#### **Kopyalamaya karşı korunmamış dosyalar**

- a) Seçtiğiniz dosyaları (örneğin MP3) fare ile işaretleyin. Bunları sağ fare tuşuna ("Kopyala") basarak kopyalayın.
- b) "Bilgisayarım" altında "TrekStor i.Beat passion" kaldırılabilir veri ortamını seçin.
- c) Kopyalama işlemini başlatmak için, sağ fare tuşuna basın ve "Yapıştır" seçeneğini seçin. Kopyalama<br>isleminin sonunda, veriler **i.Beat passion**'a aktarılmış olacaktır.

#### **WMA-DRM9 korumalı dosyalar**

DRM9 korumalı verileri kopyalamak için, bu dosyaları Windows Media® Player (Referans sürüm: Windows Media® Player 9) üzerinden gerçekleştirmeniz gerekir.

- a) MP3/film oynatıcıyı bilgisayarınıza bağlayın ve Windows Media® Player'ı başlatın.
- b) Görev çubuğunda "CD'ye veya aygita kopyala" seçeneğine sol fare tuşuyla tıklayın.
- c) Seçtiğiniz müzik dosyalarını (WMA) sol taraftaki "Kopyalanacak nesneler" listesine sürükleyin.
- d) Sağ üstteki açılır menüde "Сінаzdакі öğeler" altında MP3/film oynatıcıyı seçin.
- e) Ardından sağ üstteki "Kopyala" düğmesini tıklatın. Seçtiğiniz müzik dosyası böylece otomatik olarak MP3/ film oynatıcınıza kopyalanacaktır.

# 5) Oturumu kapatma ve TrekStor **i.Beat** passion'ı bilgisayardan ayırma

**Windows® 2000/ME/XP/Vista:** Görev çubuğunda aşağıda sağda yer alan "Donanimi Güvenle Kaldir" sembolüne sağ fare tuşu ile tıklayın. Ekrana gelen içerik menüsünden "USB Yiğin Depolama Aygitini - Sürücüyü kaldir" seçeneğini sol fare tuşuyla tıklayarak seçin. Şimdi **i.Beat passion**'ı bilgisayardan ayırabilirsiniz.

*Uyarı: Cihazda hasara veya veri kaybına yol açmamak için lütfen tavsiye edilen oturum kapatma yöntemini izleyin!*

### 6) TrekStor **i.Beat** passion'ın ürün yazılımı güncellemesi

- a) **i.Beat passion**'ı bilgisayarınızın USB yuvalarından birine bağlayın.
- b) **i.Beat passion** üzerinde bulunan tüm önemli verileri bilgisayarınıza yedekleyin.
- c) **i.Beat passion**'ı, İnternet'te (http://www.trekstor.de) adresindeki TrekStor web sayfasında bulunan en güncel ürün yazılımı sürümüyle güncelleyebilirsiniz.
- d) Ürünle birlikte verilen CD'yi bilgisayarınızın CD/DVD sürücüsüne yerleştirin. Sisteminizde otomatik başlatma fonksiyonu etkinleştirilmiş ise, CD'nin tüm içeriğini gösteren bir menü açılır.

*Uyarı: Sisteminizde otomatik başlatma fonksiyonu etkin değilse, "Bilgisayarim" üzerinden CD/DVD sürücünüze erişebilir ve CD'nin ana dizininden "menu.exe" programını başlatabilirsiniz.*

- e) "Ürün yazilimi" öğesini seçin ve talimatları izleyin. Internet tarayıcınız açılır ve TrekStor ana sayfası yüklenir.
- f ) Ürün yazılımını (\*.zip dosyası) indirin ve istediğiniz bir klasöre açın.
- g) Daha sonra kurulum talimatlarını ve ekindeki güncelleme kılavuzunu izleyin. **i.Beat passion** üzerinde oluşacak hasarları önlemek için, güncelleme prosedürüne tam olarak uyun.

## 7) TrekStor **i.Beat** passion'ı biçimlendirme

- a) **i.Beat passion**'ı bilgisayarınızın USB yuvalarından birine bağlayın.
- b) **i.Beat passion** üzerinde bulunan tüm önemli verileri bilgisayarınıza yedekleyin.
- c) "Bilgisayarim" penceresini açın ve sağ fare tuşuyla "Kaldirilabili<sup>r</sup> veri ortami" nı tıklayın.
- d) İçerik menüsünden "Biçimle..." seçeneğini seçin.
- e) Açılan iletişim kutusunda "Dosya <sup>s</sup>istemi" altında "FAT32" seçeneğini seçin.
- f) Biçimlendirmeyi gerçekleştirmek için fareyle "Başlat" düğmesine tıklatın.

### 8) TrekStor **i.Beat** passion'ın kullanılması

#### **Açma ve kapama**

**i.Beat passion'**ı çalıştırmadan önce, (**OFF / ON**) sürgüsü "ON" konumunda olmalıdır. Daha sonra i.Beat passion'ı çalıştırmak için, A tuşunu yaklaşık 2 saniye boyunca basılı tutun. **i.Beat passion**'ı hazırda bekleme moduna geçirmek için (/), Q tuşunu ve A tuşunu birlikte yaklaşık 3 saniye boyunca basılı tutun. **i.Beat passion**'ı kapatmak için, **GEF / ON** sürgüsünü "OFF" konumuna getirin.

*Uyarı: Bütün güncel ayarların kaydedilebilmesi için, kapatmadan önce* **i.Beat passion***'ı hazırda bekleme moduna alın.*

### **Tuş kilidi**

Tuş kilidini (:<) etkinleştirmek için, Coltuşunu ve A tuşunu aynı anda yaklaşık 2 saniye boyunca başılı tutun. Bundan sonra **i.Beat passion**'ın ekranında tuş kilidi sembolü belirir. Tuş kilidini ((po) yeniden devre dışı bırakmak için,  $\sqrt{2}$  tuşunu ve  $\overline{H}$  tuşunu aynı anda yaklaşık 2 saniye boyunca başılı tutun.

### **Mod çeşitleri**

**i.Beat passion**, ana menüden seçebileceğiniz çeşitli modlar içerir. Eğer güncel olarak bir mod içerisinde bulunuyorsanz, klasör gezintisine ulaşmak için A tuşunu yaklaşık olarak 1 saniye boyunca basılı tutun. Ana menüyü açmak için,  $\overline{\mathbf{H}}$  tuşunu yeniden yaklaşık 1 saniye boyunca basılı tutun.

*Uyarı: "Kayit" modundayken hemen ana menüye ulaşırsınız.*

 $\Omega$  veya  $\nabla$  tuşuna basarak istediğiniz modu seçin ve  $\nabla$  tuşuna kısaca basarak onaylayın.

### **Klasörde gezinme**

"Müzik", "Video", "Resimler" ve "Metin" modlarında klasör gezintisine ulaşmak için, A tuşunu yaklaşık 1 saniye boyunca basılı tutun.

*Uyarı: Klasörde gezinme modunda, doğrudan seçilmiş olan modun güncel dosyaları gösterilir (yani "Müzik" modunda bulunduğunuz müddetçe yalnızca müzik dosyaları gösterilir).*

R veya Q tuşuna basarak bir sonraki ya da bir önceki dosyayı işaretlersiniz. Seçilen dosyayı oynatmak veya görüntülemek için lütfen  $\bigcap$  tuşuna basın. Bir alt klasöre geçmek için, eğer klasör isaretlenmişse, aynı şekilde  $\overline{\mathbf{H}}$  tuşuna basın. Yeniden ana dizine dönmek için  $\overline{\mathbf{H}}$  tuşuna basın. Klasörde gezinme ekranından çıkmak için  $\overline{H}$ tuşunu yaklaşık 1 saniye boyunca basılı tutun.

#### **Mod: Müzik**

Lütfen "Müzik" moduna geçiş yapın.

**• Çalma**

Bir ses dosyasını çalmayı başlatmak için kısaca  $\overline{\mathbf{H}}$  tuşuna basın.

**• Ara**

Calmayı bekletmek için kısaca  $\overline{\phantom{A}}$  tuşuna basın.  $\overline{\phantom{A}}$  tuşuna kısaca yeniden basıldığında, çalma işlemi devam eder.

**• Müzik parçasını değiştirme**

F 1 tuşuna kısa süre basacak olursanız, bir sonraki parça seçilir.  $\overline{H}$  tuşuna kısa süre basacak olursanız, bir önceki parçaya geçiş yapılır.

- **• Bir parça içerisinde ileri geri sarma** E veya F tuşlarına uzunca basarak, parça içerisinde ileri veya geri sardırma yapabilirsiniz. İleri veya geri sardırmak için  $H$  veya  $H$  tuşunu basılı tutun.
- **• Sesi açma / kısma** Sesi açmak veya kısmak için kısaca  $\sqrt{\phantom{a}}$  veya  $\sqrt{\phantom{a}}$  tuşuna basın.

*Uyarı:* Q *veya* R *tuşunu uzunca basılı tutmanız halinde, ses ayarı sürekli değişir.*

### **Mod: Video**

Lütfen "Video" moduna geçiş yapın.

Video modunda film dosyalarını (\*.avi) izleyebilirsiniz. AVI biçimli film dosyalarını oluşturmak için birlikte verilen CD üzerindeki "AVIConverter"'i kullanın.

Bu moddaki işlevlerin kullanımı, aynı "Müzik" modunda olduğu gibidir.

#### **Mod: Resimler**

Lütfen "Resimler" moduna geçiş yapın.

Bu modda resim dosyalarına (\*.jpg) bakabilirsiniz.

*Uyarı: Bütün resimlerin JPG formatında olması gerekir. Daha büyük resimler otomatik olarak küçültülüp gösterildiğinden, yükleme uzun sürebilir.*

Klasörde gezinme modunda bir resim dosyasını seçin ve bunu görüntülemek için  $\blacksquare$  tuşuna basın.

#### **• Resmi değiştirme**

Sonraki veya önceki resme geçiş yapmak için,  $(\overline{m})$  veya  $(\overline{m})$  tuşuna kısa süre basın.

**• Slayt gösterisi**

Bir slayt gösterisini başlatmak için  $\Box$  tuşuna kısa süre basın. Slayt gösterisi sırasında,  $\Box$  veya  $\Box$ tuşuna kısa süre basarak resimlerin görüntülenme süresini değiştirebilirsiniz. ( $\blacksquare$ ) tuşuna bir kez daha kısa süreli basarak slayt gösterisini sonlandırabilirsiniz.

#### **Mod: Metin**

Lütfen "Merin" moduna geçiş yapın.

Bu modda metin dosyalarına (\*.txt) bakabilirsiniz.

Klasörde gezinme modunda bir metin dosyasını seçin ve bunu görüntülemek için  $\boxed{\cdot}$  tuşuna basın. Metni satır satır okumak için  $\triangledown$  veya  $\land$  tuşuna basın. Metni sayfa sayfa okumak için  $\triangledown$  veya  $\mathfrak{F}$  tuşuna basın. Metnin otomatik olarak yüklenmesini (sayfa sayfa) açmak veya kapatmak için, A tuşuna kısaca basın. Bu sırada  $\sqrt{\ }$  veya  $\sqrt{\ }$  tuşuna kısaca basarak, metnin görüntülenme süresini ayarlayabilirsiniz.

#### **Mod: Kayıt**

Lütfen "KAYIT" moduna geçiş yapın.

Bu modda dahili mikrofon üzerinden ses kayıtlarını gerçekleştirme olanağınız vardır.

Kayıt işlemini başlatmak için  $\bullet$  tuşuna kısa süreli basın. Güncel kayıt işlemini duraklatmak için kısa süreli olarak  $\overline{\phantom{a}}$  tuşuna basın. Güncel kaydı devam ettirmek için tekrar kısa süreli olarak  $\overline{\phantom{a}}$ n tuşuna basın. Kayıt işlemini sonlandırmak için  $\mathbf{H}$  tuşunu yaklaşık 1 saniye boyunca basılı tutun.

*Uyarı: Bütün ses kayıtları ("RECxxx"),* **i.Beat passion***'ın ana dizinine kaydedilirler. Ses kayıtlarını çalmak için, lütfen "Müzik" moduna geçiş yapın.*

#### **Mod: Klasörde gezinme**

Lütfen "Klasörde Gezinme" moduna geçiş yapın.

Bu modda, **i.Beat passion** üzerinde bulunan bütün dosyalar gösterilir. Burada **i.Beat passion** tarafından desteklenen ses/video dosyalarını çalabilir veya resim/metin dosyalarını görüntüleyebilirsiniz.

#### **Mod: Ayarlar**

Lütfen "Ayarlar" moduna geçiş yapın.

Burada, "Ses" altında çeşitli ses ayarlarını, "ÇALMA Modu" altında çalma modlarının ayarını yapabilir ve "KARIŞIK Sira Modu" altında karışık sıra fonksiyonunu etkinleştirebilir ya da devre dışı bırakabilirsiniz. Ayrıca, "Ekran" altında gösterge ayarlarını, "Zamanlayici" altında zaman ayarlarını ve "Kayit" altında kayıt ayarlarını belirleyebilirsiniz. Ayrıca, "Sistem Bilgisi" altında sistem bilgilerini görüntüleme, "Dil" altında menü dilini ayarlama, "Fabrika Ayarlari" altında fabrika ayarlarını yükleme ve "Güncelleme" altında ürün yazılımı güncelleme işlemini gerçekleştirme olanağınız bulunmaktadır.

R veya Q tuşuna basarak istediğiniz ayarı seçin ve A tuşuna basarak bunu onaylayın. Ayarlardan cıkmak için,  $\overline{H}$ tuşunu basılı tutun.

**TR**
### **• Ses**

**Ekolayzır:** "Ekolayzir" menü seçeneği altında, önceden ayarlanmış 7 ekolayzırdan birini veya 1 kullanıcı tanımlı ekolayzırı seçebilirsiniz.

**Kullanıcı ekolayzırı:** "Kul. Ekolayz. Ayarla" menü seçeneği altında kendi isteğiniz doğrultusunda bir ekolayzır tanımlayabilirsiniz.

### **• Çalma modları**

**Normal:** Tüm parçaları birer kez çalmak için "Normal" menü seçeneğini işaretleyin.

**Parçayı tekrarla:** Geçerli parçayı sınırsız sayıda tekrarlamak için "Parçayi Tekrarla" menü seçeneğini seçin.

**Tümünü tekrarla:** Tüm parçaları art arda tekrar çalmak için "Tümünü Tekrarla" menü seçeneğini seçin.

**Klasör:** Seçilen klasörün tüm parçalarını birer kez çalmak için "Klasör" menü seçeneğini seçin.

**Klasörü tekrarla:** Seçilen klasörün tüm parçalarını arka arkaya tekrar çalmak için "Klasörü Tekrarla" menü seçeneğini seçin.

**Intro:** Tüm parçaların ilk 10 saniyesini çalmak için "Intro" menü seçeneğini seçin.

### **• Karışık sıra modu**

"Karişık Sira Modu" menü seçeneği altında karışık sıra modunu etkinleştirebilir veya devre dışı bırakabilirsiniz. Karışık sıra modunda parçaların çalınma sırası rasgele seçilir.

### **• Ekran**

**Parlaklık:** "Parlaklık" menü seçeneği altında ekranın parlaklığını ayarlayabilirsiniz.

**Arka plan aydınlatması:** "Aydinlatma Süresi" menü seçeneği altında, ekranın otomatik olarak kapanmasından önce geçmesini istediğiniz süreyi ayarlayabilirsiniz.

**Slayt gösterisi hızı:** "Resi<sup>m</sup> Hizi" menü seçeneği altından, slayt gösterisinde resimlerin görüntülenme süresini ayarlayabilirsiniz.

**Metin hızı:** "Meti<sup>n</sup> Hizi" menü seçeneği altından, bir metin sayfasının otomatik olarak yüklenmesine ilişkin görüntüleme süresini belirleyebilirsiniz.

### **• Zamanlayıcı**

**Kapanma:** "Kapat." menü seçeneği altında, **i.Beat passion**'ın ne kadar süre kullanım dışı kaldıktan sonra otomatik kapatılması gerektiğini ayarlayabilirsiniz.

**Uyku zamanlayıcı:** "Uyku Zamanlayici" menü seçeneği altında, **i.Beat passion**'ın ne kadar süre sonra otomatik olarak kapanacağını ayarlayabilirsiniz.

### **• Kayıt**

**Kayıt kalitesi:** "Kayit Kalitesi" menü seçeneği altında, dahili mikrofonun kayıt kalitesini ayarlayabilirsiniz.

**Amplifikasyon:** "Amplifikasyon" menü seçeneği altından kayıt amplifikasyonunu ayarlayabilirsiniz.

### **• Sistem bilgisi**

"Sistem Bilgisi" menü seçeneği altında, **i.Beat passion**'ın ürün yazılım sürümü ile toplam hafıza kapasitesi ve boş hafıza kapasitesi hakkında bilgi alabilirsiniz.

### **• Güncelleme**

**i.Beat passion**'ın ürün yazılım güncellemesini gerçekleştirmek için, "Güncelleme" menü seçeneğini seçin.

#### **• Dil**

"Dil" menü seçeneği altından **i.Beat passion**'ın menü dilini seçebilirsiniz.

### **• Fabrika ayarları**

"Fabrika Ayarlari" menü seçeneği altında **i.Beat passion**'ın fabrika ayarlarını (standart ayarlar) geri yükleme olanağınız bulunmaktadır.

# 9) Video dosyalarını dönüştürme

**i.Beat passion** ile daha önce "AVIConverter" programıyla dönüştürülmüş olan AVI formatındaki video dosyalarını oynatabilirsiniz.

a) Ürünle birlikte verilen CD'yi bilgisayarınızın CD/DVD sürücüsüne yerleştirin. Sisteminizde otomatik başlatma fonksiyonu etkinleştirilmiş ise, CD'nin tüm içeriğini gösteren bir menü açılır.

*Uyarı: Sisteminizde otomatik başlatma fonksiyonu etkin değilse, "Bilgisayarim" üzerinden CD/DVD sürücünüze erişebilir ve CD'nin ana dizininden "menu.exe" programını başlatabilirsiniz.*

- b) Ardından "AVIConverter" maddesini seçin.
- c) Devamında "AVIConverter" bilgisayarınıza kurulacaktır.
- d) "Başlat" + "Programlar" + "TrekStor i.Beat passion" + "AVIConverter" altından "AVIConverter"i başlatın.
- e) Fareyle "App" düğmesine tıklayın, dönüştürülecek dosyayı (örneğin MPG, AVI) seçin ve çıkış klasörünü belirtin.
- f) "Resolution" altından "220 x 176" görüntü boyutunu seçin.
- g) "Setting" altında çıkış dosyasının kalitesini ve resim formatını seçin.
- h) Ayarları kaydetmek için, "Save" düğmesi üzerine tıklatın.
- i) Pencereyi kapatmak için, "Close" düğmesinin üzerine tıklatın.
- j) "Convert Now" düğmesine basarak dönüştürme işlemini başlatın.
- k) Daha sonra, oluşturulan AVI dosyasını **i.Beat passion**'a kopyalayın.

#### *Uyarılar:*

- • *Bu MP3/film oynatıcı, beraberinde verilen kulaklık için (32 Ohm impedans) optimize edilmiştir. Daha düşük empedanslı başka kulaklıkların kullanılması, özellikle iki kulaklık çıkışlı MP3/film oynatıcılarda, MP3/film oynatıcının veya kulaklığın arızalanmasına yol açabilir.*
- **TR**
- • *Cihazı elektrostatik bir deşarja maruz bıraktığınız takdirde, bu koşullarda cihazla bilgisayar arasındaki veri aktarımında bir kesinti oluşabilir veya cihazın işlevleri bozulabilir. Bu durumda cihazın USB yuvasından çıkartılıp, yeniden takılması gerekir.*
- • *Dikkat: Bu cihaz yüksek seviyede ses üretebilir. İşitme duyunuzun hemen, daha sonra veya zamanla zarar görmesini önlemek için, uzun süre yüksek sesli müzik dinlemekten kaçınmanız gerekir. Bu, hoparlör, kulaklık veya kulak içi kulaklığı ile dinlediğiniz her üç durum için de geçerlidir. Kulağınızda çınlamalar meydana geldiğinde derhal sesi kısın veya MP3/film oynatıcıyı artık kullanmayın. Lütfen işitme duyunuzun kalıcı bir şekilde zarar görmesinin daha sonra da gerçekleşebileceğini unutmayın. Belirli koşullar altında zamanla yüksek ses seviyesine alışsanız ve bundan bir rahatsızlık duymasanız bile, işitme duyunuz zarar görebilir. Ses seviyesini ne kadar yüksek ayarlarsanız, işitme duyunuz da o kadar hızla zarar görebilir.*
- • *Dikkat: Araç kullanırken kulak içinde taşınan kulaklıkların kullanılması tavsiye edilmez ve bazı ülkelerde yasaktır. Daima dikkatli ve trafiğe yoğunlaşarak araç kullanın. Araç kullanımı sırasında veya tüm dikkatinizi gerektiren başka işlerde dikkatiniz dağılıyor veya rahatsız oluyorsanız, MP3/film oynatıcıyı durdurun.*
- • *Kablo uzunluğu 3 m'den fazla olan USB kablolarının kullanılmasından kaçınılmalıdır.*

Üretici firma, ürünü sürekli geliştirme hakkını saklı tutar. Bu değişiklikler, bu kullanım kılavuzunda doğrudan açıklanmadan yapılabilir. Bu nedenle, bu kullanım kılavuzunda yer alan bilgiler cihazın teknik özelliklerini aynen yansıtmayabilir.

Üretici firma, sadece ürünün öngörüldüğü amaca uygunluğunu garanti eder. Üretici firma, meydana gelebilecek hasar ya da veri kaybından veya ileride bunlardan doğabilecek zararlardan sorumlu tutulamaz.

Telif hakkı © 2007 TrekStor GmbH & Co. KG'ye aittir. Tüm hakları saklıdır. Burada adı geçen diğer ürün ve şirket isimleri, ilgili sahiplerinin ticari markaları ya da ticari isimleri olabilir.

# Sorun giderme

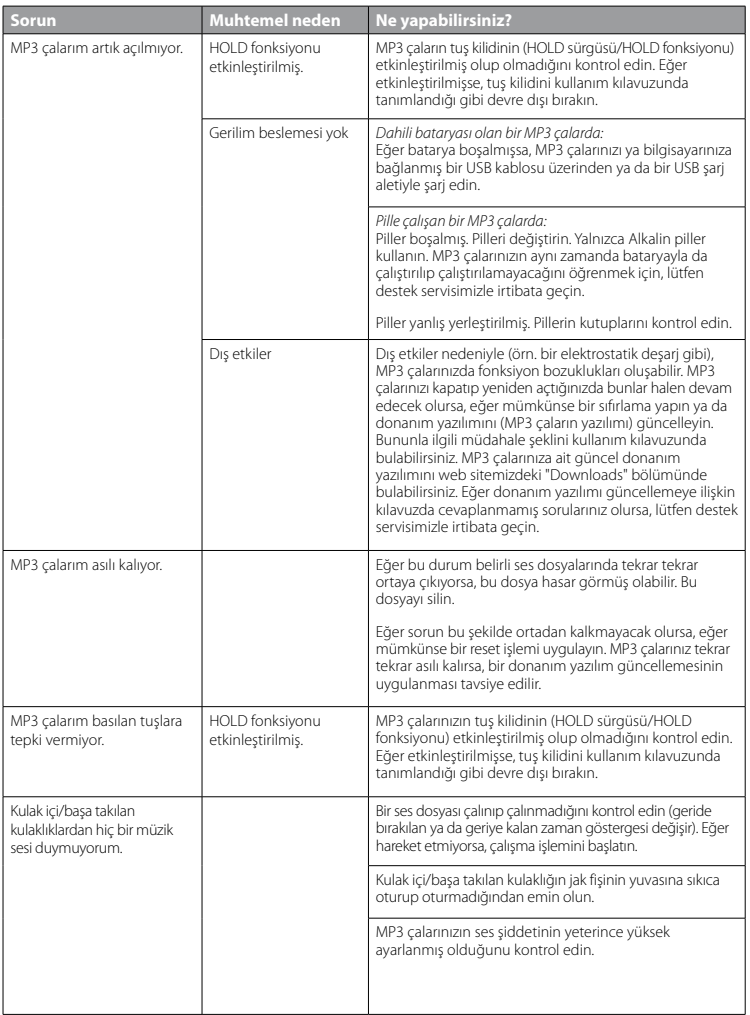

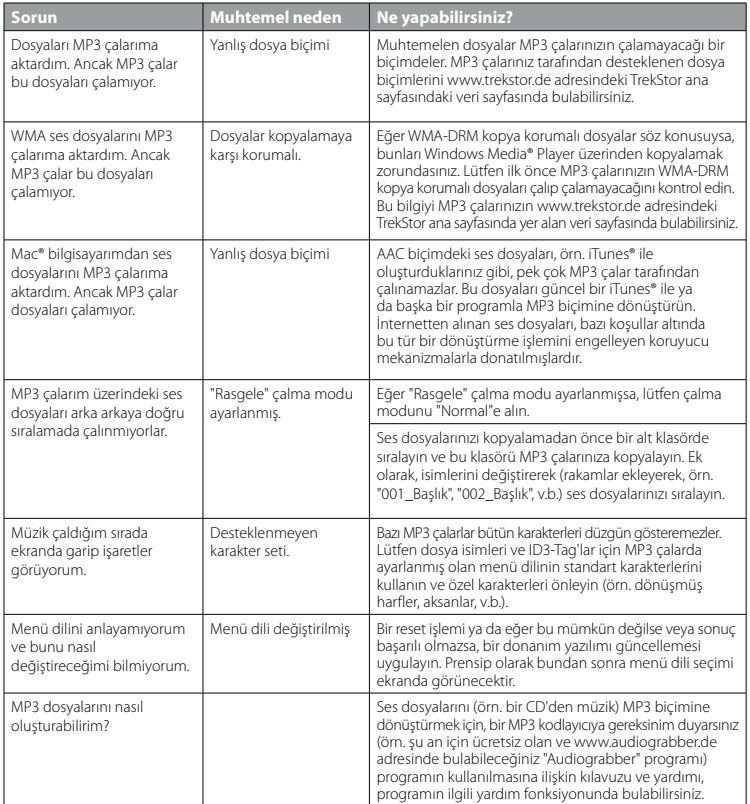

# **INSTRUKCJA OBSŁUGI**

*Wskazówka: Przed pierwszym użyciem należy ładować odtwarzacz* **i.Beat passion** *zgodnie z opisem w niniejszej instrukcji przez co najmniej 3-4 godziny.*

# 1) Elementy obsługi odtwarzacza TrekStor **i.Beat** passion

Prosimy zwrócić uwagę na ilustracje na rozkładanej, wewnętrznej części okładki*.*

- A) wyświetlacz TFT
- B) (@ wyłączanie
	- $\rightarrow$  nacisnąć jednocześnie:  $\sqrt{A+M}$ )
- C) przycisk  $\Box$
- D) przycisk  $\sqrt{m}$
- $F$ ) przycisk $\overline{H}$
- F) przycisk  $\sqrt{v}$
- G) ( $\Rightarrow$  blokada przycisków
	- $\rightarrow$  nacisnać jednocześnie:  $\nabla$ + $\nabla$
- $H$ ) przycisk $\sqrt{H}$
- I) złącze USB
- J) suwak (OFF / ON)
- K) gniazdo słuchawek
- L) głośnik
- M) mikrofon
- N) zaczep do smyczy

# 2) Podłączanie odtwarzacza TrekStor **i.Beat** passion do komputera

Podłączyć odtwarzacz **i.Beat passion** do portu USB komputera za pomocą dostarczonego przewodu USB. System operacyjny rozpoznaje automatycznie podłączony odtwarzacz **i.Beat passion** i w oknie "Mój komputer"<br>dodaje nowy "Dysk wymienny".

# 3) Ładowanie odtwarzacza TrekStor **i.Beat** passion

W momencie podłączenia odtwarzacza **i.Beat passion** do komputera rozpoczyna się automatyczne<br>ładowanie. Po maksymalnie 3-4 godzinach akumulator jest naładowany i ładowanie zostaje automatycznie<br>przerwane. aby zapobiec prze

*Wskazówka: Maksymalny czas pracy akumulatora uzyskiwany jest dopiero po ok. 10 cyklach ładowania.*

# 4) Wymiana danych z odtwarzaczem TrekStor **i.Beat** passion

### **Dane niechronione przed kopiowaniem**

- a) Zaznaczyć myszą żądane pliki (np. MP3). Skopiować je, naciskając prawy przycisk myszy ("Kopiuj").
- b) W oknie "Mój komputer" wybrać dysk wymienny "TrekStor i.Beat passion".
- c) Nacisnąć prawy przycisk myszy i wybrać opcję "Wklej", aby rozpocząć kopiowanie. Po zakończeniu kopiowania dane są zapisane w odtwarzaczu **i.Beat passion**.

### **Dane chronione zgodnie z WMA-DRM9**

Dane chronione zgodnie z DRM9 należy kopiować za pomocą programu Windows Media® Player (wersja zastosowana w instrukcji: Windows Media® Player 9).

- a) Podłączyć odtwarzacz MP3/wideo do komputera i uruchomić program Windows Media® Player.
- b) Kliknąć po lewej stronie na pasku zadań "Kopiuj na pysk CD Lub po urządzenia".
- c) Pociągnąć żądane pliki muzyczne (WMA) na listę "ELEMENTY po skopiowania" po lewej stronie.
- d) W menu rozwijanym po prawej stronie na górze wybrać odtwarzacz MP3/wideo w punkcie "Elementy <sup>w</sup> urządzeniu".
- e) Kliknąć po prawej stronie na górze przycisk "Kopiuj". Wybrane utwory zostaną automatycznie skopiowane do odtwarzacza MP3/wideo.

# 5) Wylogowanie i odłączanie odtwarzacza TrekStor **i.Beat** passion od komputera

Windows® 2000/ME/XP/Vista: Kliknąć prawym przyciskiem myszy symbol "Bezpieczne usuwanie sprzętu"<br>na pasku zadań u dołu po prawej stronie. W wyświetlonym menu kliknąć lewym przyciskiem myszy<br>polecenie "Usuń masowe urządzeni komputera.

*Wskazówka: Aby zapobiec uszkodzeniom urządzenia lub utracie danych, należy stosować się do zalecanej procedury odłączania!*

# 6) Aktualizacja oprogramowania sprzętowego odtwarzacza TrekStor **i.Beat** passion

- a) Podłączyć odtwarzacz **i.Beat passion** do portu USB komputera.
- b) Zapisać wszystkie ważne dane z odtwarzacza **i.Beat passion** na komputerze.
- c) Oprogramowanie sprzętowe odtwarzacza **i.Beat passion** można aktualizować, posługując się aktualną wersją z Internetu (na stronie TrekStor http://www.trekstor.de).
- d) Włożyć załączoną płytę CD do stacji CD/DVD komputera. Jeżeli w systemie aktywna jest funkcja autostartu, to otworzy się menu zawierające treść płyty CD.

*Wskazówka: Jeżeli funkcja autostartu jest nie jest aktywna, to można uzyskać dostęp do stacji CD/DVD poprzez "Mój komputer", a następnie w katalogu głównym płyty CD uruchomić program "menu.exe".*

- e) Następnie wybrać punkt "Firmware" i postępować zgodnie ze wskazówkami. Otworzy się przeglądarka<br>internetowa i strona główna firmy TrekStor.
- f) Pobrać oprogramowanie sprzętowe (plik \*.zip) i rozpakować je do dowolnego katalogu.
- g) Następnie postępować zgodnie ze wskazówkami na ekranie i załączoną instrukcją aktualizacji. Aby zapobiec uszkodzeniom odtwarzacza **i.Beat passion** lub utracie danych, należy ściśle przestrzegać<br>procedury aktualizacji.

# 7) Formatowanie odtwarzacza TrekStor **i.Beat** passion

- a) Podłączyć odtwarzacz **i.Beat passion** do portu USB komputera.
- b) Zapisać wszystkie ważne dane z odtwarzacza **i.Beat passion** na komputerze.
- c) W oknie "Mój komputer" kliknąć prawym przyciskiem myszy "Dysk wymienny".
- d) W menu kontekstowym wybrać punkt "Formatuj...".
- e) W wyświetlonym oknie dialogowym w punkcie "System plików" wybrać opcję "FAT32".
- f) Kliknąć "Rozpocznij", aby rozpocząć formatowanie.

# 8) Obsługa odtwarzacza TrekStor **i.Beat** passion

### **Włączanie i wyłączanie**

Przed włączeniem odtwarzacza **i.Beat passion** należy przesunąć suwak (**orrzow**) do pozycji "ON". Aby<br>następnie włączyć odtwarzacz **i.Beat passion**, należy nacisnąć na ok. 2 sekundy przycisk (<u>wir</u>). Aby przełączyć<br>odtwarza

*Wskazówka: Przed wyłączeniem odtwarzacza* **i.Beat passion** *należy go przełączyć na tryb oczekiwania, aby wszystkie ustawienia zostały zapisane.*

## **Blokada przycisków**

Aby włączyć blokade przycisków ( $\overline{r}$ a), należy nacisnąć jednocześnie na ok. 2 sekundy przyciski  $\overline{V}$  i  $\overline{M}$ . Na wyświetlaczu odtwarzacza **i.Beat passion** pojawia się wtedy symbol blokady przycisków. Aby wyłączyć blokade przycisków ( $\ket{\neg o}$ ), należy ponownie nacisnąć jednocześnie na ok. 2 sekundy przyciski  $\ket{\nabla}$ i  $\ket{\overline{\mathbf{m}}}$ .

## **Tryby pracy odtwarzacza**

Odtwarzacz **i.Beat passion** ma różne tryby pracy wybierane w menu głównym. Jeżeli żądany tryb pracy iest już włączony, należy nacisnąć przycisk  $\Box$  na ok. 1 sekundę, aby przejść do nawigacji folderów. Nacisnać ponownie przycisk  $\overline{\mathbf{H}}$ na ok. 1 sekunde, aby wyświetlić menu główne.

*Wskazówka: W trybie "Nagrywanie" następuje od razu przejście do menu głównego.*

Przyciskiem (1) lub (v) wybrać żądany tryb pracy i potwierdzić wybór, naciskając krótko przycisk ( $\blacksquare$ ).

## **Nawigacja folderów**

Aby przejść do nawigacji folderów w trybie "Muzyka", "Wipeo", "Zpjęcia" lub "Tekst", należy nacisnąć przycisk  $\blacksquare$ na ok. 1 sekundę.

*Wskazówka: W nawigacji folderów wyświetlane są tylko pliki należące do wybranego aktualnie trybu pracy (np. w trybie pracy "Muzyka" wyświetlane są tylko pliki muzyczne).*

Aby zaznaczyć następny lub poprzedni plik, nacisnąć przycisk  $\nabla$  lub  $\wedge$ . Aby odtworzyć lub wyświetlić wybrany plik, nacisnąć przycisk  $\blacksquare$ . Aby przejść do podkatalogu, nacisnąć również przycisk  $\blacksquare$ , gdy żądany podkatalog jest zaznaczony. Aby powrócić do katalogu głównego, nacisnąć przycisk [**...**). Aby wyjść z nawigacji folderów, należy nacisnąć przycisk  $\overline{H}$  na ok. 1 sekundę.

## **Tryb: Muzyka**

Przełączyć się na tryb "Muzyka".

- **• Odtwarzanie** Nacisnąć krótko przycisk (III), aby rozpocząć odtwarzanie pliku audio.
- **• Pauza**

Nacisnąć krótko przycisk ( $\blacksquare$ ), aby zatrzymać odtwarzanie. Aby kontynuować odtwarzanie, nacisnąć ponownie krótko przycisk (H.).

**• Zmiana utworu**

Krótkie naciśnięcie przycisku (m) powoduje przejście do następnego utworu. Krótkie naciśnięcie przycisku  $\blacksquare$  powoduje przejście do poprzedniego utworu.

- **• Przewijanie utworu do przodu/do tyłu** Dłuższe przytrzymanie przycisku der **FF** lub  $\Box$  pozwala przewijać bieżący utwór. Przytrzymać przycisk  $\blacksquare$  lub  $\blacksquare$ , aby przewinąć utwór do przodu lub tyłu.
- **• Zwiększanie/zmniejszanie głośności** Nacisnąć krótko przycisk (^) lub (v), aby zwiększyć lub zmniejszyć głośność.

*Wskazówka: Dłuższe naciśnięcie przycisku* Q *lub* R *powoduje ciągłą zmianę głośności.*

## **Tryb: Wideo**

Przełączyć się na tryb "Wideo".

W trybie "Wideo" można odtwarzać pliki filmowe (\*.avi). Do tworzenia plików filmowych w formacie AVI można wykorzystać załączony na płycie CD program "AVIConverter".

Obsługa w tym trybie odpowiada obsłudze w trybie "Muzyka".

# **Tryb: Zdjęcia**

Przełączyć się na tryb "Zdjęcia".

W tym trybie można wyświetlać pliki graficzne (\*.jpg).

*Wskazówka: Wszystkie zdjęcia muszą być w formacie JPG. Większe grafiki są automatycznie zmniejszane, co może prowadzić do wydłużenia czasu ładowania.*

Za pomocą nawigacji folderów wybrać żądane zdjęcie i nacisnąć przycisk ( $\blacksquare$ ).

**• Zmiana zdjęcia**

Nacisnać krótko przycisk ( $\overline{m}$ ) lub  $\overline{m}$ , aby przejść do następnego lub do poprzedniego zdjęcia.

**• Pokaz slajdów**

Aby rozpocząć pokaz slajdów, nacisnąć krótko przycisk A. Podczas pokazu slajdów można zmieniać czas wyświetlania zdjęć, naciskając krótko przycisk R lub Q. Aby zakończyć pokaz slajdów, nacisnąć ponownie krótko przycisk **M.** 

# **Tryb: Tekst**

Przełaczyć się na tryb "Tekst".

W tym trybie można wyświetlać pliki tekstowe (\*.txt).

Za pomocą nawigacji folderów wybrać żądany plik tekstowy i nacisnąć przycisk ( $\blacksquare$ ), aby go wyświetlić. Nacisnąć krótko przycisk (V) lub (A), aby przewijać tekst wierszami. Nacisnąć przycisk (H) lub [H), aby przewijać tekst stronami. Nacisnąć krótko przycisk  $\blacksquare$ , aby włączyć lub wyłączyć automatyczne przewijanie tekstu (stronami). Czas wyświetlania tekstu można zmieniać, naciskając krótko przycisk (v) lub (n.

## **Tryb: Nagrywanie**

Przełączyć się na tryb "NAGRYWANIE".

W tym trybie można tworzyć nagrania głosowe oraz nagrania z wbudowanego mikrofonu.

Nacisnąć krótko przycisk  $\blacksquare$ , aby rozpocząć nagrywanie. Aby zatrzymać nagrywanie, nacisnąć krótko przycisk  $\overline{P}$ . Aby kontynuować nagrywanie, ponownie nacisnąć krótko przycisk  $\overline{P}$ . Aby zakończyć nagrywanie, nacisnąć przycisk  $\overline{\mathbf{H}}$  na ok. 1 sekundę.

*Wskazówka: Wszystkie nagrania głosowe ("RECxxx") zapisywane są w katalogu głównym odtwarzacza*  **i.Beat passion***. Aby odtworzyć nagrania głosowe, należy przełączyć się na tryb "Muzyka".*

## **Tryb: Nawigacja folderów**

Przełaczyć się na tryb "Foldery".

W tym trybie wyświetlane są wszystkie pliki zapisane w odtwarzaczu **i.Beat passion**. Można tu odtwarzać pliki audio/wideo oraz wyświetlać zdjęcia i pliki tekstowe obsługiwane przez odtwarzacz **i.Beat passion**.

# **Tryb: Ustawienia**

Przełączyć się na tryb "Ustawienia".

Można tu zmieniać ustawienia audio w punkcie "Aupio", tryby odtwarzania w punkcie "Tryb odtwarzania" oraz włączać lub wyłączać odtwarzanie w kolejności losowej w punkcie "Kolejność losowa". Ponadto można zmieniać ustawienia wyświetlania w punkcie "Wyświetlacz", ustawienia czasu w punkcie "Timer" i ustawienia nagrywania w punkcie "Nagrywanie". Można także wyświetlić informacje o systemie w punkcie "Informacje systemowe", zmienić język menu w punkcie "Język", przywrócić ustawienia fabryczne w punkcie "Ustawienia FABRYCZNE" i zaktualizować oprogramowanie w punkcie "AKTUALIZACJA".

Przyciskiem  $\nabla$  lub  $\wedge$  wybrać żądane ustawienie i potwierdzić wybór, naciskając przycisk  $\nabla$ . Aby wyjść z menu ustawień, nacisnąć i przytrzymać przycisk (

**PL**

### **• Audio**

Korekcja: W punkcie menu "KoREKCJA" można wybrać jedną z 7 zaprogramowanych fabrycznie korekcji dźwięku oraz 1 korekcję dźwięku użytkownika.

**Korekcja użytkownika:** W punkcie menu "Dostosuj kor. użytk." można samodzielnie skonfigurować korektor dźwięku.

#### **• Tryby odtwarzania**

**Normalny:** Wybrać punkt menu "Normalny", aby odtworzyć kolejno wszystkie utwory.

Powtarzanie utworu: Wybrać punkt "Powtarzaj utwór", aby bez końca powtarzać bieżący utwór.

Powtarzanie wszystkich: Wybrać punkt menu "Powtarzaj wszystko", aby powtarzać kolejno wszystkie utwory.

Folder: Wybrać punkt menu "FoLDER", aby odtworzyć kolejno wszystkie utwory w wybranym folderze.

Powtarzanie folderu: Wybrać punkt menu "Powtarzaj folder", aby powtarzać kolejno wszystkie utwory w wybranym folderze.

Podglad utworów: Wybrać punkt menu "Popgląd utworów", aby odtworzyć pierwszych 10 sekund z każdego utworu.

### **• Kolejność losowa**

W punkcie menu "Kolejność losowa" można włączać i wyłączać losowe odtwarzanie utworów. W trybie odtwarzania losowego kolejność odtwarzanych utworów jest przypadkowa.

**• Wyświetlacz**

**Jasność:** W punkcie menu "Jasność" można ustawić jasność wyświetlacza.

Podświetlenie: W punkcie menu "Czas popświetlania" można ustawić czas, po jakim wyświetlacz wyłącza się automatycznie.

**Predkość pokazu slaidów:** W punkcie menu "Zmiana obrazów" można ustawić czas wyświetlania zdieć podczas pokazu slajdów.

**Predkość tekstu:** W punkcie menu "PREDKOŚĆ TEKSTU" można ustawić czas wyświetlania strony podczas automatycznego przewijania tekstu.

**• Timer** 

**Wyłączanie automatyczne:** W punkcje menu "Wyłącz automatycznie" można ustawić, po jakim cząsie nieużywania odtwarzacz **i.Beat passion** ma się automatycznie wyłączyć.

**Sleep Timer:** W punkcie menu SLEEP TIMER" można ustawić, po jakim czasie nieużywania odtwarzacz **i.Beat passion** ma się automatycznie wyłączyć.

#### **• Nagrywanie**

**Jakość nagrania:** W punkcie menu Jakość nagrania" można ustawić jakość nagrywania przez wbudowany mikrofon.

**Wzmocnienie:** W punkcie menu "Wzmocnienie" można ustawić wzmocnienie nagrania.

**• Informacje systemowe**

W punkcie menu "INFORMACJE SYSTEMOWE" można uzyskać informacje o wersji oprogramowania sprzętowego oraz o całkowitej i wolnej pamięci odtwarzacza **i.Beat passion**.

### **• Aktualizacja**

Aby zaktualizować oprogramowanie odtwarzacza **i.Beat passion**, wybrać punkt menu "AkruALIZACJA".

**• Język**

W punkcie menu "Język" można wybrać język menu odtwarzacza *i.Beat passion*.

### **• Ustawienia fabryczne**

W punkcie menu "Ustawienia fabryczne" można przywrócić ustawienia fabryczne odtwarzacza **i.Beat passion**.

# 9) Konwersja plików wideo

**i.Beat passion** odtwarza pliki wideo w formacie AVI, które zostały uprzednio skonwertowane za pomocą programu "AVIConverter".

a) Włożyć załączoną płytę CD do stacji CD/DVD komputera. Jeżeli w systemie aktywna jest funkcja autostartu, to otworzy się menu zawierające treść płyty CD.

*Wskazówka: Jeżeli funkcja autostartu jest nie jest aktywna, to można uzyskać dostęp do stacji CD/DVD poprzez "Mój komputer", a następnie w katalogu głównym płyty CD uruchomić program "menu.exe".*

- b) Następnie wybrać punkt "AVIConverter".
- c) Program "AVIConverter" zostanie zainstalowany w komputerze.
- d) Uruchomić program "AVIConverter", klikając kolejno "Start" + "Wszystkie programy" + "TrekStor i.Beat passion"  $\rightarrow$  "AVICONVERTER".
- e) Kliknąć przycisk "App" (Dodaj), wybrać plik, który ma być skonwertowany (np. MPG, AVI), i podać folder docelowy.
- f) W punkcie "Resolution" (Rozdzielczość) wybrać rozmiar obrazu "220 x 176".
- g) W punkcie "Serring" (Ustawienia) wybrać jakość i format obrazu pliku docelowego.
- h) Kliknąć przycisk "Save" (Zapisz), aby zapisać ustawienia.
- i) Kliknąć przycisk "CLose" (Zamknij), aby zamknąć okno.
- j) Rozpocząć konwersję, klikając przycisk "Convert Now" (Konwertuj).
- k) Następnie skopiować utworzony plik AVI do odtwarzacza **i.Beat passion**.

#### *Wskazówki:*

- • *Odtwarzacz MP3/wideo jest przystosowany do pracy z załączonymi słuchawkami (impedancja 32 omy). Stosowanie słuchawek o mniejszej impedancji może prowadzić do uszkodzenia odtwarzacza MP3/wideo lub słuchawek, szczególnie w przypadku odtwarzaczy z dwoma gniazdami słuchawek.*
- • *Jeżeli urządzenie narażone jest na wyładowania elektrostatyczne, to może dojść do przerywania transmisji danych między urządzeniem a komputerem lub do zakłócenia działania urządzenia. W tym przypadku należy odłączyć urządzenie od portu USB i ponownie je podłączyć.*
- • *Uwaga: Urządzenie może wytwarzać sygnał o dużej głośności. Aby uniknąć natychmiastowego, późniejszego lub postępującego niepostrzeżenie uszkodzenia słuchu, nie należy słuchać przez dłuższy czas sygnału o dużej głośności. Dotyczy to zarówno słuchania przez głośniki, jak i przez słuchawki nauszne lub douszne. W przypadku pojawienia się "dzwonienia" w uszach należy natychmiast zmniejszyć głośność lub przerwać słuchanie odtwarzacza MP3/wideo. Należy pamiętać, że trwałe uszkodzenie słuchu może wystąpić także dopiero w późniejszym czasie. Uszy mogą wprawdzie przyzwyczaić się do dużych głośności, tak że wydają się one normalne, jednak może to już być oznaką upośledzenia słuchu. Im wyższa głośność, tym szybciej mogą pojawić się uszkodzenia słuchu.*
- • *Uwaga: Stosowanie słuchawek podczas prowadzenia pojazdów nie jest zalecane, a w niektórych krajach zabronione. Podczas jazdy należy zachować ostrożność i koncentrację. Przerwać odtwarzanie, jeżeli miałoby ono przeszkadzać w prowadzeniu pojazdu lub w innych czynnościach.*
- • *Nie należy stosować przewodów USB o długości przekraczającej 3 metry.*

Producent zastrzega sobie prawo do ciągłego rozwoju produktu. Zmiany te mogą być wprowadzone bez uwzględnienia ich w niniejszej instrukcji obsługi. Informacje zawarte w instrukcji obsługi nie muszą więc oddawać stanu technicznego wersji urządzenia.

Producent gwarantuje jedynie, że produkt nadaje się do stosowania zgodnie z przeznaczeniem. Ponadto producent nie odpowiada za uszkodzenia lub utratę danych oraz za ich skutki.

Copyright © 2007 TrekStor GmbH & Co. KG. Wszystkie prawa zastrzeżone. Inne wymienione tu nazwy produktów i firm mogą być znakami towarowymi lub markami ich właścicieli.

# Rozwiązywanie problemów

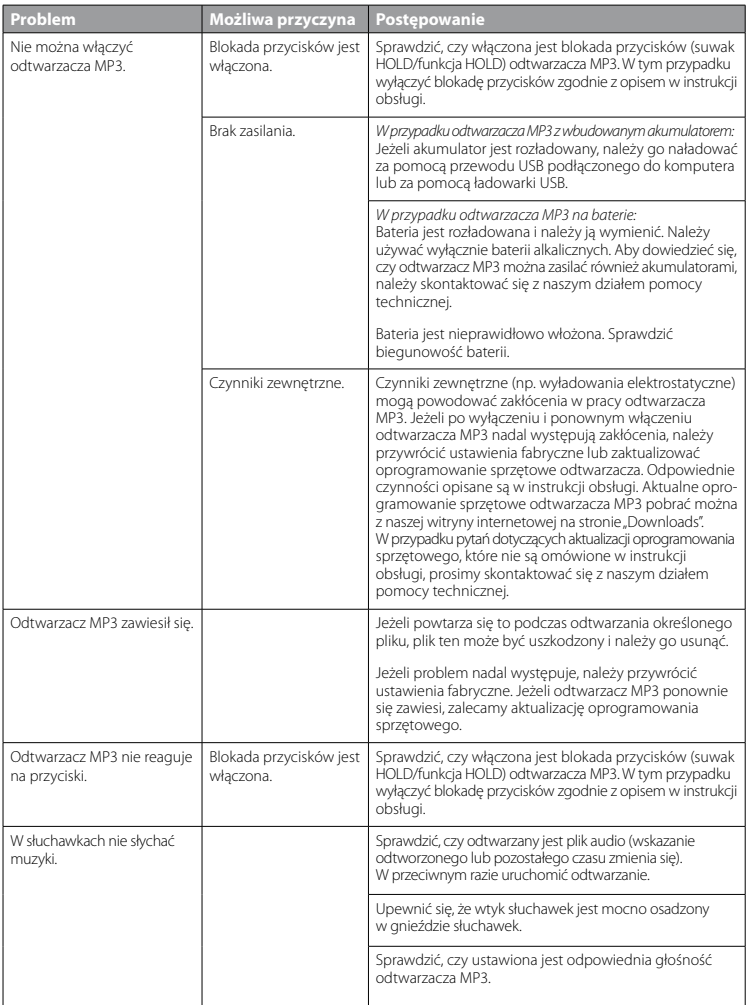

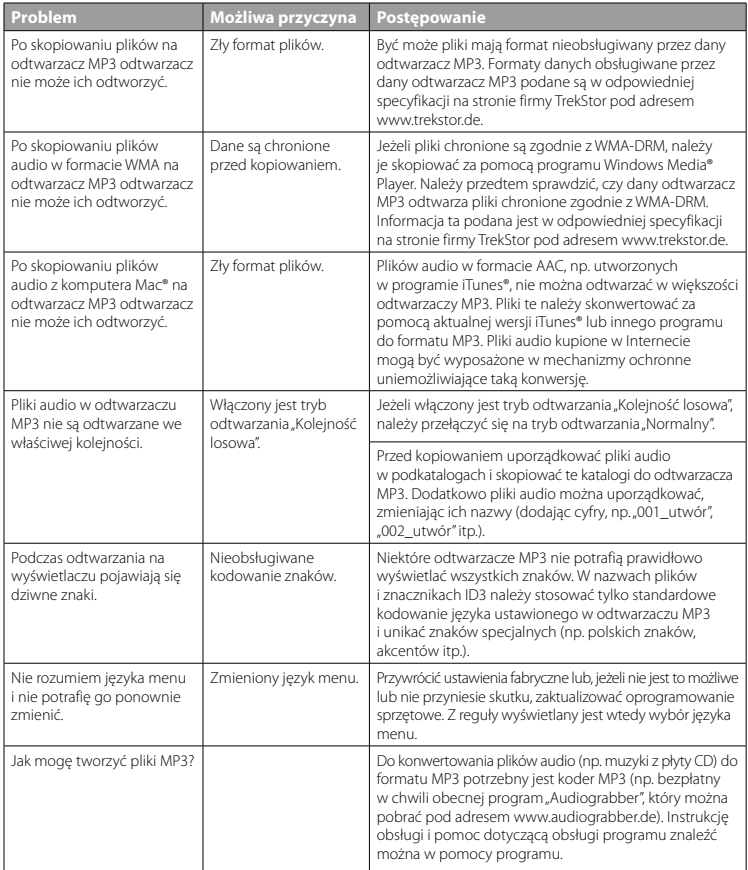

# **KEZELÉSI ÚTMUTATÓ**

*Megjegyzés: Az első használat előtt legalább 3 – 4 órán keresztül töltse* **i.Beat passion** *készülékét az ebben a kezelési utasításban írtak szerint.*

# 1) A TrekStor **i.Beat** passion kezelőszervei

Kérjük, tanulmányozza a kihajtható oldal belső részén található ábrákat.

- A) TFT kijelző
- B) ((b) Kikapcsolás
	- $\rightarrow$  Billentyűkombináció:  $\sqrt{\rightarrow} + \sqrt{m}$
- $\cap$   $\cap$  gomb
- $D)$   $\sqrt{M}$  gomb
- $E(\overline{m})$  gomb
- $F(\nabla)$  gomb
- G) (ma Billentyűzár
	- $\rightarrow$  Billentyűkombináció:  $\nabla$ + $\nabla$
- $H)$   $H$  gomb
- I) USB csatlakozó
- J) **(OFF/ON)** tolókapcsoló
- K) Fejhallgató csatlakozó
- L) Hangszóró
- M) Mikrofon
- N) Nyakpánt karika

# 2) A TrekStor **i.Beat** passion összekapcsolása a számítógéppel

Csatlakoztassa az **i.Beat passion** eszközt a mellékelt kábellel a gép egyik USB portjára. Az operációs rendszer automatikusan felismeri az **i.Beat passion** készüléket, és a "Sajátgép"-ben hozzáad egy "Cserélhető lemez" ikont.

# 3) A TrekStor **i.Beat** passion töltése

Amikor az **i.Beat passion** eszközt összekapcsolja a számítógéppel, az automatikusan töltődik. Legkésőbb<br>3 – 4 óra múlva az akkumulátor teljesen feltöltődik és a folyamat véget ér, hogy az akku ne töltődjön túl.

*Megjegyzés: Az akkumulátor maximális használati ideje csak mintegy 10 feltöltés után érhető el.*

# 4) Adatcsere a TrekStor **i.Beat** passion eszközzel

# **Másolás ellen nem védett fájlok**

- a) Jelölje meg az egérrel a kívánt (pl. MP3) fájlokat. Másolja le őket a jobb egérgombbal ("Másolás").
- b) A "Sajátgép"-ben válassza ki a "TrekStor i.Beat passion" cserélhető lemezt.
- c) Nyomja meg a jobb egérgombot és válassza ki a "Beillesztés" pontot, hogy a másolási folyamat elinduljon. A másolás befejezése után az adatok megtalálhatók az **i.Beat passion** eszközön.

## **WMA/DRM9 védett fájlok**

A DRM9 védett fájlok másolásához a Windows Media® Playert kell használni (referenciaverzió: Windows Media® Player 9).

- a) Kösse az MP3/filmlejátszót a számítógépre és indítsa el a Windows Media® Playert.
- b) Kattintson a bal gombbal a tálca "Írás CD-re/lejátszóra" ikonjára.
- c) Húzza át a kívánt zenefájlokat (WMA) a bal oldali "Másolandó elemek" listába.
- d) Jobbra fenn a legördülő menüben válassza ki az MP3/filmlejátszót "A lejátszó eszköz tartalma" listából.
- e) Ezután kattintson a jobbra fent lévő "Másolás" gombra. A kiválasztott zenét ezután a rendszer automatikusan átmásolja az MP3/filmlejátszóra.

# 5) Kilépés és a TrekStor **i.Beat** passion kihúzása a számítógépből

**Windows® 2000/ME/XP/Vista:** A képernyő jobb alsó részén lévő tálcában a jobb egérgombbal kattintson a "Hardver biztonságos eltávolítása" ikonra. Az előugró menüben válassza ki az "USB háttértároló eszköz – meghajtó eltávolítása" pontot úgy, hogy rákattint a bal egérgombbal. Most már kihúzhatja az **i.Beat passion** készüléket a számítógépből.

*Megjegyzés: Tartsa be a javasolt kilépési folyamatot, hogy az eszköz ne sérüljön meg, vagy hogy ne veszítsen el adatot!*

# 6) A TrekStor **i.Beat** passion firmware programjának frissítése

- a) Csatlakoztassa az **i.Beat passion** eszközt a számítógép USB portjára.
- b) Mentse el az **i.Beat passion** készüléken lévő összes fontos adatot a számítógépre.
- c) A firmware legújabb verzióját az internetről, a TrekStor honlapjáról (http://www.trekstor.de) tudja letölteni az **i.Beat passion** eszközre.
- d) Helyezze be a mellékelt CD lemezt a CD/DVD meghajtóba. Ha a rendszer Automatikus indítás funkciója be van kapcsolva, megnyílik egy menü a CD teljes tartalmával.

*Megjegyzés: Ha a rendszer Automatikus indítás funkciója nincs bekapcsolva, a CD/DVD meghajtóhoz a "Sajátgép"-ben férhet hozzá; indítsa el a CD gyökérkönyvtárában lévő "menu.exe" programot.*

- e) Válassza ki a "Firmware" pontot és kövesse az utasításokat. Megnyílik a böngésző és betölti a TrekStor honlapját.
- f) Töltse le a firmware fájlt (\*.zip fájl) és csomagolja ki azt egy tetszés szerinti mappába.
- g) Ezután kövesse a telepítési utasításokat és a mellékelt frissítési útmutató tanácsait. Tartsa be pontosan a frissítési folyamat előírásait, hogy az **i.Beat passion** ne hibásodjon meg.

# 7) A TrekStor **i.Beat** passion formázása

- a) Csatlakoztassa az **i.Beat passion** eszközt a számítógép USB portjára.
- b) Mentse el az **i.Beat passion** készüléken lévő összes fontos adatot a számítógépre.
- c) Nyissa meg a "SAJÁTGÉP"-et és a jobb egérgombbal kattintson a "Cserélhető lemez" ikonra.
- d) Az előugró menüben válassza ki a "Formázás..." pontot.
- e) A megjelenő párbeszédablakban a "FAJLRENDSZER" alatt válassza ki a "FAT32" lehetőséget.
- f) Kattintson az "Inpírás" gombra, hogy a formázást végrehajtsa.

# 8) A TrekStor **i.Beat** passion kezelése

### **Be- és kikapcsolás**

**HU**

Mielőtt az **i.Beat passion** készüléket bekapcsolná, az **GFF / ON**) tolókapcsolónak az "ON" helyzetben kell lennie. Ezután az **i.Beat passion** bekapcsolásához tartsa lenyomva a A gombot kb. 2 másodpercig. Ha az **i.Beat passion** eszközt készenléti módba szeretné helyezni ((®)), tartsa lenyomya a  $\lceil \Lambda \rceil$  és a  $\lceil \blacksquare \rceil$ gombot egyszerre kb 3 másodpercig. Az **i.Beat passion** kikapcsolásához vigye az **off zon**) tolókapcsolót az "OFF" helyzetbe.

*Megjegyzés: Az* **i.Beat passion** *készüléket kikapcsolás előtt állítsa készenléti módba, hogy az aktuális beállításokat mentse.*

## **Billentyűzár**

A billentyűzár ( $\left(\frac{1}{n}a\right)$ ) bekapcsolásához egyszerre tartsa lenyomva a  $\mathbf{V}$ ) és  $\mathbf{F}$  gombot kb 2 másodpercre. Ekkor az **i.Beat passion** kijelzőjén megjelenik a billentyűzár ikon. A billentyűzár ((op) újbóli kikapcsolásához egyszerre tartsa lenyomva a  $\vec{v}$  és  $\vec{m}$  gombot kb 2 másodpercre.

## **A készülék üzemmódjai**

Az **i.Beat passion** többféle üzemmóddal rendelkezik, melyeket a főmenüben tud kiválasztani. Ha már kiválasztott egyet, tartsa lenyomya a  $\overline{\mathbf{H}}$  gombot kb. 1 másodpercre, hogy a mappakezelőbe lépjen. A főmenü megnyitásához ismét tartsa lenyomva a  $\overline{\mathbf{H}}$  gombot kb. 1 másodpercre.

*Megjegyzés: A "Felvétel" módban egyből a főmenübe kerül.*

 $A(\lambda)$  ill.  $\nabla$  gombbal válassza ki a kívánt üzemmódot és lépjen be oda a  $\nabla$  gombbal.

## **Mappakezelés**

Tartsa lenyomva a  $\overline{H}$  gombot kb. 1 másodpercig, hogy "ZENE", "Video", "Képek" és "Szöveg" üzemmódokban a mappakezelésbe lépjen.

*Megjegyzés: A mappakezelésben csak az éppen kiválasztott üzemmód fájljai jelennek meg (azaz csak zenefájlok láthatók, amennyiben a "Zene" üzemmódban van).*

A R ill. Q gombokkal jelölheti ki a következő vagy az előző fájlt. A kiválasztott fájl lejátszásához ill. megjelenítéséhez nyomja meg a **[11]** gombot. Ha egy mappát már kijelölt, akkor az almappájába ugyancsak a  $\overline{H}$  gombbal léphet be. A  $\overline{H}$  gombbal térhet ismét vissza a gyökérkönyvtárba. Kb. 1 másodpercig tartsa lenyomva a  $\overline{H}$  gombot, hogy kilépjen a Mappakezelésből.

## **Üzemmód: Zene**

Váltson át "Zene" üzemmódba.

**• Lejátszás**

Nyomja meg röviden a  $\overline{)}$  gombot, hogy lejátsszon egy audiofájlt.

**• Szünet**

Nyomja meg röviden a  $\overline{[H]}$  gombot, hogy szüneteltesse a lejátszást. Ha a  $\overline{[H]}$  gombot röviden újra megnyomja, a lejátszás folytatódik.

- **• Műsorszám váltása** Ha röviden megnyomja a ( $\overline{H}$ ) gombot, akkor a készülék a következő műsorszámot választja ki. Ha a  $\overline{H}$  gombot nyomja meg röviden, akkor az előző műsorszámra vált.
- **• Előre-/hátratekerés egy műsorszámon belül** A **[He]** ill. **FE** gombot hosszabban megnyomya egy számon belül tekerhet. Az előre- ill. visszatekeréshez tartsa lenyomva a [H] ill. [H] gombot.
- **• Hangerő növelése/csökkentése** Nyomja meg röviden a  $\overline{(\wedge)}$  ill.  $\overline{(\vee)}$  gombot a hangerő növeléséhez ill. csökkentéséhez.

*Megiegyzés: Ha a*  $\overline{\wedge}$  *ill.*  $\overline{\vee}$  gombokat hosszabb ideig tartia lenyomva, a hangerő folyamatosan változik.

# **Üzemmód: Video**

Váltson át "Vin<sub>eo</sub>" üzemmódba.

Video módban filmfájlokat (\*.avi) nézhet meg. AVI formátumú filmfájlok készítéséhez használja a CD-n található "AVIConverter" nevű programot.

Ebben a módban a készüléket hasonlóan kell kezelni, mint "Zene" üzemmódban.

**HU**

## **Üzemmód: Képek**

Váltson át "Képek" üzemmódba.

Itt képfájlokat (\*.jpg) nézhet meg.

*Megjegyzés: Minden képnek JPG formátumban kell lennie. A nagyobb képek automatikusan kicsinyítve jelennek meg, ami miatt hosszabb lehet a betöltési idő.*

Válasszon ki egy képfájlt a mappakezelőben és nyomja meg a  $\overline{H}$  gombot, hogy ezt megjelenítse.

**• Képváltás**

A **P ill. E gombot** röviden megnyomva léphet a következő ill. előző képre.

**• Diavetítés**

Diavetítés indításához nyomia meg röviden a **A** gombot. A diavetítés alatt a **R** ill. A gombokat röviden megnyomva tudja változtatni a képek kijelzési idejét. A ( $\blacksquare$ ) gombot röviden újra megnyomva fejezheti be a vetítést.

### **Üzemmód: Szöveg**

Váltson át "Szöveg" üzemmódba.

Itt szöveges fájlokat (\*.txt) nézhet meg.

Válasszon ki egy szövegfájlt a mappakezelőben és nyomja meg a  $\Box$  gombot, hogy ezt megjelenítse. Nyomia meg a  $\overline{(\mathbf{v})}$  ill.  $\overline{(\lambda)}$  gombot, hogy a szöveget soronként olyassa. Nyomia meg a  $\overline{(\mathbf{w})}$  ill.  $\overline{(\mathbf{w})}$  gombot, hogy a szöveget oldalanként olvassa. Nyomja meg röviden a  $\Box$  gombot, hogy a szöveg (oldalankénti) automatikus betöltését be- ill. kikapcsolja. Ezen kívül a (V) ill. (A) gombot röviden megnyomva beállíthatja a szöveg kijelzési idejét.

## **Üzemmód: Felvétel**

Váltson át "Felvétel" üzemmódba.

Itt a beépített mikrofonnal lehetősége van beszédfelvételeket készíteni.

A felvétel elindításához nyomja meg röviden a  $\blacksquare$  gombot. Az aktuális felvétel szüneteltetéséhez röviden nyomia meg a  $\overline{(\mathbf{H})}$  gombot. Áz aktuális felvétel folytatásához ismét nyomia meg röviden a  $\overline{(\mathbf{H})}$  gombot. A felvétel befejezéséhez kb. 1 másodpercig tartsa lenyomva a  $\overline{)}$  gombot.

*Megjegyzés: Az* **i.Beat passion** *minden beszédfelvételt ("RECxxx") a gyökérkönyvtárában tárol. A beszédfelvételek lejátszásához váltson át "Zene" üzemmódba.*

### **Üzemmód: Mappakezelés**

Váltson át "Mappakezelés" üzemmódba.

Itt megjelenítheti az **i.Beat passion** készüléken megtalálható összes fájlt. Lejátszhatja az audio-/videofájlokat, ill. megjelenítheti a kép-/szövegfájlokat, melyeket az **i.Beat passion** támogat.

### **Üzemmód: Beállítások**

Váltson a "Beállítások" üzemmódba.

Itt a "Hang" és a "Lejátszási mód" pontban tudja a különböző audio- ill. lejátszási beállításokat elvégezni, valamint a "Véletlenszerű mód" pontban tudja be- és kikapcsolni a véletlen lejátszást. Ezeken kívül a "Kuelző", "Időzítések" és "Felvétel" pontokban az adott lehetőség beállításait adhatja meg. Lehetősége van továbbá a rendszerinformációkat megjeleníteni a "RENDSZERINFO" pontban, beállíthatja a menü nyelvét a "NyELV" pontban, betöltheti a gyári beállításokat a "Gyári beállítások" pontban, és elvégezheti a firmware frissítését a "Frissítés" pontban.

A  $\nabla$  ill.  $\wedge$  gombbal válassza ki a kívánt beállítást, és lépjen be oda a  $\nabla$  gombbal. Tartsa lenyomva a  $\overline{H}$  gombot, hogy a Beállításokból kilépien.

### **• Hang**

**Hangszín:** A "Hangszín" menüpontban 7 előre beállított, vagy 1 felhasználó által létrehozott hangszín közül választhat ki egyet.

**Felhasználói EQ:** A "Felhaszn. EQ beáll." menüpontban a saját elképzelései szerint állíthatja be a hangszínt.

### **• Lejátszási mód**

**Normál:** Válassza ki a "Normál" menüpontot, hogy a készülék minden számot egyszer játsszon le.

**Szám ismétlése:** Akkor válassza ki a "Szám ismétlése" menüpontot, ha az aktuális számot végtelen sokszor szeretné ismételgetni.

**Minden ismétlése:** A "Minden ismétlése" menüpontot akkor válassza ki, ha az összes számot egymás után ismételve szeretné lejátszani.

**Mappa egyszer:** Válassza ki a "Mappa egyszer" menüpontot, hogy a készülék egy kiválasztott mappában lévő minden számot egyszer játsszon le.

**Mappa ismétlése:** Válassza ki a "Mappa ismétlése" menüpontot, hogy a készülék a kiválasztott mappában lévő minden számot egymás után ismételve játsszon le.

Rövid bemutató: Válassza ki a "Rövid bemutató" menüpontot, hogy minden számnak az első 10 másodpercét játssza le.

### **• Véletlenszerű mód**

A "Véletlenszerű mód" menüpontban kapcsolhatja be és ki, hogy a készülék véletlenül válassza-e ki a számok lejátszási sorrendjét.

### **• Kijelző**

**Fényerő:** A "Fényerő" menüpontban tudja a kijelző fényerejét beállítani.

**Háttérvilágítás:** A "Megvilágítási idő" menüpontban állíthatja be, hogy a kijelző mennyi idő után kapcsolódjon ki automatikusan.

**Diavetítés sebessége:** A "Képkuelzési idő" menüpontban állíthatja be a képek megjelenési idejét a diavetítés közben.

Szövegkijelzési idő: A "Szövegkuelzési idő" menüpontban adhatja meg egy szöveges oldal kijelzési idejét automatikus betöltés esetén.

### **• Időzítések**

**Kikapcsolás:** A "Kikapcsolás" menüpontban állíthatja be, hogy az **i.Beat passion** mennyi idő után kapcsoljon le automatikusan, ha azt nem használják.

**Elalvási idő:** Az "Elalvási idő" menüpontban állíthatja be, hogy az **i.Beat passion** mennyi idő után kapcsoljon ki automatikusan.

### **• Felvétel**

**Felvétel minősége:** A "Felvétel minősége" menüpontban tudja beállítani a beépített mikrofon felvételi minőségét.

**Erősítés:** Az "Erősítés" menüpontban tudja a felvétel erősítését beállítani.

### **• Rendszerinfo**

A "Rendszerinfo" menüpontban kaphat információkat az **i.Beat passion** teljes és szabad tárolóhelyéről, valamint firmware verziójáról.

### **• Frissítés**

Válassza ki a "Frissítés" menüpontot, hogy elvégezze az **i.Beat passion** firmware frissítését.

### **• Nyelv**

A "Nyelv" pontban tudja kiválasztani az **i.Beat passion** menüjének nyelvét.

### **• Gyári beállítások**

A "Gyári beállítások" menüpontban tudja visszaállítani az **i.Beat passion** gyári beállításait (beszerzési állapotát).

# 9) Videófájlok konvertálása

Az **i.Beat passion** készülékkel olyan AVI formátumú videofájlokat játszhat le, melyeket előtte az "AVIConverter" programmal alakított át.

a) Helyezze be a mellékelt CD lemezt a CD/DVD meghajtóba. Ha a rendszer Automatikus indítás funkciója be van kapcsolva, megnyílik egy menü a CD teljes tartalmával.

*Megjegyzés: Ha a rendszer Automatikus indítás funkciója nincs bekapcsolva, a CD/DVD meghajtóhoz a "Sajátgép"-ben férhet hozzá; indítsa el a CD gyökérkönyvtárában lévő "menu.exe" programot.*

- b) Utána válassza ki a "AVIConverter" pontot.
- c) Az "AVIConverter" ezután feltelepül a számítógépére.
- d) Indítsa el az "AVIConverter" programot a "Start" → "Programok" → "TrekStor i.Beat passion" → "AVIConverter" útvonalról.
- e) Kattintson az "App" gombra, válassza ki az átalakítandó fájlt (pl. MPG, AVI), és adja meg a kimeneti könyvtárat.
- f) A "RESOLUTION" pontban válassza ki a "220 x 176"-os képnagyságot.
- g) A "Setting" pontban válassza ki a kimeneti fájl minőségét és képformátumát.
- h) Kattintson a "Save" gombra, hogy mentse a beállításokat.
- i) Kattintson a "Close" gombra, hogy az ablakot bezárja.
- j) Az átalakítást a "Convert Now" gombbal indíthatja el.
- k) Ezután másolja át a létrehozott AVI fájlt az **i.Beat passion** készülékre.

#### *Megjegyzések:*

**HU**

- • *Ezt az MP3/filmlejátszót a vele szállított fejhallgatóhoz (32 ohm impedancia) állították be. Ha kisebb impedanciájú fejhallgatót alkalmaz, azzal bizonyos körülmények között az MP3/filmlejátszót vagy magát a fejhallgatót is károsíthatja; különösen a két fejhallgató csatlakozással ellátott MP3/filmlejátszók estén.*
- • *Amennyiben elektrosztatikus kisülés éri a készüléket, az megzavarhatja a funkcióit, illetve adott esetben megszakadhat az adatátvitel a készülék és a számítógép között. Ebben az esetben húzza ki a készüléket az USB portból, majd csatlakoztassa ismét.*
- • *Figyelem: Ez a készülék képes nagy hangerőt előállítani. Ne hallgasson zenét hosszú időn keresztül nagy hangerővel, hogy az azonnal vagy később kialakuló, illetve a lappangó halláskárosodásokat elkerülje. Ez érvényes függetlenül attól, hogy hangszórót, fej- vagy fülhallgatót használ. Ha cseng a füle, azonnal csökkentse a hangerőt vagy ne használja tovább az MP3/filmlejátszót. Gondoljon arra, hogy a hallás tartós károsodása egy későbbi időpontban is kialakulhat. Bizonyos körülmények között idővel ugyan hozzászokik a nagy hangerőhöz úgy, hogy ez az Ön számára normális hangerőnek tűnhet, ilyenkorra azonban a hallóképessége már valószínűleg károsodást szenvedett. Minél nagyobb hangerőt állít be, annál gyorsabban károsodhat a hallása.*
- • *Figyelem: Járművezetés közben nem ajánlott, és egyes országokban tilos is fülhallgatót használni. Mindig óvatosan és odafigyelve vezessen. Állítsa le az MP3/filmlejátszóját, ha az eltereli a figyelmét vagy zavarja a járművezetés vagy más olyan tevékenység közben, amely a teljes figyelmét igényli.*
- • *Ne használjon 3 m-nél hosszabb USB kábelt.*

A gyártó fenntartja a jogot a termék folyamatos továbbfejlesztésére. Az ilyen módosításokat végrehajthatja anélkül, hogy a jelen kezelési útmutatóban azt közvetlenül leírná. Így a jelen kezelési útmutató információinak nem szükséges a műszaki kivitelezés állapotát tükrözniük.

A gyártó csupán a termék eredeti rendeltetésre való alkalmasságát garantálja. Ezen túlmenően a gyártó nem felelős a sérülésekért vagy az adatvesztésért, valamint ezek következményeiért.

Copyright © 2007 TrekStor GmbH & Co. KG. Minden jog fenntartva. A további említett termék- vagy cégmegnevezések esetében a mindenkori tulajdonos védjegyéről vagy márkanevéről lehet szó.

# Problémakezelés

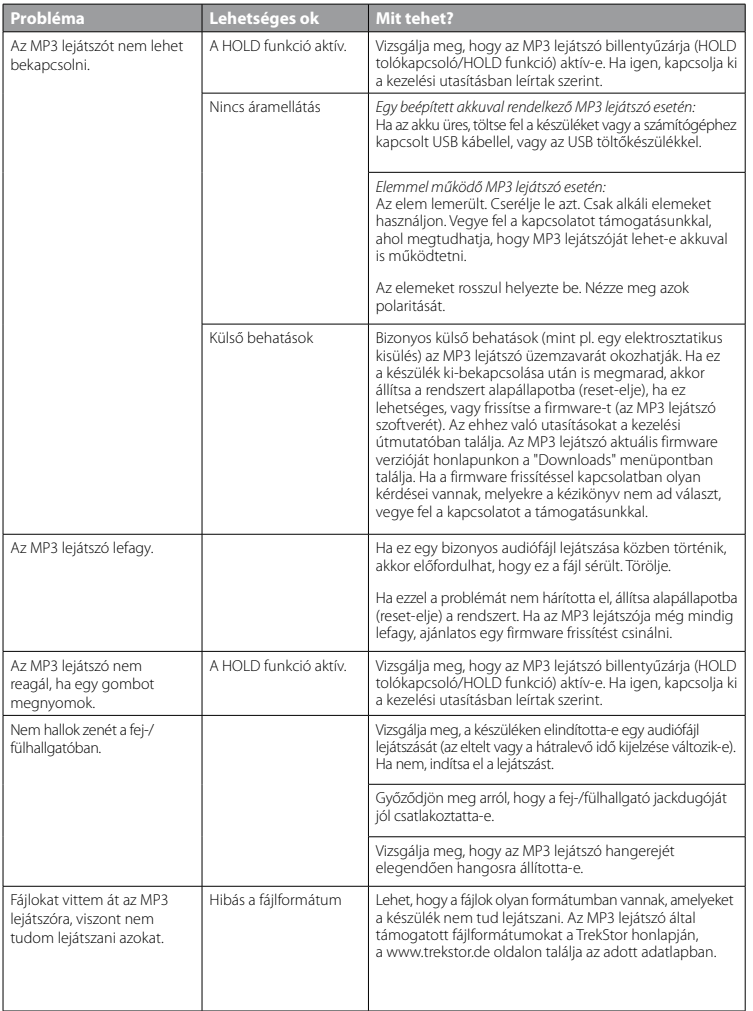

**HU**

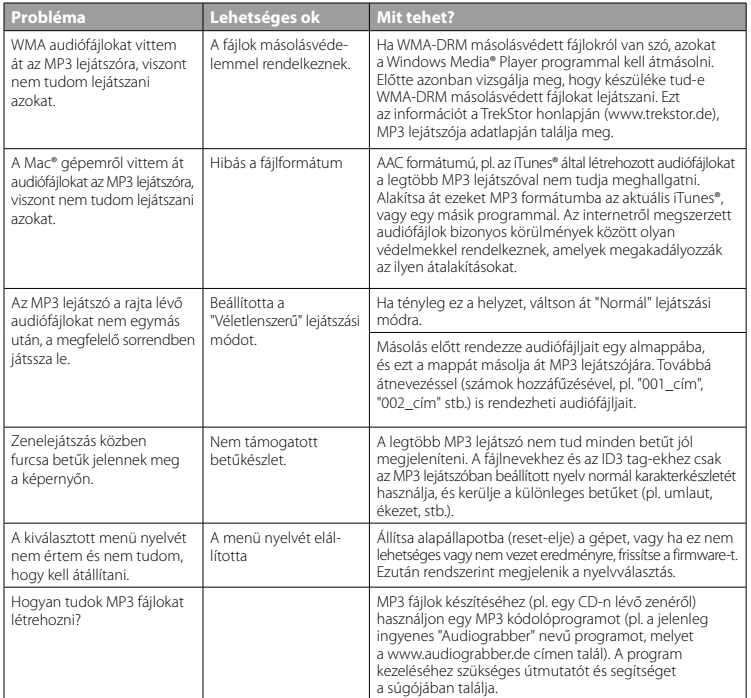

**HU**

# **ΟΔΗΓΙΕΣ ΧΕΙΡΙΣΜΟΥ**

Υπόδειξη: Φορτίστε το **i.Beat passion** πριν από την πρώτη χρήση για τουλάχιστον 3 - 4 ώρες, όπως περιγράφεται<br>στις παρούσες οδηγίες χειρισμού.

# 1) Στοιχεία χειρισμού του TrekStor **i.Beat** passion

Δείτε προσεκτικά τις εικόνες στο εσωτερικό του αναδιπλούμενου καλύμματος.

- A) Οθόνη TFT
- B) (<sup>6</sup> Απενεργοποίηση
	- $\rightarrow$  Συνδυασμός πλήκτρων:  $\sqrt{\wedge}$ + $\sqrt{\mathbf{H}}$
- C) Πλήκτρο (7)
- D) Πλήκτρο **[\*** ]
- $F$ ) Πλήκτρο  $F$
- F) Πλήκτρο R
- G) (<sup>1</sup><sub>69</sub>) Κλείδωμα πλήκτρων
	- $\rightarrow$  Συνδυασμός πλήκτρων:  $\nabla$ + $\nabla$
- H) Πλήκτρο **[K**]
- I) Θύρα USB
- J) Στοιχείο κύλισης (<mark>off / on</mark>)
- K) Σύνδεση ακουστικών
- L) Ηχείο
- M) Μικρόφωνο
- N) Άγκιστρο για το λουρί ώμου

# 2) Σύνδεση του TrekStor **i.Beat** passion σε έναν υπολογιστή

Συνδέστε το **i.Beat passion** με το παρεχόμενο καλώδιο USB σε μια θύρα USB του υπολογιστή σας. Το<br>λειτουργικό σας σύστημα αναγνωρίζει αυτόματα το **i.Beat passion** και προσθέτει στο "ΣτλοΜο ΕΡΓΑΣΙΑΣ" ένα<br>"φορελ ΔέΔΟΜΕΝΩΝ".

# 3) Φόρτιση του TrekStor **i.Beat** passion

Μόλις συνδέσετε το **i.Beat passion** σε έναν υπολογιστή, τότε αυτό φορτίζεται αυτόματα. Μετά από 3 – 4<br>ώρες το αργότερο, η μπαταρία έχει φορτιστεί πλήρως και η διαδικασία φόρτισης τερματίζεται αυτόματα για την αποφυγή υπερφόρτισης.

*Υπόδειξη: Η μέγιστη απόδοση της μπαταρίας επιτυγχάνεται μετά από περ. 10 κύκλους φόρτισης.*

# 4) Ανταλλαγή δεδομένων με το TrekStor **i.Beat** passion

## **Αρχεία χωρίς προστασία αντιγραφής**

- α) Επιλέξτε με το ποντίκι τα αρχεία που θέλετε (π.χ. MP3). Αντιγράψτε τα με δεξιό κλικ ("Αντίγραφή").
- β) Επιλέξτε από την "Επίφανεία εργασίασ" τον αφαιρούμενο δίσκο δεδομένων "TrekStor i.Beat passion".
- γ) Κάντε δεξιό κλικ και επιλέξτε το στοιχείο "Επίκόλλήσή" για την έναρξη της διαδικασίας αντιγραφής. Μετά την ολοκλήρωση της διαδικασίας αντιγραφής, τα δεδομένα υπάρχουν στο **i.Beat passion**.

## **Αρχεία με προστασία WMA-DRM9**

Για την αντιγραφή των αρχείων με προστασία DRM9 πρέπει να τα αντιγράψετε μέσω του Windows Media® Player (έκδοση αναφοράς: Windows Media® Player 9).

- α) Συνδέστε τη συσκευή αναπαραγωγής MP3/ταινιών με τον υπολογιστή σας και εκκινήστε το Windows Media® Player.
- β) Κάντε κλικ αριστερά στη γραμμή εργασιών στο στοιχείο "Αντιτραφη ΣΕ CD η ΣΥΣΚΕΥΗ".
- γ) Σύρετε τα αρχεία μουσικής (WMA) που επιθυμείτε στη λίστα "Αντίκείμενα πρόσ αντίγραφή" στην αριστερή πλευρά.
- δ) Επιλέξτε στο αναπτυσσόμενο μενού επάνω δεξιά τη συσκευή αναπαραγωγής MP3/ταινιών κάτω από την περιοχή "Αντίκείμενα στή συσκευή".
- ε) Στη συνέχεια κάντε κλικ επάνω δεξιά στο κουμπί "Αντιτραφή". Η επιλεγμένη μουσική αντιγράφεται έπειτα αυτόματα στη συσκευή αναπαραγωγής MP3/ταινιών.

# 5) Αφαίρεση και αποσύνδεση του TrekStor **i.Beat** passion από τον υπολογιστή

**Windows® 2000/ME/XP/Vista:** Κάντε δεξιό κλικ κάτω δεξιά στη γραμμή εργασιών στο σύμβολο "Ασφαλήσ απόσνηλετη γλικόν". Επιλέξτε από το μενού περιεχομένου που εμφανίζεται το στοιχείο "ΣΥΣΚΕΥΗ ΜΑΖΙΚΗΣ απόθήκευσήσ USB – Απόσυνδεσή μόναδασ" κάνοντας κλικ με το ποντίκι. Τώρα μπορείτε να αποσυνδέσετε το **i.Beat passion** από τον υπολογιστή.

*Υπόδειξη: Τηρείτε πάντοτε την προτεινόμενη διαδικασία αφαίρεσης, για να αποφύγετε ζημιές στη συσκευή ή απώλεια δεδομένων!*

# 6) Ενημέρωση υλικολογισμικού του TrekStor **i.Beat** passion

- α) Συνδέστε το **i.Beat passion** στη θύρα USB του υπολογιστή σας.
- β) Αποθηκεύστε όλα τα σημαντικά δεδομένα του **i.Beat passion** στον υπολογιστή σας.
- γ) Μπορείτε να ενημερώσετε το **i.Beat passion** με το νεότερο υλικολογισμικό μέσω Internet (στην ιστοσελίδα της TrekStor στη διεύθυνση http://www.trekstor.de).
- δ) Τοποθετήστε το διαθέσιμο CD στη μονάδα δίσκου CD/DVD. Αν έχει ενεργοποιηθεί η λειτουργία αυτόματης εκκίνησης του συστήματός σας, τότε ανοίγει ένα μενού με όλα τα περιεχόμενα του CD.

*Υπόδειξη: Σε περίπτωση που έχει απενεργοποιηθεί η λειτουργία αυτόματης εκκίνησης του συστήματός σας, μπορείτε από την "ΕπιφάνΕιά Εργάσιάσ" να έχετε πρόσβαση στη μονάδα CD/DVD και να εκκινήσετε στον κύριο κατάλογο του CD το πρόγραμμα "menu.exe".*

- ε) Επιλέξτε το στοιχείο "Υλικολοπεινικο" και ακολουθήστε τις οδηγίες. Το πρόγραμμα περιήγησης στο Internet ανοίγει και φορτώνεται η αρχική σελίδα της TrekStor.
- στ) Πραγματοποιήστε λήψη του υλικολογισμικού (αρχείο \*.zip) και αποσυμπιέστε το σε ένα φάκελο της προτίμησής σας.
- ζ) Ακολουθήστε στη συνέχεια τις οδηγίες εγκατάστασης και τις υπάρχουσες οδηγίες ενημέρωσης. Ακολουθήστε τη διαδικασία ενημέρωσης με ακρίβεια, για να αποφύγετε την πρόκληση βλαβών στο **i.Beat passion**.

# 7) Διαμόρφωση του TrekStor **i.Beat** passion

- α) Συνδέστε το **i.Beat passion** στη θύρα USB του υπολογιστή σας.
- β) Αποθηκεύστε όλα τα σημαντικά δεδομένα του **i.Beat passion** στον υπολογιστή σας.
- ν) Ανοίξτε την "Επίφανεία εργαχίαχ" και κάντε δεξιό κλικ στον "ΑφαίροΥΜΕΝΟ ΦΟΡΕΑ ΔΕΔΟΜΕΝΩΝ".
- δ) Επιλέξτε από το μενού το στοιχείο "ΔιΑΜΟΡΦΩΣΗ...".
- ε) Επιλέξτε στο παράθυρο διαλόγου που εμφανίζεται κάτω από το στοιχείο "Σχετιικα αρχειρη" την επιλογή "FAT32".

στ) Κάντε κλικ στο κουμπί "εναρξή" για την εκτέλεση της διαμόρφωσης.

# 8) Χρήση του TrekStor **i.Beat** passion

### **Ενεργοποίηση και απενεργοποίηση**

Για να είναι δυνατή η ενεργοποίηση του **i.Beat passion**, το στοιχείο κύλισης **( οFF / ON)** θα πρέπει να βρίσκεται στη θέση "ON". Για να ενεργοποιήσετε το **i.Beat passion**, κρατήστε πατημένο για περ. 2 δευτερόλεπτα το πλήκτρο A. Για τη μετάβαση του **i.Beat passion** στη λειτουργία αναμονής (/), κρατήστε ταυτόχρονα πατημένα τα πλήκτρα (Δ και **Di**) για περ. 3 δευτερόλεπτα. Για την απενεργοποίηση του **i.Beat passion,**<br>μετακινήστε το στοιχείο κύλισης (**στε /σκ**) στη θέση "OFF".

*Υπόδειξη: Θέστε το* **i.Beat passion** *σε λειτουργία αναμονής πριν το απενεργοποιήσετε, ώστε να αποθηκευτούν όλες οι τρέχουσες λειτουργίες.*

### **Κλείδωμα πλήκτρων**

Για την ενεργοποίηση του κλειδώματος πλήκτρων (!<del>....</del>.), κρατήστε ταυτόχρονα πατημένα τα πλήκτρα [Υ]<br>και [או για περ. 2 δευτερόλεπτα. Στη συνέχεια θα εμφανιστεί στην οθόνη το σύμβολο για το κλείδωμα πλήκτρων του **i.Beat passion**. Για την εκ νέου απενεργοποίηση του κλειδώματος πλήκτρων ((- - )), κρατήστε ξανά ταυτόχρονα πατημένα τα πλήκτρα (V και (H για περ. 2 δευτερόλεπτα.

### **Οι διάφοροι τρόποι λειτουργίας**

Το **i.Beat passion** διαθέτει διάφορους τρόπους λειτουργίας, τους οποίους μπορείτε να τους επιλέξετε από το κύριο μενού. Όταν βρίσκεστε ήδη σε μια λειτουργία κρατήστε πατημένο το πλήκτρο (ΑΠ) για περ. 1 δευτερόλεπτο, νια να μεταβείτε στην πλοήνηση φακέλων. Κρατήστε ξανά πατημένο το πλήκτρο [71] για περ. 1 δευτερόλεπτο για το άνοιγμα του κύριου μενού.

*Υπόδειξη: Στη λειτουργία "Εγγράφή" μεταβαίνετε άμεσα στο κύριο μενού.*

Επιλέξτε πατώντας το πλήκτρο Q ή το πλήκτρο R την επιθυμητή λειτουργία και επιβεβαιώστε πατώντας σύντομα το πλήκτρο A.

### **Πλοήγηση φακέλων**

Κρατήστε πατημένο το πλήκτρο **(»υ)** για περίπου 1 δευτερόλεπτο για τη μετάβαση στις λειτουργίες<br>"Μονzικ<del>ι", "</del>Βιντεο", "Εικονεz" και "Κειмενο".

*Υπόδειξη: Στην πλοήγηση φακέλων προβάλλονται μόνο τα τρέχοντα αρχεία της λειτουργίας που έχετε μόλις επιλέξει (δηλ. προβάλλονται μόνο αρχεία μουσικής, αν βρίσκεστε στη λειτουργία "Μουσική").*

Πατώντας το πλήκτρο  $\overline{\mathbf{V}}$  ή το πλήκτρο  $\overline{\mathbf{A}}$ , επιλέγετε το επόμενο ή το προηγούμενο αρχείο. Για την αναπαραγωγή ή την προβολή του επιλεγμένου αρχείου, πατήστε το πλήκτρο (→Π). Για να μεταβείτε σε έναν υποφάκελο, πατήστε επίσης το πλήκτρο (<del>Α)</del>, όταν ο φάκελος είναι επιλεγμένος. Για να επιστρέψετε ξανά στο ριζικό κατάλογο, πατήστε το πλήκτρο **Ε.** Για έξοδο από την πλοήγηση φακέλων, κρατήστε πατημένο το πλήκτρο **Ε (Ε** για περ. 1 δευτερόλεπτο.

### **Λειτουργία: Μουσική**

Μεταβείτε στη λειτουρνία "ΜογεικΗ".

**• Αναπαραγωγή**

Πατήστε σύντομα το πλήκτρο (**FII**) για την έναρξη της αναπαραγωγής ενός αρχείου ήχου.

**• Παύση**

Πατήστε σύντομα το πλήκτρο A για την προσωρινή διακοπή της αναπαραγωγής. Πατώντας ξανά σύντομα το πλήκτρο (**Η**, η αναπαραγωγή συνεχίζεται.

### **• Αλλαγή τίτλου**

Αν πατήσετε σύντομα το πλήκτρο **ΕΗ**), επιλέγετε τον επόμενο τίτλο. Πατώντας σύντομα το πλήκτρο **[Η]**,<br>μεταβαίνετε στον προηγούμενο τίτλο.

### **• Μετακίνηση προς τα εμπρός / προς τα πίσω μέσα σε έναν τίτλο**

Πατώντας για μεγαλύτερο χρονικό διάστημα τα πλήκτρα **[14]** ή **[14]**, μπορείτε να μετακινηθείτε μέσα σε έναν τίτλο. Κρατήστε πατημένο το πλήκτρο [77] ή το πλήκτρο [77], για να μετακινηθείτε προς τα εμπρός ή προς τα πίσω.

### **• Αύξηση / μείωση της έντασης ήχου**

Πατήστε σύντομα το πλήκτρο (A) ή (V), για να αυξήσετε ή να μειώσετε την ένταση του ήχου.

*Υπόδειξη: Αν κρατήσετε πατημένο το πλήκτρο* Q *ή το πλήκτρο* R *για μεγαλύτερο χρονικό διάστημα, η ένταση του ήχου αλλάζει σταθερά.*

### **Λειτουργία: Βίντεο**

Μεταβείτε στη λειτουργία "Βίντεό".

Στη λειτουργία βίντεο μπορείτε να δείτε αρχεία ταινίας (\*.avi). Για τη μετατροπή των αρχείων ταινίας σε μορφή AVI χρησιμοποιήστε το πρόγραμμα "AVIConverter" στο CD που συνοδεύει το προϊόν.

Ο χειρισμός αυτής της λειτουργίας είναι ανάλογος με τον χειρισμό της λειτουργίας "ΜογΣικΗ".

### **Λειτουργία: Εικόνες**

Μεταβείτε στη λειτουρνία "Εικονεχ".

Σε αυτή τη λειτουργία μπορείτε να προβάλετε αρχεία εικόνας (\*.jpg).

*Υπόδειξη: Όλες οι εικόνες πρέπει να είναι σε μορφή JPG. Οι μεγαλύτερες εικόνες προβάλλονται αυτόματα σε μικρότερο μέγεθος, κάτι που μπορεί να αυξήσει το χρόνο φόρτωσης.*

Επιλέξτε ένα αρχείο εικόνας από την πλοήγηση φακέλων και πατήστε το πλήκτρο (**FII**) για την προβολή του.

## **• Αλλαγή εικόνας**

Πατήστε το πλήκτρο (**Η**) ή το πλήκτρο (Η) για να μετακινηθείτε στην προηγούμενη ή στην επόμενη εικόνα.

### **• Προβολή διαφανειών**

Για την έναρξη μιας προβολής διαφανειών πατήστε σύντομα το πλήκτρο A. Κατά τη διάρκεια της προβολής διαφανειών μπορείτε να αλλάξετε τη διάρκεια της προβολής των εικόνων, πατώντας σύντομα το πλήκτρο CV ή το πλήκτρο CA). Πατώντας ξανά σύντομα το πλήκτρο CHD, τερματίζετε την προβολή διαφανειών.

### **Λειτουργία: Κείμενο**

Μεταβείτε στη λειτουργία "Κείμενό".

Σε αυτή τη λειτουργία μπορείτε να προβάλετε αρχεία κειμένου (\*.txt).

Επιλέξτε ένα αρχείο κειμένου από την πλοήγηση φακέλων και πατήστε το πλήκτρο (Η) για την προβολή του. Πατήστε το πλήκτρο R ή το πλήκτρο Q για την ανάγνωση του κειμένου ανά γραμμή. Πατήστε το πλήκτρο (Η) ή το πλήκτρο (Η) για την ανάγνωση του κειμένου ανά σελίδα. Πατήστε σύντομα το πλήκτρο A για την ενεργοποίηση ή την απενεργοποίηση της αυτόματης φόρτωσης του κειμένου (ανά σελίδα). Μπορείτε πατώντας σύντομα το πλήκτρο R ή το πλήκτρο Q να ρυθμίσετε τη διάρκεια της προβολής του κειμένου.

## **Λειτουργία: Εγγραφή**

Μεταβείτε στη λειτουργία "ΕΓΓΡΑΦΗ".

Σε αυτή τη λειτουργία μπορείτε να εκτελέσετε εγγραφές φωνής μέσω του ενσωματωμένου μικροφώνου.

Πατήστε σύντομα το πλήκτρο **(Η)** για την έναρξη της εγγραφής. Για την παύση της τρέχουσας εγγραφής, πατήστε σύντομα το πλήκτρο **(Η)**. Για τη συνέχιση της τρέχουσας εγγραφής, πατήστε ξανά σύντομα το πλήκτρο **(Η)**. Κρατήστε πατημένο το πλήκτρο (Η) για περ. 1 δευτερόλεπτο για τον τερματισμό της εγγραφής.

*Υπόδειξη: Όλες οι εγγραφές φωνής ("RECxxx") αποθηκεύονται στον κύριο κατάλογο του* **i.Beat passion***. Για την αναπαραγωγή των εγγραφών φωνής, επιλέξτε τη λειτουργία "Μουσική".*

## **Λειτουργία: Πλοήγηση φακέλων**

Μεταβείτε στη λειτουργία "Πλομεμεμ φακελον".

Σε αυτή τη λειτουργία προβάλλονται όλα τα αρχεία που υπάρχουν στο **i.Beat passion**. Εδώ μπορείτε να αναπαράγετε αρχεία ήχου/βίντεο ή αρχεία εικόνας/κειμένου, τα οποία υποστηρίζονται από το **i.Beat passion**.

### **Λειτουργία: Ρυθμίσεις**

Μεταβείτε στη λειτουρνία "ΡγθΜΙΣΕΙΣ".

Εδώ μπορείτε να πραγματοποιήσετε διάφορες ρυθμίσεις ήχου από το στοιχείο "ΗχοΣ", ρυθμίσεις αναπαραγωγής από το στοιχείο "Λείτόυργία αναπαρ." και να ενεργοποιήσετε ή να απενεργοποιήσετε τη λειτουργία τυχαίας αναπαραγωγής από το στοιχείο "Λειτ. τγχλιλε ΑΝΑΠ.". Επίσης, μπορείτε να ορίσετε τις ρυθμίσεις οθόνης από το στοιχείο "ΟΘοιн", τις ρυθμίσεις ώρας από το στοιχείο "ΧροιοΔιακοπτηΣ" και τις<br>ρυθμίσεις εγγραφής από το στοιχείο "Ειτραφη". Μπορείτε επίσης να προβάλετε τις πληροφορίες συστήματος από το στοιχείο "Πληροφ. ΣΥΣΤΗΜΑΤΟΣ", να ρυθμίσετε τη γλώσσα των μενού από το στοιχείο "ΓλωσΣΑ", να φορτώσετε τις εργοστασιακές ρυθμίσεις από το στοιχείο "Εργοχτ. ργοΜΣΕΙΣ" και να εκτελέσετε μια ενημέρωση υλικολογισμικού από το στοιχείο "ΕνΗΜΕΡΟΣΗ"

Επιλέξτε πατώντας το πλήκτρο (V) ή το πλήκτρο (A) τη ρύθμιση που θέλετε και επιβεβαιώστε πατώντας το πλήκτρο A. Κρατήστε πατημένο το πλήκτρο E για έξοδο από τις ρυθμίσεις.

### **• Ήχος**

**Ισοσταθμιστής:** Από το μενού "ΙτοτταθΜΙΣΤΗΣ" μπορείτε να επιλέξετε έναν από τους 7 προεγκατεστημένους και από τους 1 ορισμένους από τον χρήστη ιστοσταθμιστές.

**Χρήστης-EQ:** Από το μενού "Πρόσαρμόγή χρήστή-EQ" μπορείτε να ρυθμίσετε τις παραμέτρους ενός ισοσταθμιστή σύμφωνα με τις προτιμήσεις σας.

### **• Λειτουργίες αναπαραγωγής**

**Κανονική:** Επιλέξτε το μενού "ΚΑΝΟΝΙΚΑ" για την αναπαραγωγή όλων των τίτλων μία φορά.

**Επανάληψη τίτλου:** Επιλέξτε το μενού "ΕπΑΝΑΛΗΨΗ ΤΙΤΛΟΥ" για την αδιάκοπη επανάληψη της αναπαραγωγής ενός τίτλου.

**Επανάληψη όλων:** Επιλέξτε το μενού "Επαναλήψή όλων" για επανάληψη της αναπαραγωγή όλων των τίτλων.

**Φάκελος:** Επιλέξτε το μενού "Φακελόσ" για την αναπαραγωγή όλων των τίτλων του επιλεγμένου φακέλου μία φορά.

**Επανάληψη φακέλου:** Επιλέξτε το μενού "Επαναλήψή φακελόυ" για τη διαδοχική επαναλαμβανόμενη αναπαραγωγή όλων των τίτλων του επιλεγμένου φακέλου.

**Έναρξη:** Επιλέξτε το μενού "εναρξή" για την αναπαραγωγή των πρώτων 10 δευτερολέπτων όλων των τίτλων.

### **• Λειτουργία τυχαίας αναπαραγωγής**

Από το μενού "Λειτ. τηχαιαχ αναπ." μπορείτε να ενεργοποιήσετε ή να απενεργοποιήσετε τη λειτουργία τυχαίας αναπαραγωγής. Στη λειτουργία τυχαίας αναπαραγωγής, η σειρά με την οποία αναπαράγονται οι τίτλοι είναι τυχαία.

### **• Οθόνη**

**Φωτεινότητα:** Από το μενού "Φωτείνότήτα" μπορείτε να ρυθμίσετε τη φωτεινότητα της οθόνης.

**Φωτισμός φόντου:** Από το μενού "δίαρκεία φωτίσμόυ" μπορείτε να ρυθμίσετε την ώρα μετά από την οποία η οθόνη θα απενεργοποιείται αυτόματα.

**Ταχύτητα προβολής διαφανειών:** Από το μενού "ΤΑχΥΤΗΤΑ ΕΙΚΟΝΑΣ" μπορείτε να ρυθμίσετε τη διάρκεια προβολής των εικόνων στην προβολή διαφανειών.

**Ταχύτητα κειμένου:** Από το μενού "Τ*ΑχΥ*ΤΗΤΑ ΚΕΙΜΕΝΟΥ" μπορείτε να ορίσετε τη διάρκεια ένδειξη της οθόνης για την αυτόματη φόρτωση μιας σελίδας κειμένου.

### **• Χρονοδιακόπτης**

**Διακοπή λειτουργίας:** Από το μενού "Διακοπ<del>ή λειτονρι</del>αχ" μπορείτε να ρυθμίσετε το χρόνο, όπου αν δεν χρησιμοποιηθεί το **i.Beat passion** θα πρέπει να απενεργοποιηθεί αυτόματα.

**Χρονοδιακόπτης απενερνοποίησης:** Από το μενού "ΧροΝ.ΑΠΕΝΕΡΓΟΠΟΙΗΣΗΣ" μπορείτε να ρυθμίσετε το χρόνο μετά από τον οποίο το **i.Beat passion** θα πρέπει να αποσυνδεθεί αυτόματα.

### **• Εγγραφή**

**Ποιότητα εγγραφής:** Από το μενού "Ποιοτ<del>ι</del>πα ειτραφ<del>ι</del>χ" μπορείτε να ρυθμίσετε την ποιότητα εγγραφής του ενσωματωμένου μικροφώνου.

**Ενίσχυση:** Από το μενού "ΕΝΙΣΧΥΣΗ" μπορείτε να ρυθμίσετε την ενίσχυση της εγγραφής.

### **• Πληροφορίες συστήματος**

Από το μενού "Πλήρόφ. συστήματόσ" λαμβάνετε πληροφορίες για την έκδοση του υλικολογισμικού, καθώς και για τον συνολικό και τον ελεύθερο χώρο αποθήκευσης του **i.Beat passion**.

### **• Ενημέρωση**

Επιλέξτε το μενού "Ενήμερωσή" για την εκτέλεση της ενημέρωσης του υλικολογισμικού του **i.Beat passion**.

### **• Γλώσσα**

Από το μενού "Γλωσσα" μπορείτε να επιλέξετε τη γλώσσα μενού του **i.Beat passion**.

### **• Εργοστασιακές ρυθμίσεις**

Από το μενού "ΕριοΣτ. ρνοΜΙΣΕΙΣ" μπορείτε να ορίσετε εκ νέου τις εργοστασιακές ρυθμίσεις (κατάσταση κατά την παράδοση) του **i.Beat passion**.

# 9) Μετατροπή αρχείων βίντεο

Με το **i.Beat passion** μπορείτε να αναπαράγετε αρχεία βίντεο μορφής AVI, τα οποία μετατρέψατε νωρίτερα με το πρόγραμμα "AVIConverter".

α) Τοποθετήστε το διαθέσιμο CD στη μονάδα δίσκου CD/DVD. Αν έχει ενεργοποιηθεί η λειτουργία αυτόματης εκκίνησης του συστήματός σας, τότε ανοίγει ένα μενού με όλα τα περιεχόμενα του CD.

*Υπόδειξη: Σε περίπτωση που έχει απενεργοποιηθεί η λειτουργία αυτόματης εκκίνησης του συστήματός σας, μπορείτε από την "ΕπιφάνΕιά Εργάσιάσ" να έχετε πρόσβαση στη μονάδα CD/DVD και να εκκινήσετε στον κύριο κατάλογο του CD το πρόγραμμα "menu.exe".*

- β) Επιλέξτε στη συνέχεια το στοιχείο "AVIConverter".
- γ) Το πρόγραμμα "AVIConverter" εγκαθίσταται στη συνέχεια στον υπολογιστή σας.
- δ) Εκκινήστε το πρόγραμμα "AVIConverter" από τη διαδρομή "Fnap=h" + "ΠροτραΜΜΑΤΑ" + "TrekStor LBeat passion" → "AVICONVERTER".
- ε) Κάντε κλικ στο κουμπί "Add", επιλέξτε το αρχείο προς μετατροπή (π.χ. MPG, AVI) και δηλώστε τον φάκελο εξόδου.

στ) Επιλέξτε από το στοιχείο "Resolution" το μέγεθος εικόνας "220 x 176".

- ζ) Επιλέξτε από το στοιχείο "Setting" την ποιότητα και τη μορφή της εικόνας του αρχείου εξόδου.
- η) Κάντε κλικ στο κουμπί "Save" για την αποθήκευση των ρυθμίσεων.
- θ) Κάντε κλικ στο κουμπί "Close" για να κλείσετε το παράθυρο.
- ι) Εκκινήστε τη μετατροπή από το κουμπί "Convert Now".
- κ) Αντιγράψτε έπειτα το αρχείο AVI που δημιουργήθηκε στο **i.Beat passion**.

#### *Υπoδείξεις:*

- • *Αυτή η συσκευή MP3/ταινιών έχει σχεδιαστεί για χρήση με τα ακουστικά που τη συνοδεύουν (αντίσταση 32 Ohm). Η χρήση άλλων ακουστικών με μικρότερη αντίσταση ενδέχεται να οδηγήσει σε βλάβες της συσκευής MP3/ταινιών ή των ακουστικών και ιδιαίτερα στις συσκευές MP3/ταινιών με 2 συνδέσεις ακουστικών.*
- • *Αν εκθέσετε τη συσκευή σε ηλεκτροστατική εκφόρτιση, μπορεί κάτω υπό ορισμένες συνθήκες να διακοπεί η μεταφορά δεδομένων ανάμεσα στη συσκευή και στον υπολογιστή, δηλαδή μπορεί να επηρεαστούν οι λειτουργίες της συσκευής. Στην περίπτωση αυτή θα πρέπει να αποσυνδέσετε τη συσκευή από τη θύρα USB και να τη συνδέσετε ξανά.*
- • *Προσοχή: Αυτή η συσκευή μπορεί να δημιουργήσει υψηλές εντάσεις ήχου. Για την αποφυγή βλαβών στην ακοή, που μπορεί να προκύψουν αμέσως, βραχυπρόθεσμα ή μακροπρόθεσμα, πρέπει να αποφεύγεται η αναπαραγωγή με μεγάλη ένταση για μεγάλο χρονικό διάστημα. Κάτι τέτοιο δεν εξαρτάται από το αν ακούτε μέσω ηχείων ή ακουστικών. Αν ακούσετε βουητό στα αυτιά σας, μειώστε αμέσως την ένταση ήχου ή διακόψτε τη χρήση της συσκευής αναπαραγωγής MP3/ταινιών. Έχετε υπόψη ότι μια μόνιμη βλάβη στην ακοή μπορεί να προκύψει ακόμα και μακροπρόθεσμα. Με την πάροδο του χρόνου συνηθίζετε τις υψηλές εντάσεις ήχου και να τις θεωρείται κανονικές, η ακοή σας όμως μπορεί να περιοριστεί. Όσο υψηλότερα ρυθμίζετε την ένταση ήχου, τόσο πιο γρήγορα ενδέχεται να παρουσιαστεί κάποια βλάβη στην ακοή σας.*
- • *Προσοχή: Η χρήση ακουστικών στην οδήγηση δεν συνιστάται και απαγορεύεται σε ορισμένες χώρες. Να οδηγείτε πάντα προσεκτικά και να είστε συγκεντρωμένοι. Σταματήστε την αναπαραγωγή της συσκευής σας MP3/ταινιών, αν αποσπάται η προσοχή σας ή ενοχλείστε κατά την οδήγηση ή όταν πραγματοποιείτε άλλες δραστηριότητες που απαιτούν υψηλή συγκέντρωση.*
- • *Η χρήση καλωδίων USB με μήκος καλωδίου πάνω από 3 μέτρα δεν συνιστάται.*

Ο κατασκευαστής διατηρεί το δικαίωμα διαρκούς ανάπτυξης του προϊόντος. Αυτές οι αλλαγές μπορούν να πραγματοποιηθούν χωρίς την άμεση δήλωσή τους στις παρούσες οδηγίες χειρισμού. Οι πληροφορίες των παρόντων οδηγιών χειρισμού επομένως ενδέχεται να μην αντανακλούν τις τελευταίες τεχνικές μετατροπές.

Ο κατασκευαστής εγγυάται μόνο την καταλληλότητα για την καθορισμένη χρήση του προϊόντος. Ο κατασκευαστής δεν φέρει καμία περαιτέρω ευθύνη για βλάβες ή απώλεια δεδομένων και των βλαβών που προκύπτουν από αυτό.

Copyright © 2007 TrekStor GmbH & Co. KG. Με την επιφύλαξη κάθε νόμιμου δικαιώματος. Οι ονομασίες προϊόντων ή εταιριών που αναφέρονται επιπρόσθετα αφορούν σήματα κατατεθέντα ή εμπορικά σήματα των αντίστοιχων κατόχων.

**GR**

# Αντιμετώπιση προβλημάτων

**GR**

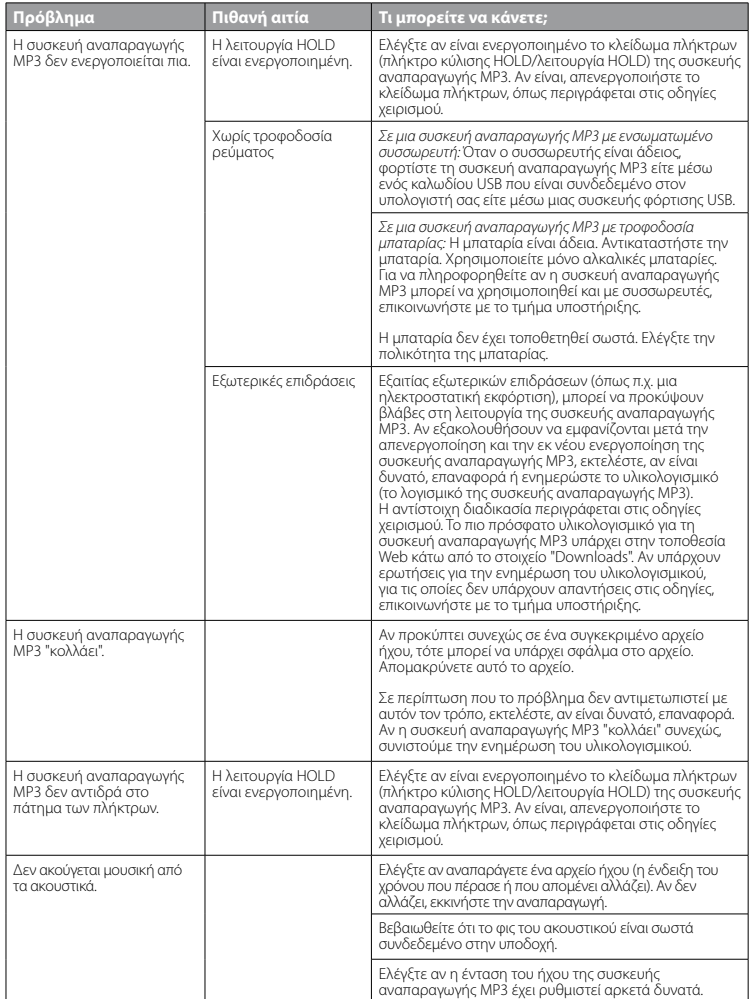

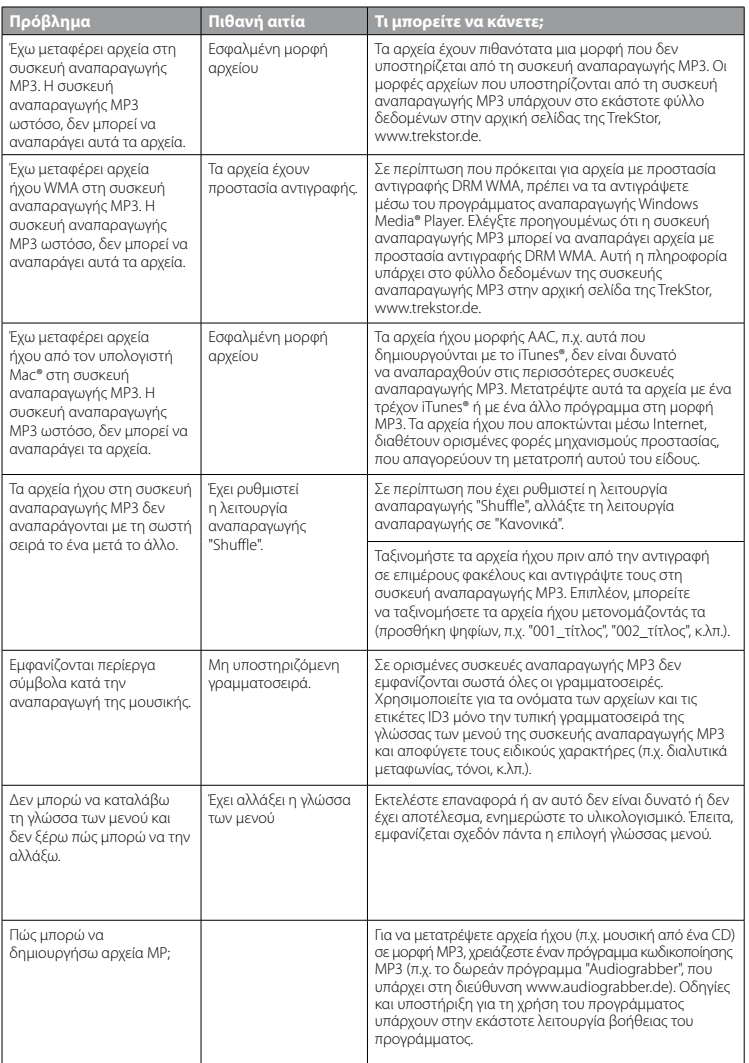

 $-101 -$ 

**GR**

# **• ИНСТРУКЦИЯ ПО ЭКСПЛУАТАЦИИ**

Указание: Перед первым использованием зарядите, пожалуйста, плеер **i.Beat passion,** как описано в<br>настоящей инструкции по эксплуатации, на протяжении не менее 3 – 4 часов.

# 1) Элементы управления TrekStor **i.Beat** passion

Обратите внимание на рисунки во внутренней части раскрывающейся обложки*.*

- A) TFT-дисплей
- B) (/ Выключение
- $\rightarrow$  Комбинация кнопок:  $\sqrt{+1}$
- $\bigcirc$  Кнопка  $\bigcirc$
- $D)$  Кнопка  $\overline{M}$
- $E)$  Кнопка  $F$
- $F)$  Кнопка  $\nabla$
- G) ( $\Box$  Блокировка кнопок
	- $\rightarrow$  Комбинация кнопок:  $\nabla$ + $\nabla$
- **H**) Кнопка **[** $\blacktriangleright$
- I) USB-порт
- J) Движок (OFF / ON)
- K) Разъем для подключения наушников
- L) Громкоговоритель
- M) Микрофон
- N) Ушко ремня для ношения на шее

# 2) Подключение TrekStor **i.Beat** passion к персональному компьютеру

Подсоедините **i.Beat passion** при помощи прилагаемого USB-кабеля к USB-порту Вашего ПК. Операционная система автоматически распознает **i.Beat passion** и добавит на "Рабочем столе" "Сменный накопитель данных".

# 3) Зарядка TrekStor **i.Beat** passion

Как только устройство **i.Beat passion** подключается к персональному компьютеру, оно будет<br>заряжаться автоматически. Самое позднее через 3 – 4 часа аккумулятор заряжен полностью и зарядка завершается автоматически, чтобы предотвратить чрезмерную зарядку.

*Указание: Максимальная емкость аккумулятора достигается только примерно через 10 циклов зарядки.*

# 4) Обмен данными с TrekStor **i.Beat** passion

### **Файлы, не защищенные от копирования**

- а) Выберите желаемые файлы (напр. MP3) мышью. Скопируйте эти файлы нажатием правой кнопки мыши ("КопиРовать").
- б) Выберите на "Рабочем столе" cменный накопитель данных "TrekStor i.Beat passion".
- в) Нажмите правую кнопку мыши и выберите пункт "Вставить", чтобы запустить процесс копирования. По окончании процесса копирования данные расположены на плеере **i.Beat passion**.

### **WMA-DRM9-защищенные файлы**

Для копирования DRM9-защищенных файлов Вы должны скопировать их через Windows Media® Player (базовая версия: Windows Media® Player 9).

- a) Подключите MP3-/Movie-плеер к Вашему компьютеру и запустите Windows Media® Player.
- б) Щелкните слева на панели задач на "КопиРовать на компакт-диск или устРойство".
- в) Перетащите желаемые файлы музыки (WMA) в список "Элементы для копиРования" в левой стороне.
- г) Выберите справа наверху в ниспадающем меню MP3-/Movie-плеер в "Элементы на устРойстве".
- д) Щелкните затем справа наверху на кнопке "КопиРовать". После этого выбранная музыка будет автоматически скопирована на Ваш MP3-плеер.

# 5) Выход из TrekStor **i.Beat** passion и отсоединение от персонального компьютера

**Windows® 2000/ME/XP/Vista:** Щелкните справа внизу левой кнопкой мыши на панели задач на значке "Безопасное отсоединение аппаРатуРы". Нажатием левой кнопки мыши выберите в открывающемся контекстном меню пункт "Массовое запоминающее устРойство USB – удалить дисковод". Теперь Вы можете отсоединить **i.Beat passion** от ПК.

*Указание: Придерживайтесь, пожалуйста, рекомендованной процедуры выхода, чтобы предотвратить повреждение устройства и потерю данных!*

# 6) Обновление прошивки TrekStor **i.Beat** passion

- a) Подсоедините **i.Beat passion** к USB-порту Вашего персонального компьютера.
- б) Сохраните все важные данные **i.Beat passion** на ПК.
- в) Вы можете обновить **i.Beat passion** последней версией прошивки из Интернета (с сайта TrekStor под http://www.trekstor.de).
- г) Вставьте прилагаемый компакт-диск в дисковод для CD / DVD. Если активизирована функция автоматического пуска Вашей системы, открывается меню со всем содержанием компакт-диска.

Указание: Если отключена функция автоматического пуска системы, Вы можете через "Рабочий стол"<br>осуществить доступ к дисководу для CD / DVD и в основном каталоге компакт-диска запустить *программу "menu.exe".*

- д) Выберите пункт "ПРошивка" и следуйте инструкциям. Открывается Интернет-браузер и загружается базовая страница TrekStor.
- е) Скачайте прошивку (\*.zip-файл) и разархивируйте файл в любую папку.
- ж) Следуйте инструкциям по установке и прилагаемого руководства по обновлению. Точно соблюдайте процедуру обновления, чтобы предотвратить повреждение **i.Beat passion**.

# 7) Форматирование TrekStor **i.Beat** passion

- a) Подсоедините **i.Beat passion** к USB-порту Вашего персонального компьютера.
- б) Сохраните все важные данные **i.Beat passion** на ПК.
- в) Откройте "Рабочий стол" и щелкните правой кнопкой мыши на "Сменный накопитель данных".
- г) Выберите в контекстном меню пункт "ФоРматиРовать...".
- д) Выберите в открывающемся диалоговом окне в "Файловая система" пункт "FAT32".
- е) Щелкните на кнопке "Начать", чтобы выполнить форматирование.

# 8) Элементы управления TrekStor **i.Beat** passion

#### **Включение и выключение**

Перед включением **i.Beat passion** движок **СОРЕ ГОМ** должен находиться в левом положении "ON". Включите затем **i.Beat passion**, удерживая кнопку A нажатой примерно 2 секунды. Для переключения **i.Beat passion** в режим готовности ( $(\odot)$ ) держите одновременно кнопки  $(\wedge)$  и  $(\blacksquare)$  нажатыми примерно 3 секунды. Чтобы выключить **i.Beat passion**, передвиньте движок **GFF / ON** В положение "OFF".

*Указание: Перед тем, как выключить плеер* **i.Beat passion***, переключите его в режим готовности, чтобы сохранить все текущие настройки.*

#### **Блокировка кнопок**

Для активизирования блокировки кнопок ( $\overline{(\cdot\cdot)}$ ) держите одновременно нажатыми кнопки  $\overline{(\cdot)}$  и  $\overline{(\cdot\cdot)}$ примерно 2 секунды. После этого на дисплее **i.Beat passion** появится символ блокировки кнопок. Для дезактивизирования блокировки кнопок ( $\Box$ ) держите одновременно нажатыми кнопки  $\Box$  и **(**• примерно 2 секунды.

### **Отдельные режимы работы**

Плеер **i.Beat passion** обладает разными режимами работы, которые можно выбрать в главном меню. Если Вы уже выбрали какой-то режим, держите нажатой кнопку (> примерно 1 секунду, чтобы перейти в навигацию между папками. Держите нажатой кнопку **[\*\*]** еще раз примерно 1 секунду, чтобы открыть главное меню.

*Указание: В режиме "Запись" сразу можно перейти в главное меню.*

Нажатием кнопки  $(\overline{\wedge})$  или  $(\overline{\vee})$  выберите желаемый режим и подтвердите, коротко нажимая кнопку  $(\overline{\wedge})$ 

#### **Навигация между папками**

Держите нажатой кнопку ( $\blacksquare$ ) примерно 1 секунду, чтобы перейти в навигацию между папками режимов "Музыка", "Видео", "Фото" и "Текст".

*Указание: В навигации между папками отображаются только текущие файлы выбранного режима (т.е. в режиме "МуЗыка" будут отображены только файлы с музыкой).*

Нажимая кнопку  $\infty$  или  $\infty$ , выделите следующий или предыдущий файл. Для воспроизведения или отображения выбранного файла нажмите кнопку  $\boxed{1}$ . Чтобы перейти в подкаталог, нажмите также кнопку **[\*1]**, если папка выделена. Для возвращения в основной каталог нажмите кнопку [\*\*]. Для выхода из навигации между папками держите нажатой кнопку [**••**) примерно 1 секунду.

### **Режим: Музыка**

Перейдите в режим "Музыка".

**• Воспроизведение**

Нажмите коротко кнопку [\* ], чтобы начать воспроизведение аудиофайла.

**• Пауза**

Нажмите коротко кнопку [11], чтобы приостановить воспроизведение. При повторном коротком нажатии кнопки  $\sqrt{ }$  воспроизведение будет продолжено.

**• Менять трек**

Если Вы коротко нажмете кнопку  $\blacktriangleright$ , то будет выбран следующий трек. Если коротко нажимается кнопка [**••**), то осуществляется переход к предыдущему треку.

**• Перемотка вперед/назад в пределах одного трека**

Более длительным нажатием кнопки **[** $\leftrightarrow$ **]** или  $\leftrightarrow$ **]** можно перематывать в пределах одного трека. Держите нажатой кнопку  $\left(\overline{H}\right)$  или  $\left(\overline{H}\right)$  для перемотки вперед или назад.

**• Увеличение / уменьшение громкости**

Нажмите коротко кнопку  $\sqrt{2}$  или  $\sqrt{2}$ , чтобы увеличить или уменьшить громкость.

*Указание: Если кнопка* Q *или* R *нажимается более длительное время, громкость меняется непрерывно.*

#### **Режим: Видео**

Перейдите в режим "Видео".

В режиме "Видео" можно просматривать видео-файлы (\*.avi). Для создания видео-файлов в формате AVI пользуйтесь имеющимся на компакт-диске "AVIConverter".

**RU** Обслуживание в этом режиме аналогично режиму "Музыка".

### **Режим: Фото**

Перейдите в режим "Фото".

В режиме можно просматривать файлы изображений (\*.jpg).

*Указание: Все фото должны быть в формате JPG. Фото больших размеров автоматически уменьшаются, что может повлечь за собой большее время загрузки.*

Выберите файл изображений в навигации между папками и нажмите кнопку A, чтобы его отобразить.

**• Переход к другому фото**

Нажмите кнопку  $\overline{(\mathbf{H})}$ или  $\overline{(\mathbf{H})}$ , чтобы отобразить следующее или предыдущее фото.

**• Диашоу**

Чтобы запустить диашоу, нажмите коротко кнопку (דור, Здесь можно во время диашоу изменить длительность отображения коротким нажатием кнопки  $\Gamma$  или  $\Gamma$ . Повторным коротким нажатием кнопки (**H** Вы закончите диашоу.

### **Режим: Текст**

Перейдите в режим "Текст".

В этом режиме можно просматривать текстовые файлы (\*.txt).

Выберите текстовый файл в навигации между папками и нажмите кнопку (т), чтобы его отобразить.<br>Нажмите кнопку (∇) или (⊼), чтобы читать текст по строчкам. Нажмите кнопку (ד) или (स), чтобы читать текст по страницам. Нажмите коротко кнопку С н), чтобы включать или выключать автоматическую загрузку (постранично). Коротким нажатием кнопки  $\Gamma$  или  $\Gamma$  можно установить длительность отображения.

### **Режим: Запись**

Перейдите в режим "Запись".

В этом режиме имеется возможность записать голос с помощью встроенного микрофона.

Нажмите коротко клавишу **(\*П)**, чтобы включить запись. Для приостановки текущей записи коротко нажмите кнопку  $\overline{(\cdot)}$ . Для продолжения текущей записи еще раз коротко нажмите кнопку  $\overline{(\cdot)}$ . Держите нажатой кнопку ( $\overline{\mathbf{H}}$ ) примерно 1 секунду, чтобы закончить запись.

*Указание: Все записи голоса "RECxxx" будут сохранены в основном каталоге* **i.Beat passion***. Для воспроизведения записи голоса перейдите в режим "МуЗыка".*

### **Режим: Навигация между папками**

Перейдите в режим "Навигация между папками".

В этом режиме будут отображены все файлы, расположенные на плеере **i.Beat passion**. Здесь можно отобразить аудио/видео-файлы или файлы изображений/текстов, поддерживаемые плеером **i.Beat passion**.

### **Режим: Настройки**

Перейдите в режим "НастРойки".

Здесь можно провести разные аудионастройки под "Аудио", режимы воспроизведения под "Режим воспроизв." и активизировать или дезактивизировать функцию шафл под "Режим шафл". Кроме того, можно установить настройки дисплея под "Дисплей", настройки времени под "Таймер" и настройки записи под "Запись". Вы имеете также возможность отобразить информацию о системе под "О системе", установить язык экранного меню под "Язык", загрузить заводские настройки под "Зав. настРойки" и выполнить обновление прошивки "Обновл.".

Нажатием кнопки  $\overline{(\mathbf{v})}$  или  $\overline{(\mathbf{A})}$  выберите желаемый пункт меню и подтвердите, нажимая кнопку  $\overline{(\mathbf{w})}$ Нажмите коротко кнопку [••), чтобы выйти из режима настройки.

#### **• Аудио**

Эквалайзер: В пункте меню "Эквалайзер" можно выбрать один из 7 предварительно установленных эквалайзеров и 1 эквалайзер пользователя.

**EQ пользов.:** В пункте меню "НастР. EQ пользов." имеется возможность конфигурировать эквалайзер по Вашему желанию.

#### **• Режимы воспроизведения**

**Норма:** Выберите пункт меню "НоРма", чтобы воспроизвести все треки один раз.

Повтор трека: Выберите пункт меню "Повтор трк" для повтора трека неограниченное число раз.

Повтор всех: Выберите пункт меню "Повтор всех", чтобы повторно воспроизвести все треки один за другим.

**Папка:** Выберите пункт меню "Папка", чтобы воспроизвести все треки выбранной папки один раз.

**Повтор папки:** Выберите пункт меню "ПовтоР папки", чтобы повторно воспроизвести все треки выбранной папки один за другим.

**Проиграть начало:** Выберите пункт меню "Проигр. начало", чтобы проиграть первые 10 секунд всех<br>треков.

#### **• Режим шафл**

В пункте меню "Режим шафл" можно активизировать или дезактивизировать режим шафл. В режиме шафл последовательность воспроизведения треков выбирается случайно.

**• Дисплей**

**Яркость:** В пункте меню "ЯРкость" Вы можете настроить яркость дисплея.

**Подсветка:** В пункте меню "ВРемя подсветки" Вы можете установить время, через которое подсветка дисплея будет выключена автоматически.

Скорость диашоу: В пункте меню "Скорость фото" можно установить длительность отображения фото в диашоу.

**Скорость текста:** В пункте меню "СкоРость текста" можно установить длительность отображения для автоматической загрузки текстовой страницы.

**• Таймер**

**Выключение:** В пункте меню "Выключение" Вы можете установить, через какое время плеер **i.Beat passion**<br>должен выключиться автоматически.

**Таймер "сна":** В пункте меню "ТаймеР "сна"" Вы можете установить, через какое время плеер **i.Beat passion** должен выключиться автоматически.

**• Запись**

**Качество записи:** В пункте меню "Качество записи" можно установить качество записи встроенного микрофона.

**Усиление:** В пункте меню "Усиление" Вы можете настроить усиление записи.

#### **• О системе**

В пункте меню "О системе" отображается информация о версии прошивки, а также о всей и свободной памяти плеера **i.Beat passion**.

#### **• Обновл.**

Выберите пункт меню "Обновл.", чтобы выполнить обновление прошивки плеера **i.Beat passion**.

### **• Язык**

В пункте меню "Язык" можно выбрать язык экранного меню плеера **i.Beat passion**.

#### **• Зав. настройки**

В пункте меню "Зав. настРойки" Вы можете восстановить заводские настройки (состояние поставки) плеера **i.Beat passion**.

# 9) Преобразование видео-файлов

С помощью плеера **i.Beat passion** можно видео-файлы, ранее преобразованные программой "AVIConverter", воспроизвести в формате AVI.

а) Вставьте прилагаемый компакт-диск в дисковод для CD / DVD. Если активизирована функция автоматического пуска Вашей системы, открывается меню со всем содержанием компакт-диска.

*Указание: Если отключена функция автоматического пуска системы, Вы можете через "Рабочий стол" осуществить доступ к дисководу для CD / DVD и в основном каталоге компакт-диска запустить программу "menu.exe".*

- б) После этого выберите пункт "AVIConverter".
- в) После этого "AVIConverter" будет установлен на Вашем ПК.
- г) Запустите "AVIConverter" под "Старт" → "Программы" → "TrekStor I.Beat passion" → "AVIConverter".
- д) Щелкните на кнопке "Add", выберите преобразуемый файл (например, MPG, AVI) и укажите папку для вывода.
- е) Выберите в "Resolution" размер изображения "220 x 176".
- ж) Выберите под "Setting" качество и формат изображений выходного файла.
- з) Щелкните на кнопке "Save", чтобы сохранить настройки.
- и) Щелкните на кнопке "Close", чтобы закрыть окно.
- к) Запустите преобразование посредством кнопки "Convert Now".
- л) После этого скопируйте созданный AVI-файл на плеер **i.Beat passion**.

#### *Указания:*

- • *Настоящий MP3-/Movie-плеер является оптимальным для входящих в комплект поставки наушников (полное сопротивление 32 Ом). Применение других наушников с меньшим полным сопротивлением при определенных обстоятельствах может привести к поломке MP3-/Movie-плеера или также наушников; это относится особенно к MP3-/Movie-плеерам с 2 разъемами для наушников.*
- • *Если устройство подвергается электростатическому разряду, в некоторых ситуациях может прерываться передача данных между устройством и компьютером или могут нарушаться функции устройства. В этом случае устройство необходимо отсоединить от USB-порта и подсоединить заново.*
- • *Внимание: Громкость этого плеера может быть очень сильной. Для предотвращения поражения слуха, которое может наступить сразу, позже или постепенно, не прослушивайте записи на максимальной громкости в течение длительного промежутка времени. Это действительно независимо от того, пользуетесь ли Вы громкоговорителями, наушниками или наушниками-вкладышами. Если Вы услышали шум в ушах, то немедленно уменьшите громкость или выключите MP3-/Movie-плеер полностью. Помните, что длительная потеря слуха может проявляться также через более длительное время. Через некоторое время хотя Вы и привыкнете к прослушиванию громкой музыки, так что Вам будет казаться, что уровень громкости нормальный, однако Ваш слух может быть вследствие этого уже ослабленным. Чем большую громкость Вы устанавливаете для прослушивания, тем скорее может наступить поражение Вашего слуха.*
- • *Внимание: Использование наушников при вождении транспортного средства крайне нежелательно и запрещено в некоторых странах. Всегда полностью концентрируйтесь только на вождении. Прекратите прослушивание MP3-/ Movie-плеера, если это отвлекает Вас или мешает Вам при управлении автомобилем или выполнении любых других действий, требующих Вашего полного внимания.*
- • *Не рекомендуется использовать USB-кабели длиной более 3 м.*

Производитель оставляет за собой право на постоянное усовершенствование изделия. Эти изменения могут быть осуществлены без прямого описания их в настоящей инструкции по эксплуатации. Поэтому информация в настоящей инструкции по эксплуатации может не соответствовать уровню технического исполнения.

Производитель гарантирует пригодность данного изделия только для использования по назначению. Помимо этого, производитель не несет ответственности за повреждение или потерю данных и косвенный ущерб.

Copyright © 2007 TrekStor GmbH & Co. KG. Все права защищены. В случае других упомянутых названий изделий или фирм речь идет, возможно, о товарных знаках или марках фирм соответствующих владельцев.

# Устранение проблем

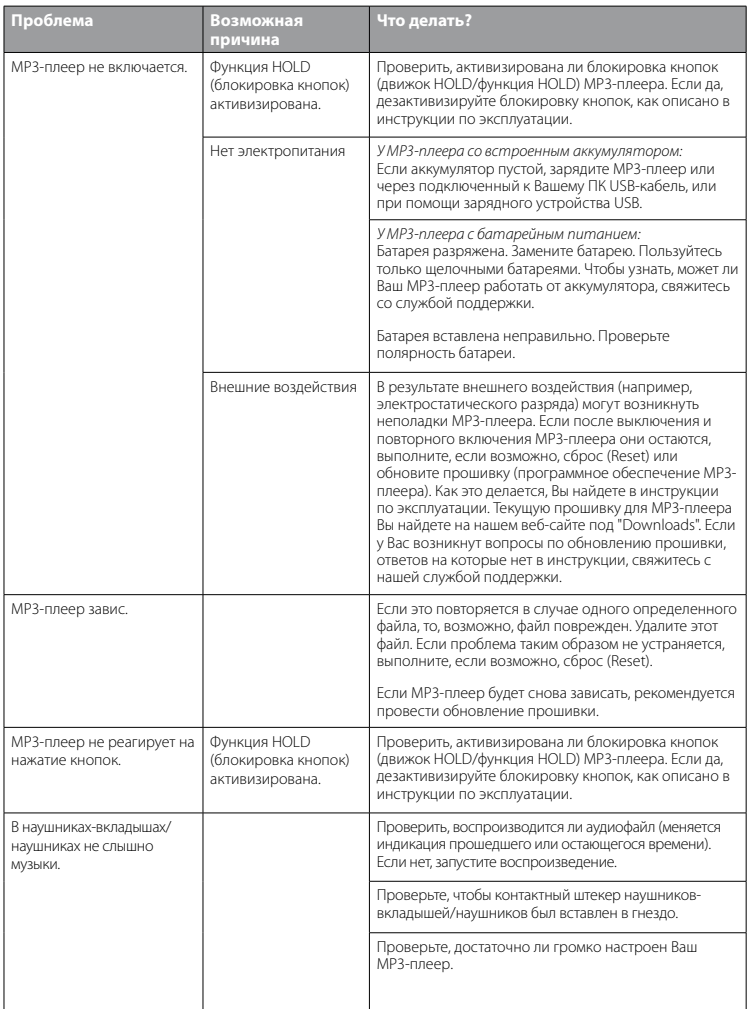
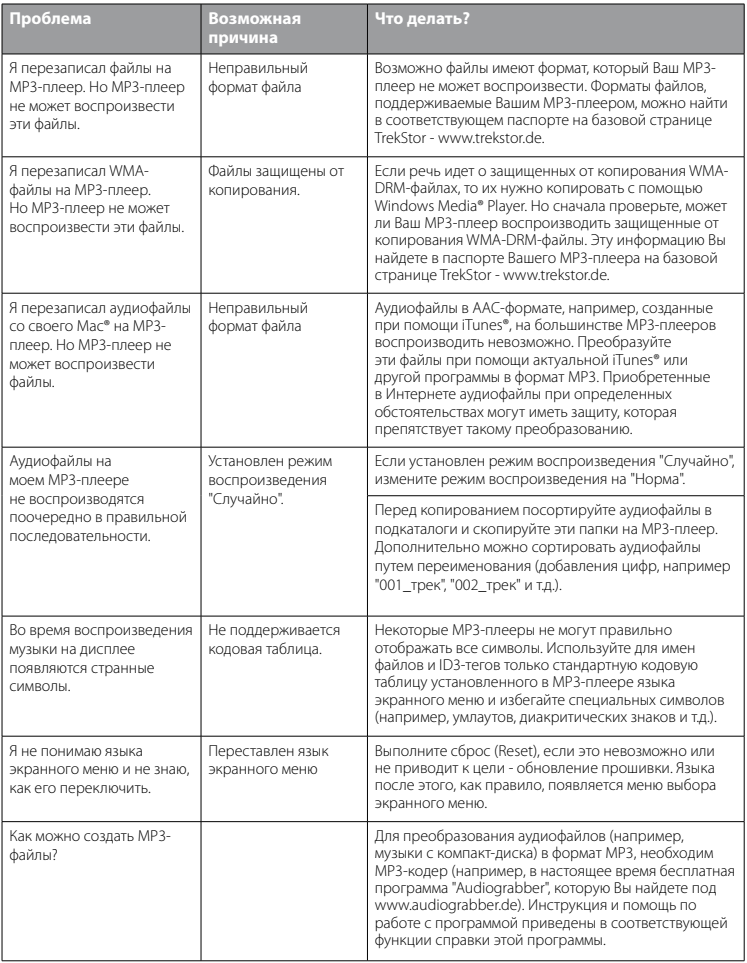

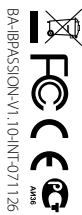

Kastanienallee & -10 · D-64653 Lorsch · Germany · xxxxxxtuekstor.de AB-IBPASSION-V1.10-INT-07-D-64653 LOrsCh · Germany · www.trekstor.de 8-10 · D-8-IBPASSION-V1.10-INT-07-1126 ·

**TrekStor GmbH & Co. KG TrekStor GmbH & Co. KG** \* 14 Cent/Min, aus dem deutschen Festnetz der DTAG, ggf. andere Preise aus Mobifiunknetzer<br>\*\* Please check with your local telephone provider for connection costs. \*\* Please check with your local telephone provider for connection costs. \* 14 Cent/Min. aus dem deutschen Festnetz der DTAG, ggf. andere Preise aus Mobilfunknetzen

**UA SE**  $\overline{c}$  $\overline{z}$ **GR UK PT PL**  $E$ **HU FR ES DE**   $\overline{z}$ **BE NL ATIT** +49 431 - 24 89 45 93\*\*  $+49431 - 24894592$  $+49431 - 24894583**$  $+49431 - 24894582$ +49 431 - 24 89 45 71\*\* +49 431 - 24 89 45 78\*\*  $+49431 - 2489457$ +49 431 - 24 89 45 72\*\* +49 431 - 24 89 45 75\*\* +49 431 - 24 89 45 79\*\* +49 431 - 24 89 45 74\*\*  $+49431 - 24894576$ \*\*  $+49431 - 24894580**$ +49 431 - 24 89 45 70\*\* +49 431 - 24 89 45 84\*\* +49 431 - 24 89 45 81\*\* 01805 - 87 35 78 67\* 01805 - TREKSTOR\* +49 431 - 24 89 45 73\*\* **Hotline** +49 431 - 24 89 45 93\*\* +49 431 - 24 89 45 92\*\* +49 431 - 24 89 45 84\*\* +49 431 - 24 89 45 83\*\* +49 431 - 24 89 45 82\*\* +49 431 - 24 89 45 71\*\* +49 431 - 24 89 45 78\*\* +49 431 - 24 89 45 77\*\* +49 431 - 24 89 45 81\*\* +49 431 - 24 89 45 72\*\* +49 431 - 24 89 45 75\*\* +49 431 - 24 89 45 79\*\* +49 431 - 24 89 45 74\*\* +49 431 - 24 89 45 76\*\* +49 431 - 24 89 45 73\*\* +49 431 - 24 89 45 80\*\* +49 431 - 24 89 45 70\*\* 01805 - TREKSTOR\*  $01805 - 87357867*$ **E-Mail** support.en@trekstor.de support.en@trekstor.de support.en@trekstor.de support.en@trekstor.de support.en@trekstor.de support.uk@trekstor.de support.en@trekstor.de support.pl@trekstor.de support.en@trekstor.de support.lu@trekstor.de support.it@trekstor.de support.en@trekstor.de support.fr@trekstor.de support.es@trekstor.de support.ch@trekstor.de support.en@trekstor.de support.at@trekstor.de support.de@trekstor.de support.en@trekstor.de support.en@trekstor.de support.en@trekstor.de support.en@trekstor.de support.en@trekstor.de support.uk@trekstor.de support.en@trekstor.de support.pl@trekstor.de support.en@trekstor.de support.lu@trekstor.de support.it@trekstor.de support.en@trekstor.de support.fr@trekstor.de support.es@trekstor.de support.de@trekstor.de support.ch@trekstor.de support.en@trekstor.de support.at@trekstor.de English English English English English English English Polish English English English German, French Italian French Spanish German German German, French German **Language**

**Support**